# $\bigoplus$  LG a and  $\overline{\mathbb{C}}$ **CYON BLACK LABEL LG-LB2500** Trendsetting

사고나 위험을 미리 막기 위해 사용전에 안전을 위한 주의사항을 반드시 읽고 정확하게 사용하여 주십시오. (1~5쪽)

본 그림이나 사진은 실물과 다를 수 있습니다.

 $CYO<sub>A</sub>$ 

**Metallic** 

lish

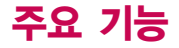

# $\boxed{00\text{H}}$ 를 누른 후,  $\boxed{\bigcirc}$  로 메뉴기능을 선택하세요. 숫자 버튼이나 볼륨 $\boxed{0}$  버튼 또는  $\boxed{\bigcirc}$ )를 이용하여 메뉴 기능을 선택할 수 있습니다.

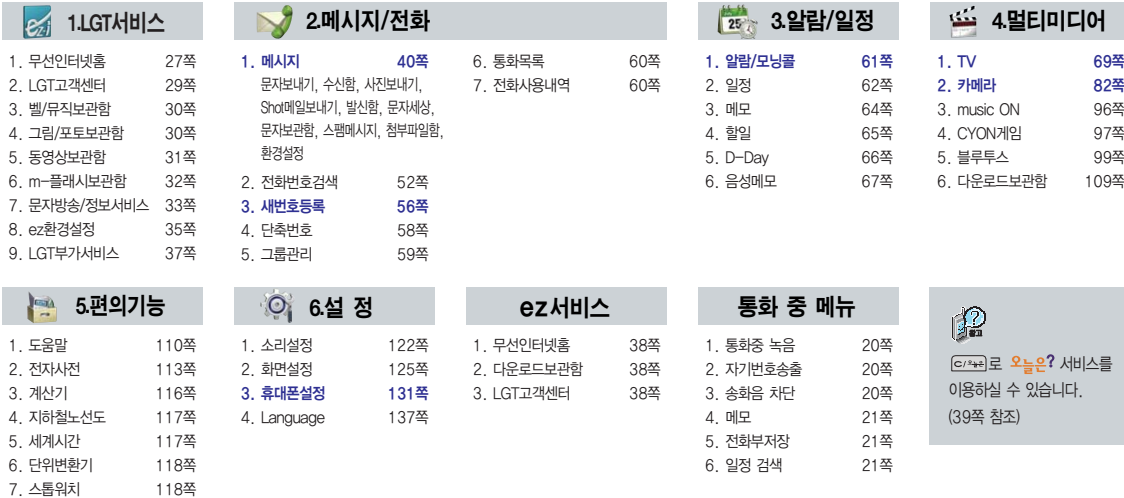

8. 적외선송수신 119쪽

# 안전을 위한 주의사항

'안전을 위한 주의사항'은 제품을 안전하고 올바르게 사용하여 사고나 위험을 미리 막기 위한 것이므로 반드시 지켜 주시고, 사용설명서를 읽고 난 후 항상 볼 수 있는 장소에 보관하세요.

# $\Lambda$  경  $\overline{\mathrm{d}}$  지시사항을 위반하였을 때, 심각한 상해나 사망이 발생할 가능성이 있는 경우

없으므로 휴대전화 사용시 주의하시기 바랍니다. (라벨은 제품 내부에 부착되어 있습니다.)

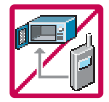

휴대전화가 물에 젖었을 경우, 건조하기 위해 휴대전화를 가열시킬 수 있는 곳(난로, 전자렌지 등)에 넣지 마세요. 폭발하거나 변형 또는 고장의 원인이 될 수 있습니다. 휴대전화 또는 배터리가 물이나 액체 등에 젖은 경우 라벨의 색상이 바뀝니다. 이 경우 제품 고장시 무료서비스를 받을 수

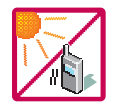

온도가 높거나 습기가 있는 장소에서는 사용하지 마세요. (동작 온도 : -20 $^{\circ}$ C ~ 50 $^{\circ}$ C) 비에 젖거나 음료수 등을 흘리거나, 찜질방 등 고온/다습 환경에서 사용하게 되면 배터리 폭발의 원인이 되거나 고장의 원인이 될 수 있습니다. 배터리를 직사광선이 드는 자동차 유리창 부근 등 밀폐된 고온의 장소에 두지 마세요. 외관 변형, 고장 및 폭발 위험이 있습니다.

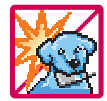

배터리의 접촉 단자(금속부위)에 목걸이, 열쇠, 동전 등의 전기가 흐르는 물체들로부터 연결되지 않도록 주의하고 동물이나 못 등 날카로운 것으로 배터리에 충격을 주지 마세요. 합선시킬 경우, 폭발 위험이 있으므로 절대 금하여 주세요.

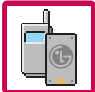

반드시 지정된 전용 배터리와 액세서리, 소프트웨어를 사용하고 당사 휴대전화 이외에 다른 용도로 사용하지 마세요. 정품이 아닌 배터리와 액세서리 사용시 수명이 단축되거나 폭발할 위험이 있으며, 불법(비정식) 소프트웨어 사용시 휴대전화에 손상을 줄 수 있습니다. 이 경우 무료서비스를 받을 수 없습니다.

1

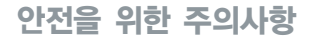

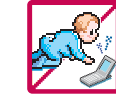

### 휴대전화 및 충전기는 어린이 손에 닿지 않는 곳에 보관하세요.

배터리를 입에 넣거나 파손된 배터리를 사용할 경우 인체에 영향을 줄 수 있으며, 감전∙전자파 노출의 위험이 있을 수 있습니다.

제품의 덮개류(이어마이크, 휴대전화 하단의 접속부 등)를 비롯한 부품들을 어린이가 삼키지 못하게 주의하세요. 질식이나 식도 걸림 등의 위험이 있습니다.

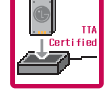

### 배터리 충전은 반드시 TTA Certified 인증을 획득한 표준형 충전기를 사용하여야 합니다.

TTA Certified 인증을 받지 않은 충전기 사용시 배터리의 수명이 단축되거나 폭발할 위험이 있으며 휴대전화에 손상을 줄 수 있습니다. 이 경우 무료서비스를 받을 수 없습니다.

임의로 분해하거나, 충격을 주지 말고, 충전중인 상태로 전화를 걸거나 받지 마세요.

감전, 누전, 화재의 원인이 될 수 있습니다.

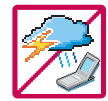

병원이나 비행기 등 휴대전화 사용이 금지된 장소에서는 사용하지 마세요. 병원 및 비행기 기기에 영향을 미칠 수 있습니다.

운전 중에는 매우 위험하오니 휴대전화를 작동하거나 전화번호를 찾는 등 휴대전화 및 이어마이크를 사용하지 마세요. 부득이한 경우 핸즈프리 카 키트를 사용하거나, 차를 세운 후 통화하세요. 자동차 탑승 시 에어백 근처에 휴대전화를 두거나, 핸즈프리 카 키트를 설치하지 마세요. 에어백이 터지는 경우에 심각한 상해를 입을 수 있습니다.

폭풍, 천둥, 번개가 심하게 칠 때는 휴대전화 사용을 자제해 주시기 바라며, 전원코드와 충전기를 함께 뽑아 두세요. 낙뢰로 인해 심각한 상해를 입을 수 있으며, 화재가 발생할 수 있습니다.

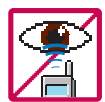

적외선 통신을 할 때 적외선 창을 직접 쳐다보지 마세요. 적외선 창을 눈으로 보는 경우 시력손상의 위험이 있습니다. 카메라 플래시 사용 시, 눈에 직접 빛을 쏘일 경우 눈에 무리나 실명을 할 수 있으니 주의하세요. 귀에 직접 대고 전원을 켜거나 끄지 마시고, 이어마이크 음량을 크게 한 상태로 장시간 음악을 듣거나 보행 중에 특히 횡단 보도에서는 사용하지 마세요. 청각 장애의 원인이 될 수 있으며, 심각한 상해를 입을 수 있습니다.

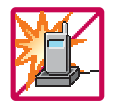

### 전원 코드가 흔들리지 않도록 확실히 꽂아 주시고, 뺄 때는 코드를 잘 잡고 빼 주세요.

접속이 불안정한 경우, 심선의 일부가 단선된 경우는 발열, 발화의 원인이 될 수 있습니다.

전원코드를 손상(가공하거나, 무리하게 구부리거나, 비틀거나, 잡아 당기거나, 틈사이에 끼우거나, 가열하거나, 절단하거나) 시키지 말고, 콘센트 끼우는 부분이 헐거울 때에는 사용하지 마세요.

코드가 파손되어 화재, 감전의 원인이 될 수 있습니다.

전원코드 위에 무거운 것을 놓거나 기기 밑에 깔려 눌리지 않도록 하세요. 화재나 감전의 위험이 있을 수 있습니다. 휴대전화가 젖은 상태에서는 절대로 전원 버튼을 누르면 안되며, 젖은 손으로 휴대전화나 어댑터 또는 전원 코드를 만지지 마세요.

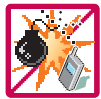

### 폭발 위험 지역에서는 휴대전화를 사용하지 마세요.

고주파용 기기에 영향을 미칠 수 있습니다. 주유 중에는 휴대전화를 꺼두는 것이 안전합니다.

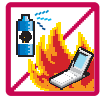

휴대전화를 청소하기 위해 화학물질(알코올, 벤젠, 시너 등)이나, 세제 등을 사용하지 마세요. 화재가 발생할 수 있습니다. 휴대전화나 충전기를 청소할 때는 부드러운 헝겊으로 가볍게 닦아 주세요.

휴대전화용 목걸이가 전철 문, 자동차 문에 낄 경우 매우 위험하오니 주의하세요.

# 안전을 위한 주의사항

# $\Lambda$ 주 $\Omega$  지시사항을 위반하였을 때, 경미한 상해나 제품 손상이 발생할 가능성이 있는 경우

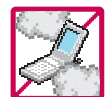

먼지가 많은 장소에 설치하지 마시고, 전원 코드를 열기구에 근접하지 않도록 하세요. 청소 시 전원 코드를 빼고, 전원 플러그의 핀 부위에 먼지 등이 묻어있을 때는 깨끗이 닦아 주세요. 제품의 덮개류는 꼭 끼워 이물질(모래, 먼지, 담뱃재 등)이 들어가지 않도록 하세요.

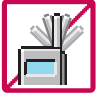

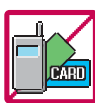

통화 중에는 안테나를 손으로 잡거나 신체 부위에 닿지 않도록 하세요. 장시간 통화 시 휴대전화에서 열이 발생되며, 통화 성능이 나빠질 수 있습니다.

신용카드, 전화카드, 통장, 승차권 등의 자성을 이용한 제품은 휴대전화 가까이 두지 마세요. 휴대전화 자기에 의해 정보가 훼손될 수 있습니다.

진동 및 충격을 피하고, 사용하지 않을 때나 부재 시에는 전원 코드를 콘센트에서 뺀 후, 떨어뜨리지 않도록 안전한 곳에 보관하세요.

휴대전화를 심하게 떨어뜨리거나, 두드리거나, 흔들지 마세요. 또한 윗주머니에 넣거나 허리 등에 차지 마세요. 휴대전화가 파손되어 다칠 우려가 있으며, 내부의 보드가 망가질 수 있습니다.

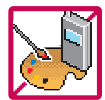

체질에 따라 알레르기 반응을 보일 수 있으므로 주의하세요. 휴대전화에 색을 칠할 경우 외관이나 화면이 훼손되거나 고장의 원인이 될 수 있습니다. 또 외관의 도료가 벗겨지거나 휴대 전화 재질에 따라 알레르기 반응을 보일 경우 휴대전화 사용을 멈추고 의사와 상담하세요.

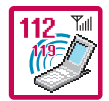

### 긴급전화는 통화권 안에서만 가능하므로, 전원 및 통화가능 여부를 미리 확인하세요.

배터리는 주위의 이상현상(고온, 다습 등)이 있을 때는 자체의 보호 회로가 작동되어 휴대전화 전원이 중단됩니다. 이때에는 배터리를 휴대전화에서 뺀 후, 다시 끼워 사용하세요.

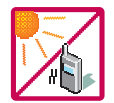

### 배터리를 사용하지 않고 장시간 방치할 때는 충전시킨 후, 실온에서 보관해 주세요.

장시간 방치 후 다시 사용하려면 완전히 충전한 후 사용하는 것이 좋습니다. 너무 춥거나 더운 곳에서는 충전이 되지 않고 충전기가 적색으로 깜박입니다. 또한 충분히 충전된 배터리라도 자체 특성에 의해 전압이 낮아져 사용시간이 짧아질 수 있습니다.

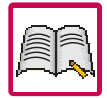

### 휴대전화의 데이터는 별도로 기록/보관해 두세요.

사용자의 부주의나 제품의 고장 수리 시 또는 업그레이드 시, 부득이한 경우 휴대전화에 저장된 주요 내용이 지워질 수 있으니 중요한 번호는 미리 메모해 두세요. (벨소리, 문자/음성 메시지, 캐릭터, 사진 등이 초기화 될 수 있습니다.) 데이터 유실로 인한 피해는 제조업체가 책임지지 않으니 특별히 주의하시기 바랍니다.

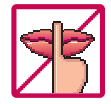

### 공공장소에서 휴대전화를 사용할 경우, 진동으로 하는 등 타인에게 방해가 되지 않도록 하세요.

휴대전화 사용 시 극히 일부 전자/통신 제품이 전자파에 영향을 받을 수 있으므로 주의하시기 바라며, 사용설명서에 표기되지 않은 방법으로 휴대전화를 다른 장비에 연결하지 마세요.

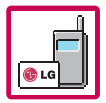

본 휴대전화는 전자파 인체보호기준에 적합한 제품입니다. 사용자의 건강과 안전을 위해 LG에서 제공하는 정품을 사용 하여 주시기 바랍니다. 그렇지 않은 경우 안전을 보장하지 못할 수도 있습니다.

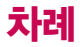

차례

# 사용하기 전에

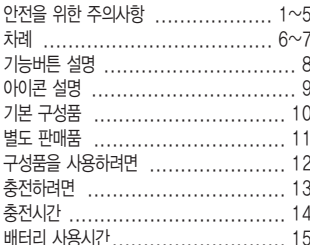

# 전화기능, 설정편

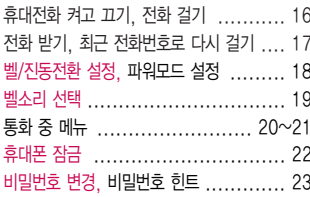

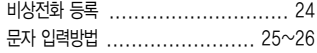

# LGT서비스편

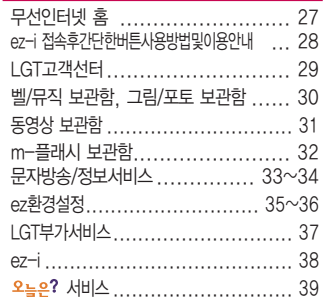

# 메시지/전화편

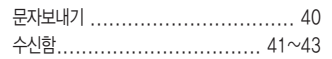

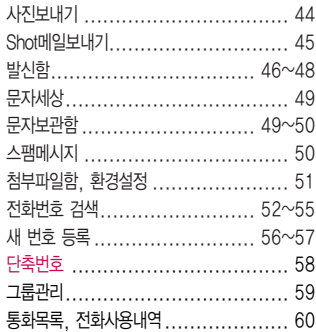

# 알람/일정편

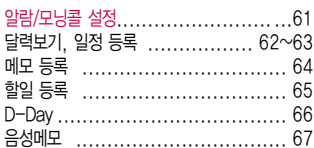

# 멀티미디어편

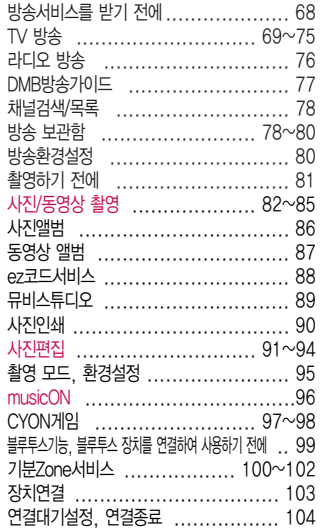

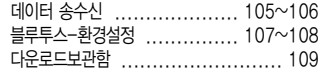

# 편의기능편

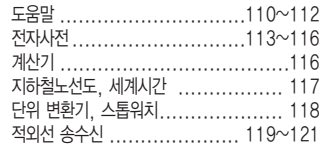

# 설정편

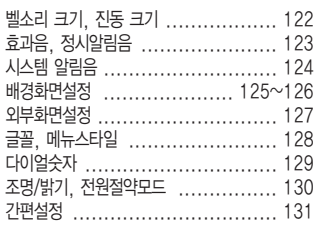

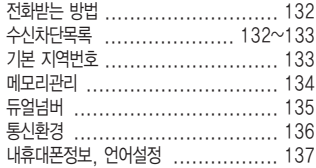

# 부록

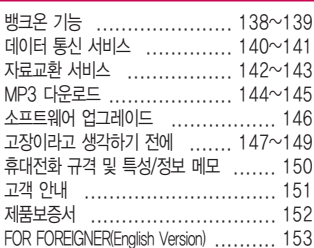

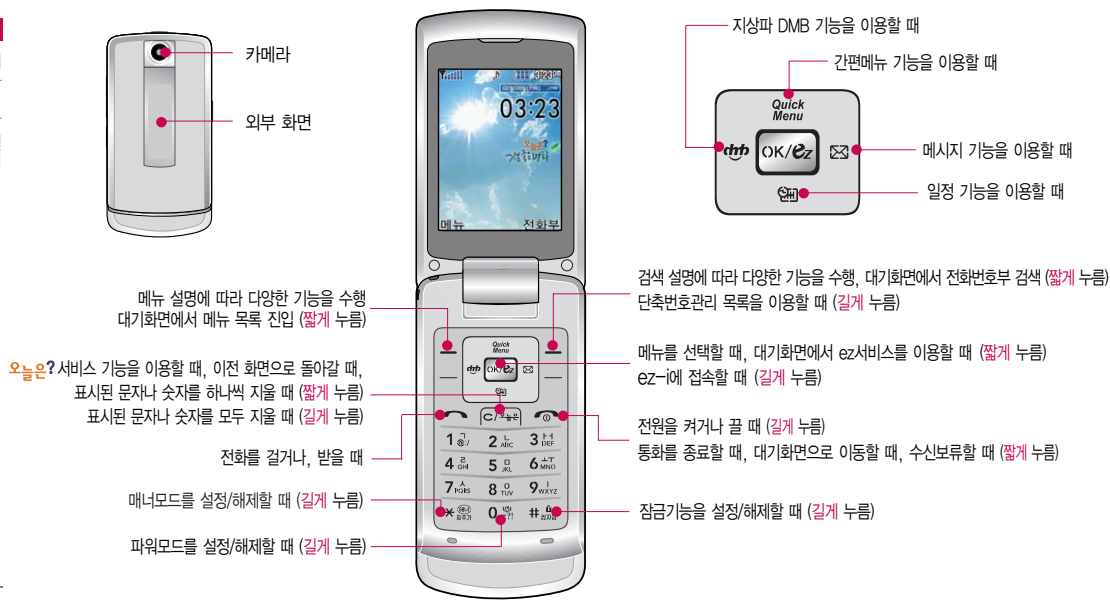

# 기능버튼 설명

# 아이콘 설명

직사광선에서는 휴대전화 화면이 잘 보이지 않으니 직사광선을 피하여 사용해 주시기 바랍니다.

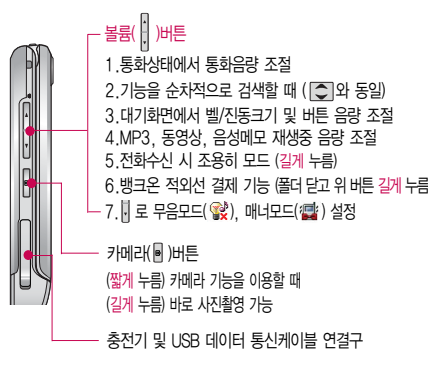

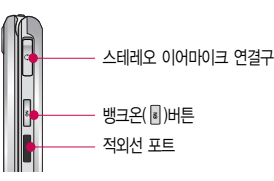

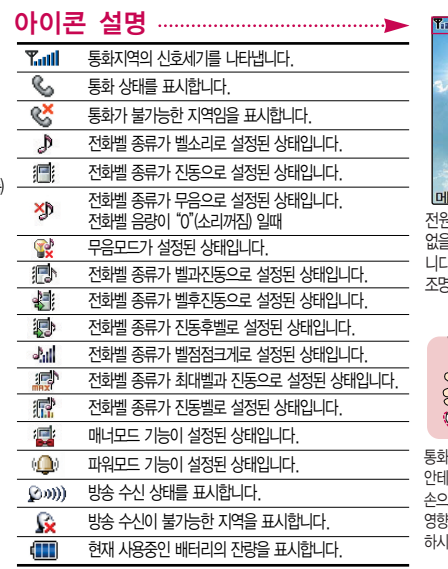

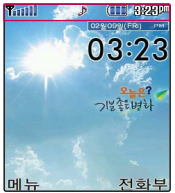

전원절약을 위해 외부 입력이 없을 시 화면이 자동으로 꺼집 나.(조명시간을 변경하려면 조명설정(130쪽)을참조하세요.)

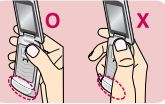

통화중이거나 데이터 교환중에 안테나가 내장된 아랫부분을 손으로 잡게 될 경우 통화품질에 영향을 줄 수 있으므로 주의 하시기 바랍니다.

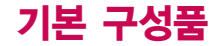

사용설명서에 표시된 그림이나 사진은 모델의 구성에 따라 다를 수 있습니다.

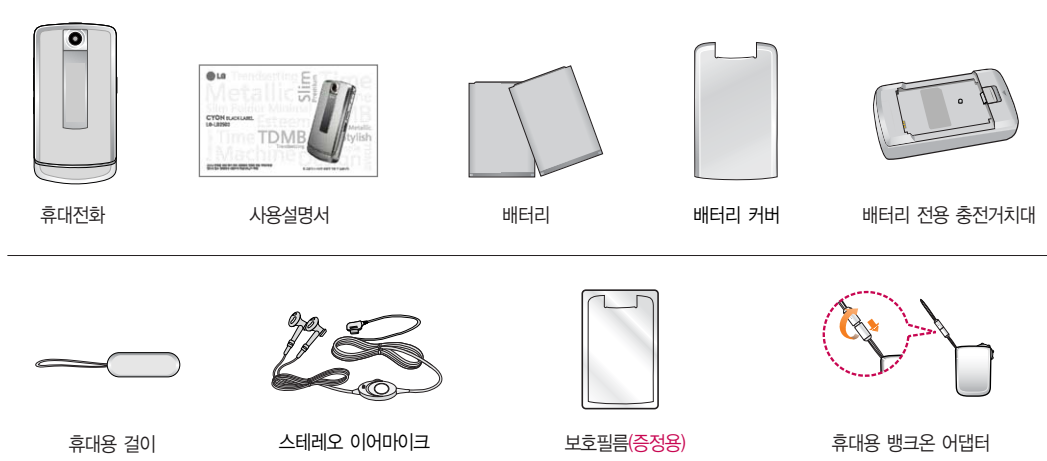

� 배터리 커버 보호를 위해 보호필름을 휴대전화 모서리에 맞추어 부착하세요.

� 휴대전화나 가방 등 편리한 곳에 걸어두어 필요할 경우 걸이를 돌려 뺀 후 사용하면 편리하게 사용 하실 수 있습니다.

# 별도 판매품

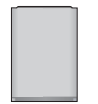

� 배터리

배터리 구입 가능

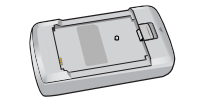

충전거치대 뒷쪽에 여행용 충전기를 연결하여 충전가능

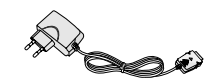

� 여행용 충전기

휴대전화 외부 커넥터에 연결해 배터리 충전가능. 휴대가 간편함

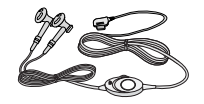

\* 배터리 전용 충전거치대 \* 여행용 충전기 \* 스테레오 이어마이크

휴대전화에 연결하여 통화하거나 음악을 들을 수 있음. 전화가 왔을 때 이어마이크의 버튼을 누르면 바로 통화가능

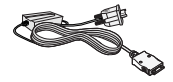

\* UART 데이터 통신케이블 # USB 데이터 통신케이블 # 차량용 충전기 PC와 데이터 통신가능 (142쪽 참조)

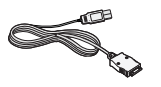

PC의 USB 포트를 이용하여 고속 데이터 통신 가능 (142쪽 참조)

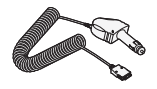

차량 내 시거잭에서 전원을 공급받아 배터리 충전가능

안전을 위해 LG전자에서 제공하는 정품을 사용하시기 바라며, 추가 구입을 원할 경우 가까운 서비스 센터에 문의해 주세요.

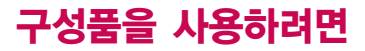

### 배터리 끼우고 빼기

구 성 품 을

사용하려면

### 휴대전화에서 배터리를 빼기 전에 휴대전화의 전원을 반드시 끈 후, 배터리를 빼 주세요.(갑작스런 전원 차단은 고장의 원인이 될 수 있습니다.)

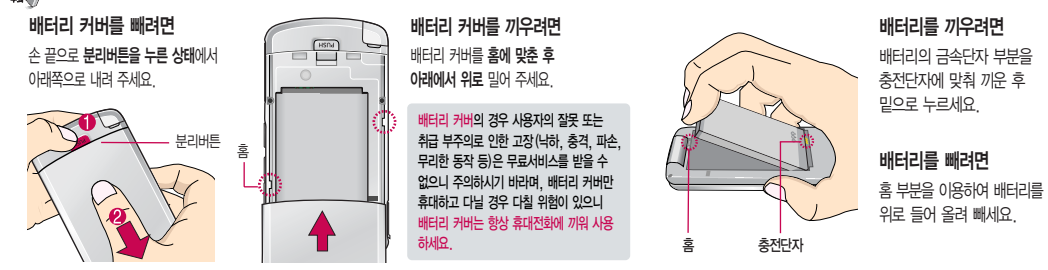

- 휴대전화에 스테레오 이어마이크를 연결한 경우, 전화가  $\Omega$ 면 스테레오 이어마이크의 통화/종료 $(\bigcirc)$ 버튼을 누른

후 통화하세요. (통화를 마치려면 스테레오 이어마이크의  $\mathsf{F}\mathsf{S}\mathsf{H}/\mathsf{S}\mathsf{S}\mathsf{H}$  ) 버튼을 길게 누르세요.)

- 스테레오 이어마이크를 휴대전화에 꽂거나 뺄 때 무리한 힘을 가하지 마세요.

# 스테레오 이어마이크 사용하기

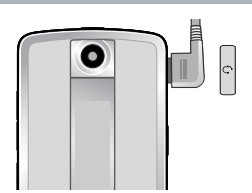

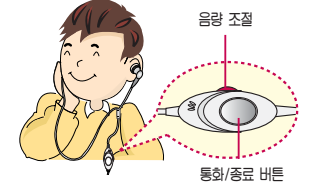

# 충전하려면

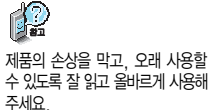

### 여행용 충전기는 별도로 구입해야 합니다. 구입을 원할 경우 가까운 대리점 및 서비스 센터에 문의 하세요.

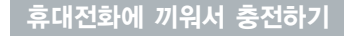

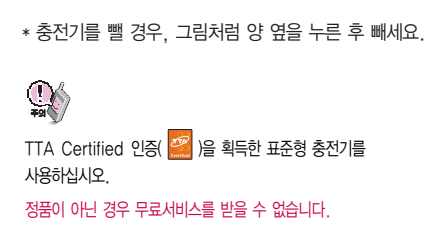

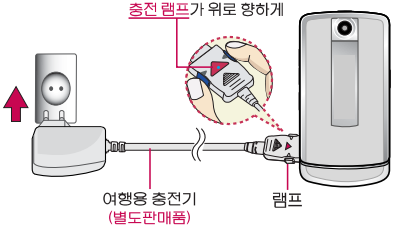

# 충전 거치대에 끼워서 충전하기

충전기나 배터리 단자의 취급에 주의하세요. 단자 이상 시 무리한 충전을 시도하지 마시고, 가까운 서비스 센터에서 수리를 받으시기 바랍니다.(화재의 위험이 있습니다.)

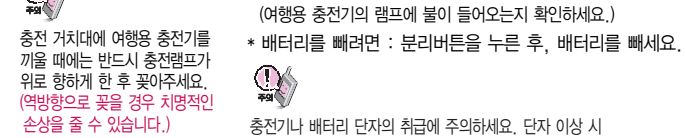

\* 배터리를 끼우려면 : 가이드 홈에 맞춘 후 눌러 끼워주세요. (여행용 충전기의 램프에 불이 들어오는지 확인하세요.)

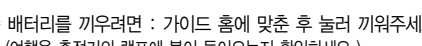

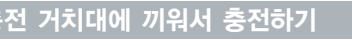

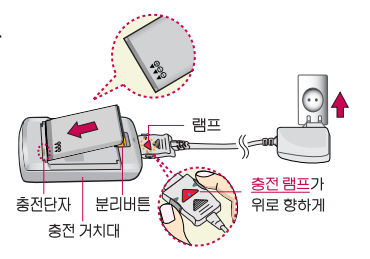

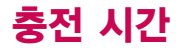

 $\mathbb{C}$ 

충<br>전 시 간

충전 중 충전램프가 녹색으로 바뀌 어도 충분한 충전을 위하여 바로 충전기에서 분리하지 마시고 1시간 가량 더 충전하세요.

충전램프의 상태가 적색에서 녹색 으로 바뀌면 배터리가 85%이상 충전된 상태이며, 1시간 정도 더 충전하면 100% 충전됩니다.

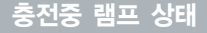

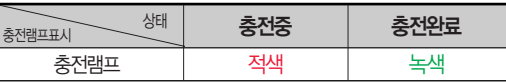

- 1.만약 계속하여 적색 램프가 깜박이면 배터리를 충전기에 잘못 꽂은 경우이므로 배터리를 빼낸 후 다시 끼워 보 세요. 그래도 깜박이면 배터리를 빼고 접촉부 (충전 시 닿는 금속부위)를 깨끗이 닦은 후, 다시 충전하여 주세요. 4~5회 반복해도 정상적으로 동작하지 않으면 서비스 센터에 문의하세요.
- 2. 충전기의 충전램프가 녹색으로 바뀐 뒤(충전완료) 충전 기에 휴대전화가 계속 연결되어 있어도 제품은 손상 되지 않습니다.
- 3. 제품 구입 시 완전히 충전되어 있지 않으니 충분히 충전한 후 사용하세요.

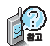

충전에 걸리는 시간 (휴대전화를 끈 상태)

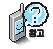

충전상태에 따라서 충전 시간이 달라질 수 있으며, 배터리가 구입 했을 때보다 사용시간이 짧아지면 새 배터리를 구입하여 사용하세요.

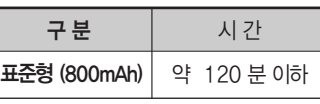

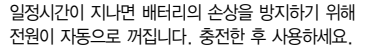

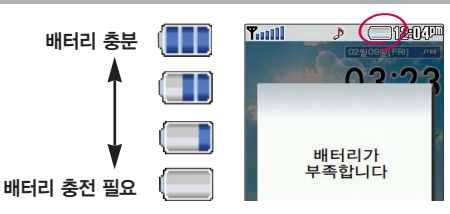

# 배터리 사용시간

# 슬롯모드라? 이 배터리 사용시간

연속통화 연속대기 DMB시청

<u>사태 배터리종류</u>

휴대전화 통화시 주기적으로 기지국 과 교신하면서 휴대전화의 위치를 기지국으로 알려 주어 통화가 가능 합니다. 이것을"슬롯모드"라 하며, 기지국과 교신 회수가 많을 수록 대기 시간이 짧아집니다. 슬롯모드 적용지역은 사용자에게 통보 없이 이동통신 서비스 사업자가 임의로 변경할 수 있습니다.

### 소모전류란?

휴대전화를 사용하기 위해서는 일정한 양의 전류가 필요합니다. 이 전류를 소모전류라 합니다. 소모전류가 과다하게 많은 휴대전화는 배터리의 사용시간이 짧습니다. 서비스 센터에서 꼭 휴대전화의 소모 전류를 확인하시기 바랍니다.

소비자 보호원에서 제공한 기준에 따라 배터리 연속 통화시간과 대기시간은 당사의 실험실에서 실제 환경으로 측정된 수치이나, 사용형태에 따라 사용설명서의 수치와 다를 수 있습니다.

### 배터리에 대하여

- 배터리 사용시간은 이동통신 사업자에서 서비스하는 형태, 사용 온도, 배터리 사용 기간, 사용자의 유동성 등에 따라 달라집니다.
- 배터리는 소모품이므로 구입시보다 사용시간이 점차적 으로 단축됩니다.

사용시간이 구입시보다 반으로 떨어지면 새 배터리를 구입하십시오. (보증기간은 구입 후, 6개월입니다.)

- 최첨단 리튬폴리머 또는 리튬이온 배터리 채용으로 완 전히 방전하지 않고 충전하여도 배터리 수명에는 전혀 영향을 주지 않습니다.
- 휴대전화를 사용하지 않아도 배터리는 소모되며, 게임∙인터넷 등의 부가 기능을 사용할 경우 또는 서비스가 되지 않는 지역에서 오랫동안 있을 경우에도 배터리 소모가 많아 대기시간이 급격히 짧아질 수 있습니다.

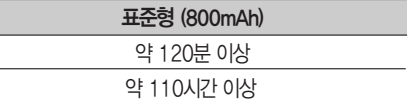

약 60분 이상

[새 배터리 기준]

대기시간 문제로 서비스 센터를 방문하려면?

방문시 휴대전화, 충전기, 배터리를 지참해야 정확한 조치를 받을 수 있습니다.

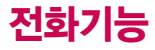

# $\mathbb{Q}$

휴대전화를 처음 사용하세요?

이 페이지부터 천천히 따라 하세요. 사용에 꼭 필요한 기능들을 익힐 수 있습니다.

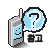

휴대전화 사용중 이상동작이 발생하거나 전원이 켜지지 않으면 배터리를 빼서 다시 끼운 후, 휴대전화를 켜 주세요.

다시 켤 때는 약 5초 정도 경과 후에 켜 주세요.

### 휴대전화 켜고 끄기

1. **켜려면** 주기 누름(약 1초) 2. **끄려면 주기** 길게 누름(약 3초)

휴대전화를 켤 때/끌 때 나는 소리를 변경하려면

 $\boxed{0 + 1} + \boxed{1 - 1} + \boxed{5 - 1}$  누른 후,  $\boxed{1 - 1}$ 로 전원켜기음/전원끄기음 선택 후,

**▶ 또는 [종류] + [←]** 로 종류 선택, 【 D 로 크기 조절 후 [exee] 누름

 $\cdot$  매너모드 $(\cdot \blacksquare)$ 로 설정되어 있는 경우

휴대전화를 켤 때 : 전원켜기음이 설정되어 있으면 진동이 울리면서 켜지고, 전원켜기음이 해제되어 있으면 소리없이 켜집니다. 휴대전화를 끌 때 : 전원끄기음 설정과는 상관없이 소리없이 꺼집니다.

• 무음모드( $\mathcal{Q}$ )로 설정되어 있는 경우 : 전원켜기음, 전원끄기음의 설정과 상관없이 소리없이 켜지고 꺼집니다.

# 전화 걸기

### 지역번호와 전화번호 입력 후 주의 누름 (번호를 지우려면 일 늘을 누르세요.)

### 통화가 끝나면 누름

자주 사용하는 지역번호를 휴대전화에 기본 지역번호로 설정해 두면 지역번호를 누르지 않고 전화를 걸 수 있습니다.

### $\boxed{m_{\text{H}} + 6 + \text{T}} + 3 + 1 + 5 =$

스테레오 이어마이크가 휴대전화에 연결되어 있는 경우, 전화번호 입력 후 [ ] 을 누르면 폴더를 닫아도 전화연결은 끊어지지 않습니다.

### 전화벨이 울리면 폴더를 열고 통화하세요. (전화받는 방법 132쪽을 참조하세요.)

### 전화 받기

# 아이콘  $\overline{\mathbb{P}}$  내가 건 음성전화 표시  $\overrightarrow{p_{\mathbf{A}}}$  걸려온 음성전화 표시  $\mathbb{R}$  부재중 음성전화 표시  $\vec{B}$  음성통화중 대기 표시  $\vec{B}$  음성통화중 메모 표시  $\mathbb{R}$  음성전화 수신차단 표시 메시지콜 표시 B 콜미프리 표시 3자통화 표시  $\&$  받은 메시지 표시  $\&$  보낸 메시지 표시 **3. 보내기 실패한 메시지 표시**

 $\overline{)}$ 를 누를 경우 나오는

楹 스테레오 이어마이크를 연결한 경우, 스테레오 이어마이크의 통화/종료(<) 버튼을 누르고 통화하세요. 폴더가 닫힌 상태에서도 스테레오 이어마이크의 통화/종료(<) 버튼을 누르면 전화를 받을 수 있습니다. 통화를 종료하려면 스테레오 이어마이크의 통화/종료( )버튼을 길게(약 1초 정도) 누르면 통화가 종료됩니다.

# 최근 전화번호로 다시 걸기

# $\Box$ 를 누른 후  $\Diamond$ 로 걸고자 하는 전화번호 선택 후  $\Box$ 를 누르세요.

최근 전화번호는 200개까지 저장되어 있으며 문자 수신, 발신시 전송 실패된 항목도 통화목록에 저장됩니다.

통화 중에 전화번호를 메모하거나 원하는 내용을 메모하려면

통화 상태에서 숫자버튼을 눌러 전화번호를 입력하거나,  $\boxed{0.4}$  +  $\boxed{0.4}$ 를 누르고 전화번호를 입력한 후  $\boxed{\text{owel}}$ 를 누르세요.

통화 중에 메모한 전화번호를 확인하려면

통화 종료 후  $\boxed{\bullet}$ 를 누르면 통화목록에 저장된 번호가 나타납니다.( $\boxed{\bullet}$ 표시)

매너모드 $(\mathbf{C})$ 를 설정하려면 대기화면에서 <> - 대기화면에서,  $\overline{V}$  을 눌러 벨/진동크기를  $\overline{C}$  로 매너모드로 설정 하세요.

### 해제하려면

다시 한번 표 이을 길게 누르세요.

무음모드(  $\mathbb{Q}$ )를 설정하려면 대기화면에서  $\sqrt{ }$  을 눌러 벨/진동 크기들 [<del>၂</del> 로 무음모드로 설성<br>하세요.

진동벨 동작은 내장벨 및 다운 로드한 벨(mmf파일)만 가능하며, 진동벨 설정 시 다운로드 한 벨의 경우 진동이 약하거나 진동이 울리지 않을 수 있습니다.

폴더가 열린 상태이거나 스테레오 이어마이크 장착 상태에서 전화 수신 시 진동/무음을 제외한 모든 벨소리가 단계적으로 커집니다.

# 소리설정-벨/진동전환 설정

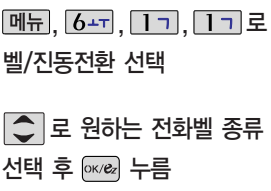

### 1. 벨 소 리 : 벨소리가 울립니다.<br>2. 진 동 : 진동이 울립니다. 2. 진 동 : 진동이 울립니다. 3. 진 동 벨 : 벨소리와 함께 진동이 리드미컬하게 울립니다. 4. 무 음 : 수신화면이 보여지며, 벨소리는 들리지 않습니다. 5. 벨 과 진 동 : 벨과 진동이 동시에 울립니다. 6. 벨 후 진 동 : 벨소리가 울린 후, 진동이 울립니다. 7. 진 동 후 벨 : 진동이 3번 울린 후, 벨소리가 울립니다. 8. 벨점점크게 : 벨소리가 단계적으로 커집니다. 9. 최대벨과진동 : 최대 음량의 벨소리와 진동이 동시에 울립니다. 매너모드( $\mathbb{Q}^2$ )로 설정되어 있으면 진동으로 울리며, 무음모드 $(\mathbb{Q}^3)$ 로 설정되어 있으면 벨소리 없이 화면조명만 켜집니다.

### 파워모드 설정

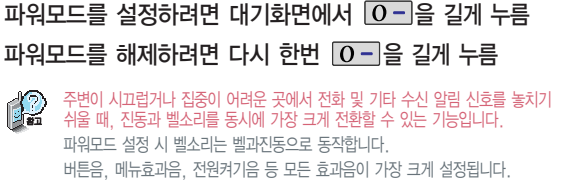

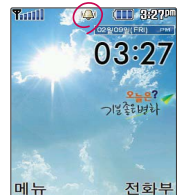

설

### 소리설정-벨소리 선택

벨소리를 설정할 수 있는 기능 입니다.

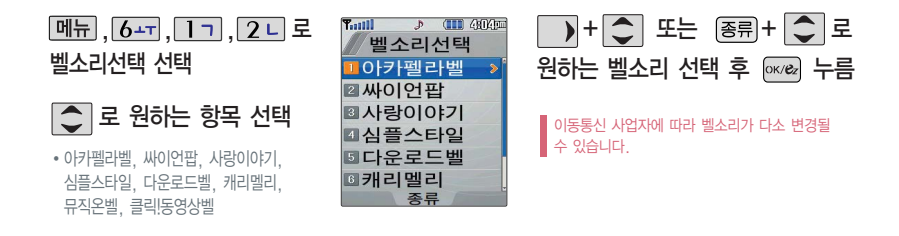

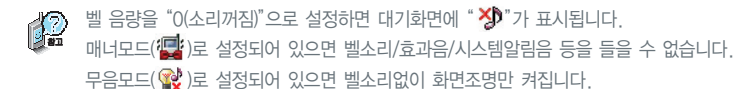

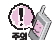

통화중 배터리가 방전되거나 통화권 이탈 시, 수신된 메시지가 있을 때 설정된 벨 음량에 따라 소리가 크게 날 수 있으니 주의하세요.

다운로드한 벨소리 중 일부는 휴대전화와 음원이 맞지 않아 튀는 소리가 들릴 수 있습니다. 이 경우 휴대전화의 이상이 아니오니 다른 벨소리를 이용하시기 바랍니다.

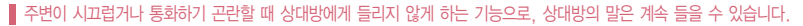

통화 상태에서 메뉴 + 3 H 을 눌러 송화음 차단 선택 해제하려면 다시 한번 | 메뉴 + 3 + ]을 눌러 송화음 송출을 선택하세요.

### 송화음 차단하기

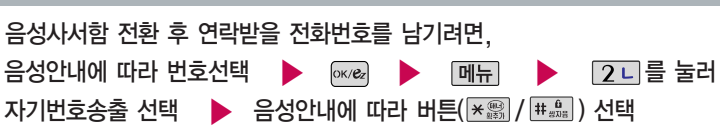

### 자기 번호 송출하기

12 음성 녹음 중 볼륨( $\frac{1}{2}$ )버튼을 눌러 통화 음량 조절을 할 수 있습니다.

통화 중 메뉴

# 통화 중 녹음하기

통화 상태에서  $\boxed{\mathsf{M} \mathsf{H}}$  +  $\boxed{\mathsf{I} \mathsf{\l} \mathsf{\l} \mathsf{I}}$  로 통화중녹음 선택  $\quadblacktriangleright \quad$  음성을 저장하려면  $\textsf{\l} \textsf{\l} \textsf{\l} \textsf{\l} \textsf{\l} \textsf{\l} }$  누름 통화 내용은 메모리 한도 내에서 무제한 녹음이 가능합니다. 먹춤 저장 차단 녹음된 내용은 통화 종료 후 **메뉴** + 2H + 6-T 을  $\boldsymbol{\Omega}$ 눌러 확인하세요.(67쪽 참조) 일시정지(다시 녹음하려면 한번 더 누름)

 $\Omega$  송화음 차단(송화음 송출)

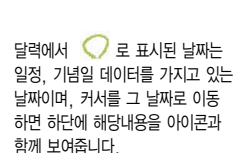

통화상태에서 진화를 둘러 전화를 끊지 않고도 전화부에 저장된 번호를 검색할 수 있습니다.

12

통화 중에 전화번호부에 새로운 번호를 저장할 수 있는 기능입니다. 통화 상태에서  $M = 50$ 로 전화부 저장 선택 이름 입력 후  $\bigcirc$  로 전화번호, 그룹, 이메일, 메신저ID, 메모, 기념일, 개인벨, 공개여부를 설정할 수 있습니다. (단, 통화중에는 수신화면을 지정할 수 없습니다.)

전화부 저장하기

통화 종료 후  $\overline{MP} + \overline{3H} + \overline{3H}$ 을 눌러 통화상태에서 메모한 내용을 확인할 수 있습니다. 통화 중에 전화번호를 쉽게 메모하려면 통화 상태에서 바로 전화번호를 입력한 후 의을 누르세요. 통화 종료 후 주리를 누르면 통화목록에 메모한 전화번호가 나타납니다. ( 编 표시)

통화 상태에서 메뉴+ 4 리 로 메모 선택 ▶ 원하는 내용 입력 후 누름

### 메모하기

일정 검색하기

통화 중에 일정 검색을 선택하여 등록된 일정을 확인할 수 있는 기능입니다. 통화 상태에서 메뉴 +  $6-$  으로 일정검색 선택

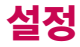

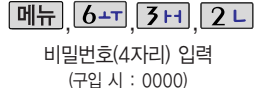

 $b = \sqrt{117}$   $\sqrt{0.03}$ 휴대폰장금 ■ 박시장금 **2인터넷**잠금 ■저화부장금 4메시지잠금 ■통화목록잠금 **■ 전체**잠금

 $7.11$ 

# 휴대폰 설정-휴대폰 잠금

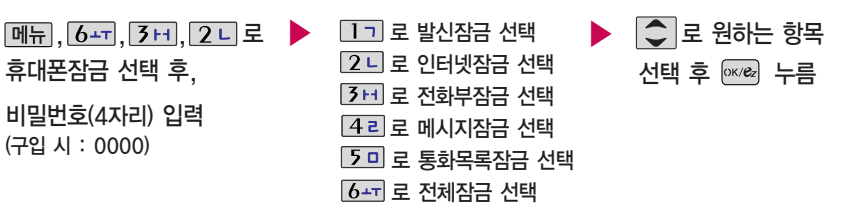

- 1. 발신잠금 : 발신시 (모든전화, 국제전화, 700전화, 700/국제전화) t
	- 2. 인터넷잠금 : 인터넷( <sup>[ox/</sup>ez ])기능 이용 시
		- 3. 전화부잠금 : 전화부 검색( @화부), 전화번호부 기능, 단축번호 기능 이용 시
		- 4. 메시지잠금 : 메시지 <mark>◎▶</mark>), 메시지 창 이용 시
		- $5.$  통화목록잠금 : 통화목록( $\sim$ ) 이용 시
		- 6. 전체잠금 : 전체잠금이 설정된 경우 모든 기능이 제한되며, 비밀번호를 입력해야 모든 기능을 이용할 수 있습니다. 단, 대기화면에서 데쟁 을 눌러 비상전화 목록 상의 전화번호를 선택하여 통화 가능합니다. (비상전화 등록 24쪽 참조) 전체잠금을 일시 해제하려면 대기화면에서  $\overline{b}$ lk 블 누른 후, 숫자버튼으로 바로 비밀번호(구입 시 : 0000)를 입력하세요. 전체잠금을 일시 해제한 후 폴더를 닫으면 다시 전체잠금 상태가 됩니다. 전체잠금이 설정된 상태에서 을 길게 누른 뒤 비밀번호를 입력하면 전체잠금이 완전 해제됩니다.

개인 사생활 보호를 위해 휴대폰 잠금을 설정할 수 있습니다. '잠금'이 설정된 경우 비밀번호를 입력해야 해당 기능을 이용할 수 있습니다.

### $\boxed{0}$  메뉴  $\boxed{6}$  +T  $\boxed{7}$  +1  $\boxed{2}$  니

### 휴대폰 설정-휴대폰 잠금

비밀번호(4자리) 입력 (구입 시 : 0000)

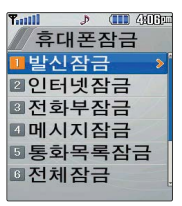

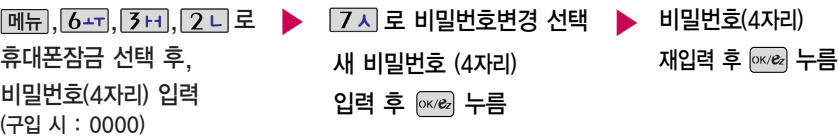

제품 구입 시 비밀번호는"0000"이며, 변경 후 비밀번호를 잊었을 경우에는 가입 증빙 서류를 가지고 본인이 직접 서비스 센터로 가야 하는 번거로움이 있습니다. 비밀번호는 본인이 아니면 알려드리지 않으며, 비밀번호 유출로 인한 피해는 제조업체가 책임지지 않으니 특별히 주의하시기 바랍니다.

# 비밀번호힌트

비밀번호변경

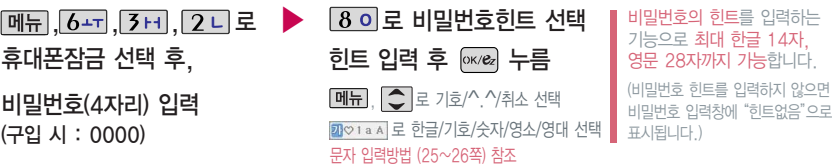

힌트를 입력하는

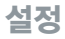

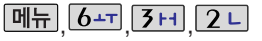

### 휴대폰 설정-휴대폰 잠금

비밀번호(4자리) 입력<br>(구입 시 : 0000) **비상전화 등록** (구입 시 : 0000)

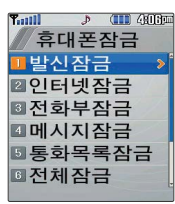

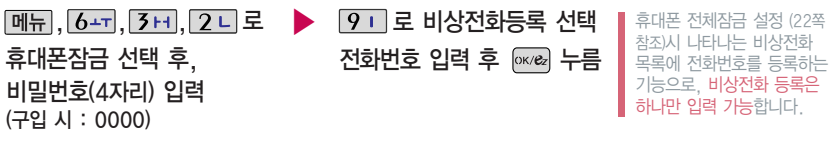

12

등록된 전화번호는 전체 잠금 상태에서 回의 을 선택할 경우 나타나는 비상전화 목록(기본 비상전화 : 119(긴급구조), 111(국가안보신고), 112(범죄신고), 113(간첩신고))에서 확인할 수 있습니다.

### 삭제하려면

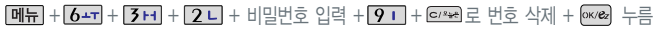

등록된 비상전화로 통화 시, 통화연결음과 1분 통화음이 울리지 않습니다.

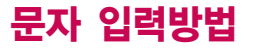

◯ (상하좌우 버튼)을 눌러 상하좌우로 이동할 수 있으며, 원하는 글자를 수정하거나 삽입할 수 있습니다.

\* <mark>조용</mark> : 획추가 *때*은 생자음

이미 입력한 글자 사이에 빈 칸을 넣으려면 [페뉴]→ [←](상하버튼)으로 '기호'선택→ [1ㄱ]→ ]를 누르고, 다음 글자가 빈 칸이면 [– ] (오른쪽버튼)을 누르세요. 6738 를 누르면 커서 앞의 글자가 한 자씩 지워집니다 (6738 를 길게 누르면 모두 지워집니다)

### 한글 문자입력표

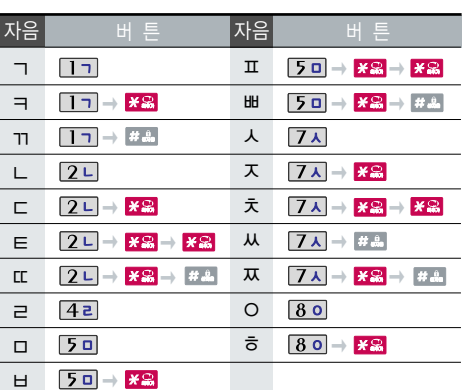

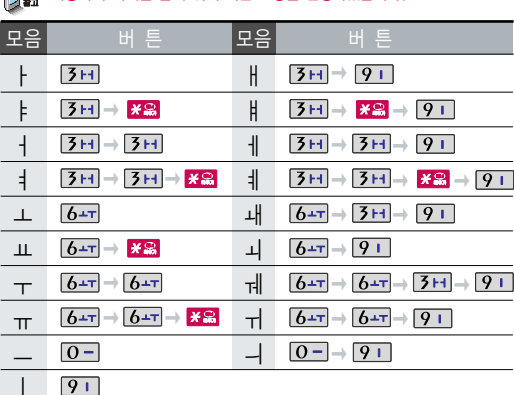

■ ■ 사용자의 이해를 돕기 위해 버튼 모양을 변경하였습니다

문 자 입 력 방 법

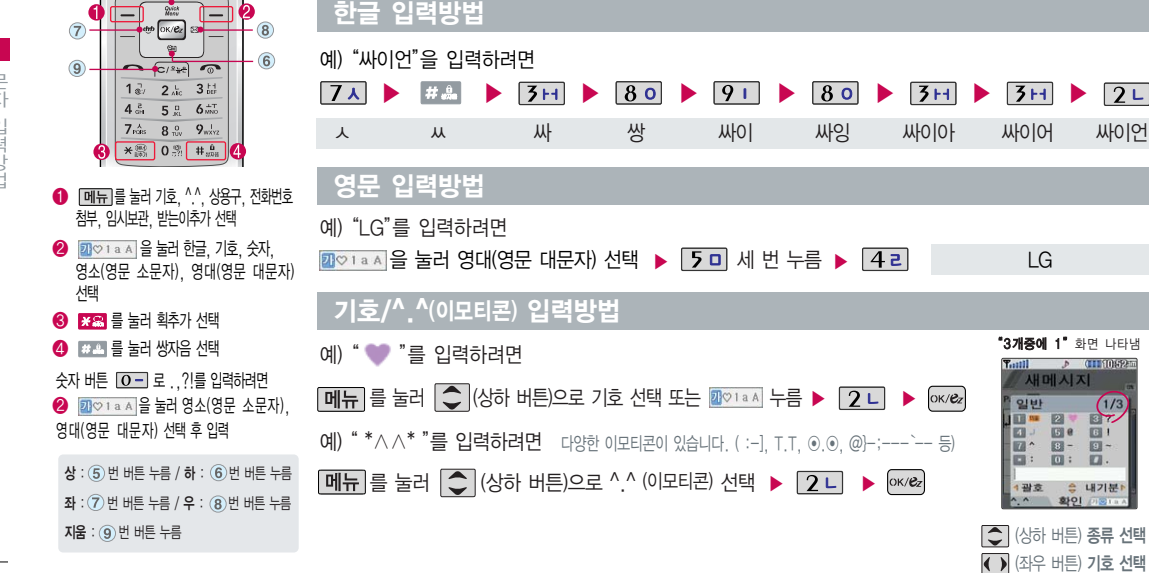

 $\boxed{2}$ 

 $P$  (III) 106725

 $\sqrt{1/3}$ 

# 문자 입력방법

# LGT서비스

▶

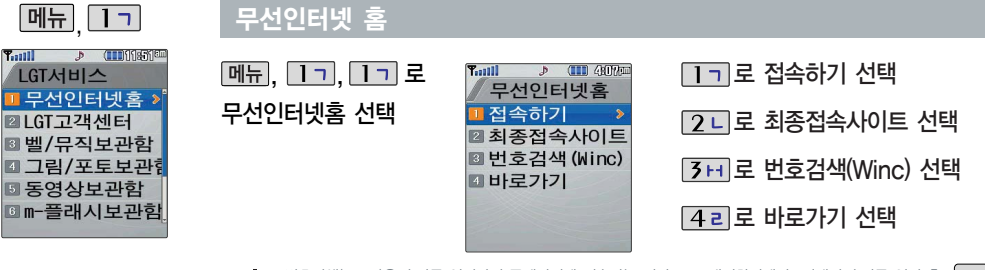

 $T_{\text{coll}}$ 

t 번호검색(WINC)는 숫자를 입력하여 폰페이지에 섭속하는 서비스로, 대기화면에서 '성해신 숫자를 입력 후, '<sup>exole</sup>d'를<br>길게 누르면 직접 사이트에 접속할 수 있습니다. 자세한 사항은 홈페이지(http:// www.winc.or.kr)를 참조하세요. 바로가기를 사용하려면 환경설정의 바로가기설정에서 원하는 사이트를 등록해야 합니다. 등록된 사이트에 바로 접속 수 있어 시간과 요금이 절약되므로 유용하게 사용할 수 있는 기능입니다.

구가 무리 좀 다 보는 듯 무리 수가 그는

바로가기 1, 2의 제목은 원하는 제목으로 수정할 수 있습니다.

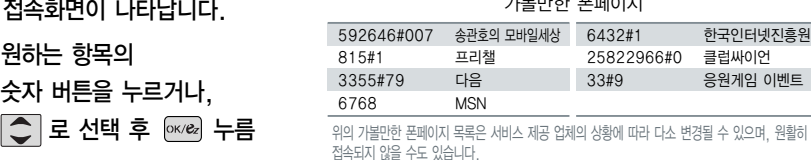

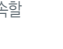

L G) T

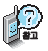

이동통신 서비스 사업자의 사정에 따라 메뉴가 변경될 수 있습니다. 자세한 사항은 이동통신 서비스 사업자에게 문의하세요.

# ez-i 접속 후 간단한 버튼 사용방법 및 이용안내

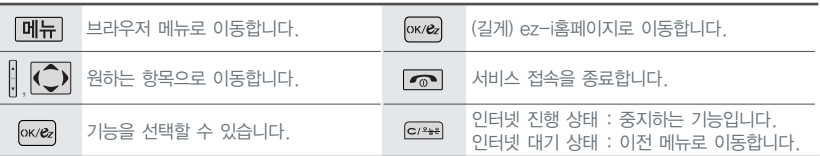

<브라우저 메뉴>

### 메뉴

- 1. My메뉴 : 나만의 메뉴로 설정할 수 있습니다.
- 2. 보관함 : 다운로드 받은 컨텐츠를 보관할 수 있습니다.
- 3. 도움말 : 브라우저 정보를 확인할 수 있습니다.
- 4. 사이트맵 : 해당 사이트의 구조를 한눈에 볼 수 있습니다.

### 히스토리

최근에 검색하거나 접속했던 사이트 목록을 확인할 수 있습니다.

### 북마크/이동

- 1. 북마크 보기 : 북마크에 추가한 페이지 및 사이트를 확인할 수 있습 니다.
- 2. 북마크 추가 : 현재 페이지 및 사이트를 북마크에 추가할 수 있습니다.
- 3. HOME 이동 : 가장 상위 사이트인 홈페이지로 이동합니다.
- 4. URL 직접이동 : 접속할 사이트의 주소를 직접 입력하여이동할수있 습니다.
- 5. 현재URL 보기 : 현재 페이지의 주소를 확인합니다.
- 6. 새로 고침 : 현재 페이지를 다시 표시합니다.
- �. 이전 페이지 : 바로 전에 방문한 페이지 및 사이트로 이동합니다.
- #. 다음 페이지 : 이전 페이지로 이동한 경우 다음 페이지로 돌아갑니다.

### 설정

- 1. 환경설정 : 스킨설정/이미지표시/스크롤단위를 설정할 수 있습니다.
- 2. 초기페이지설정 : 초기페이지를 설정할 수 있습니다.
- 3. 고급옵션 : 캐시삭제/쿠키사용 여부를 설정할 수 있습니다.
- 4. 폰트설정 : 큰폰트/작은폰트로 설정할 수 있습니다.
- 5. 브라우저 정보 : 브라우저에 대한 정보(버전)를 확인할 수 있습니다.
- 6. 컨텐츠 속성보기 : 현재 컨텐츠의 페이지속성을 확인할 수 있습니다.

### 검색

1. 검색어입력 2. 인기검색어 3. My검색어

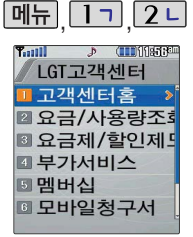

### LGT고객센터

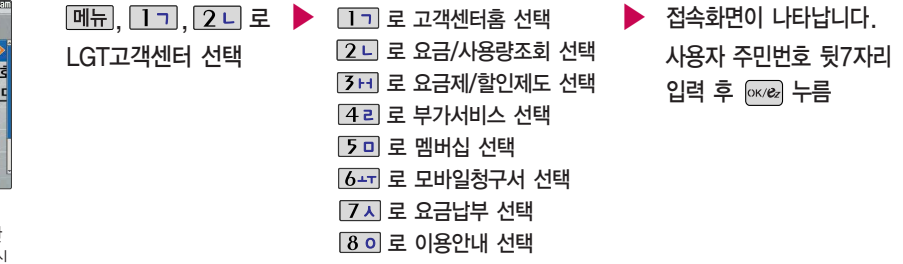

LGT고객센터에 대한 자세한 내용 및 사용방법은 이동통신 서비스 사업자에게 문의하세요.

1. 고객센터 홈 : 핸드폰에서 실시간으로 현재까지의 요금/사용량조회, 요금납부, 부가서비스신청, 청구서보기등을 할 수 있습니다.

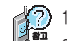

6. 모바일청구서 : 종이 청구서를 잃어버렸을때, 최근 3개월간 발송된 요금 청구서를 조회할 수 있습니다. 7. 요금납부 : 사용한 통화요금을 사용자(명의자)가 신청한 납부방법에 따라 납부할 수 있습니다.

2. 요금/사용량조회 : 사용중인 요금설명과 월별 사용량을 조회할 수 있습니다.

3. 요금제/할인제도 : 사용중인 요금제를 변경할 수 있습니다. 4. 부가서비스 : 사용중인 부가서비스를 조회하거나 신청/변경할 수 있습니다.

5. 멤버십 : 멤버십카드 마일리지 사용내역과 잔여 마일리지를 조회할 수 있습니다.

8. 이용안내

LGT서비스

 $T_{\rm coll}$ LGT서비스 ■ 무선인터넷홈 » ■LGT고객센터 ■ 벨/뮤직보관함 ■ 그림/포토보관한 ■ 동영상보관함 6 m-플래시보관함

매너모드/무음모드 상태인 경우 컨텐츠 재생시"매너모드/무음모드 를 해제할까요?"라는 화면이 보여 집니다. < | 그 대 예/아니오' 선택 후 를 누르세요.

**CHRISTIAN** 

# **|메뉴 | Tㄱ | 벨/뮤직 보관함**

12

**메뉴, 1ㄱ, 3**H 로 벨/뮤직보관함 선택

브라우저가 실행되며 해당 서비스로 접속됩니다.

를 눌러 전화올때/전원켤때/전원끌때를 선택할 수 있습니다.

새로운 컨텐츠를 다운받으려면 접촉을 누르세요.

▶ 다운받은 컨텐츠가 있는 경우  $\boxed{\text{C}}$  로 원하는 항목 선택

벨/뮤직보관함은 다운받은 컨텐츠가 있는 경우 사용할 수 있습니다. 다운받은 컨텐츠가 없는 경우"다운받은 항목이

그림/포토 보관함

없습니다. 다운받을까요?"라는 화면이 보여집니다. **< 그** 예/아니오' 선택 후 <sup>[ox</sup>ex]를 누르세요.

▶

**메뉴**, 1ㄱ, 4ㄹ 로 그림/포토보관함 선택 ▶ 다운받은 컨텐츠가 있는 경우 □ 이로 원하는 항목 선택

> 를 눌러 대기화면/수신화면/전원켤때/전원끌때를 선택할 수 있습니다.

새로운 컨텐츠를 다운받으려면 접속 을 누르세요. 브라우저가 실행되며 해당 서비스로 접속됩니다.

【2 그림/포토보관함은 다운받은 컨텐츠가 있는 경우 사용할 수 있습니다. 다운받은 컨텐츠가 없는 경우"다운받은 항목이 없습니다. 다운받을까요?"라는 화면이 보여집 니다.  $\Box$ 로 '예/아니오' 선택 후  $\alpha$ 를 누르세요.

매너모드/무음모드 상태인 경우 컨텐츠 재생시"매너모드/무음모드 를 해제할까요?"라는 화면이 보여 집니다. 로'예/아니오'선택 후 를 누르세요.

ez-i에 접속하여 동영상 및 MP3 벨 컨텐츠를 다운받아 재생 및 벨 소리나 대기화면으로 설정을 할 수 있는 기능입니다. (일부 동영상 컨텐츠는 벨소리나 대기화면으로 지원되지 않습니다.)

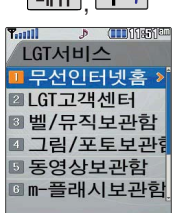

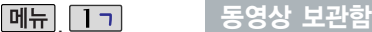

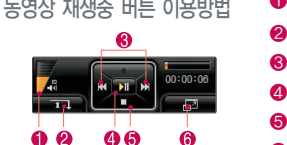

동영상보관함은 다운받은 컨텐츠가 있는 경우 사용할 수 있습니다. 다운받은 컨텐츠가 없는 경우"다운받은 항목이 없습니다. 다운받을까요?"라는 화면이 보여집 니다.  $\Box$ 로 '예/아니오' 선택 후  $\overline{0}$  exear 를 누르세요.

**메뉴, 1ㄱ, 5미** 로 동영상보관함 선택

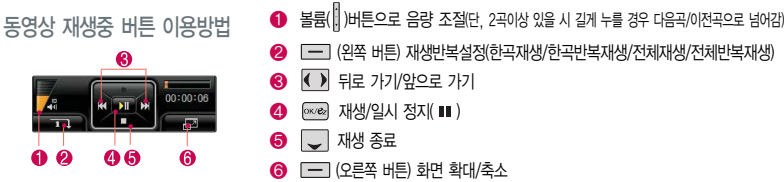

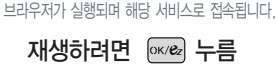

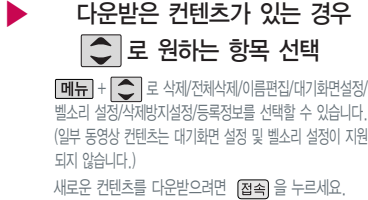

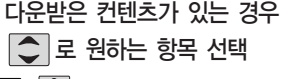

# LGT서비스

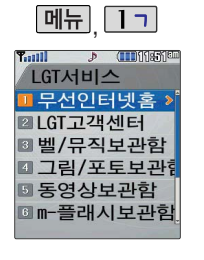

매너모드/무음모드 상태인 경우 컨텐츠 재생시"매너모드/무음모드 를 해제할까요?"라는 화면이 보여 집니다.  $\boxed{\bigcirc}$  로 '예/아니오' 선택 후 를 누르세요.

m-플래시 보관함

 $\boxed{m_{\overline{n}}$ ,  $\boxed{17}$ ,  $6 +$  로 m-플래시보관함 선택

<sup>Ок/е</sup> 를 누르 세요.

m-플래시보관함은 다운받은 컨텐츠가 있는 경우 사용할 수 있습니다. 다운받은 컨텐츠가 없는 경우 "다운받은 항목이 없습니다. 다운받을까요?"라는 화면이 보여집니다.  $\boxed{\bigcirc}$  로 '예/아니오' 선택 후

▶

 $\boxed{m_H}$ + $\boxed{\bigcirc}$  로 다중선택모드(#)/삭제/전체삭제/삭제 방지/대기화면설정/등록정보를 선택할 수 있습니다. (일부 컨텐츠의 경우 대기화면설정이 지원되지 않음) 다운받은 컨텐츠가 있는 경우  $\boxed{\frown}$  로 원하는 항목 선택 새로운 컨텐츠를 다운받으려면 [접촉]을 누르세요. 브라우저가 실행되며 해당 서비스로 접속됩니다.

재생하려면 누름

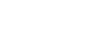

m-플래시 기능은 ez-i에 접속하여 플래시, 애니메이션, 게임 등의 다양한 모바일 플래시 컨텐츠를 다운 받아 재생하거나 대기화면에 설정할 수 있는 기능입니다.

L

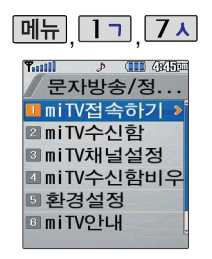

오락 등 원하는 정보를 문자와 음성을 통해 휴대전화로 받아볼 수 있는 모바일 멀티미디어 방송 서비스 입니다.

이 기능은 이동통신 서비스에 가입 해야 사용할 수 있으며, 자세한 사항은 서비스 사업자에 문의하세요. (단, LGT 뉴스 채널은 서비스에 가 입하지 않아도 수신됩니다.)

# 문자방송/정보서비스

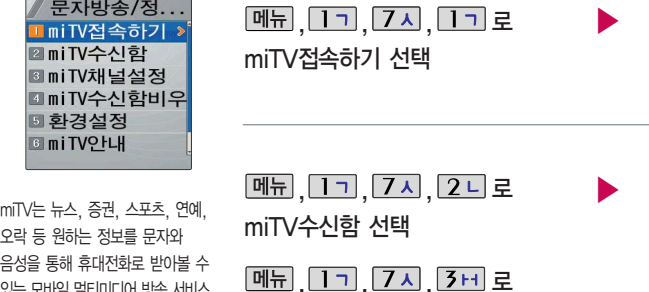

miTV채널설정 선택

 $\boxed{m_{\overline{n}}}, \boxed{1}$ ,  $\boxed{7}$   $\land$ ,  $\boxed{4}$   $\boxed{2}$ miTV수신함비우기 선택

# $\Box$  로 원하는 항목 선택 후 누름

 $\bigcirc$  로 선택 후  $\overline{ox}/e$  누름

원하는 항목의 숫자 버튼을 누르거나,

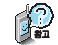

방송메시지나 수신된 채널이 있어야 사용할 수 있습니다.

LGT서비스

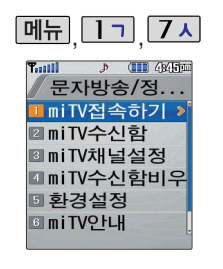

### 문자방송/정보서비스

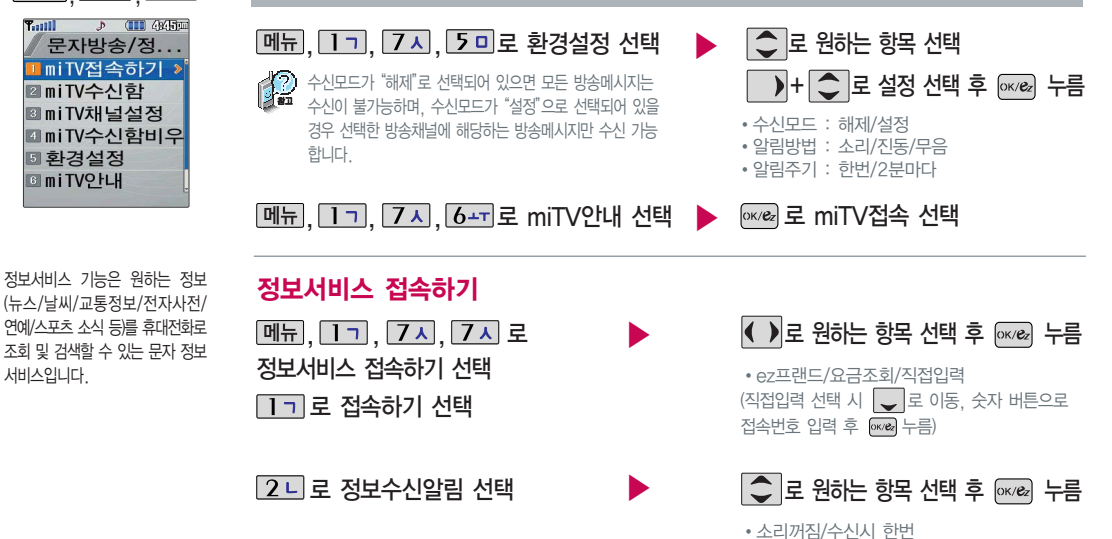

정보서비스 기능은 원하는 정보 연예/스포츠 소식 등)를 휴대전화로 조회 및 검색할 수 있는 문자 정보 서비스입니다.

L G T 서 비 스
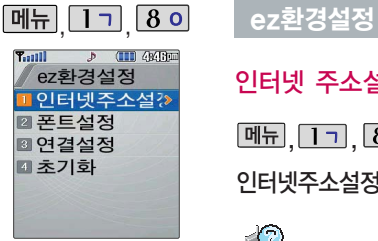

있습니다.

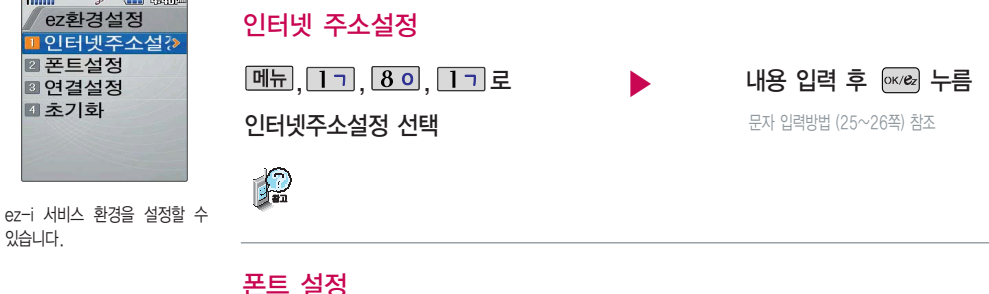

폰트 설정

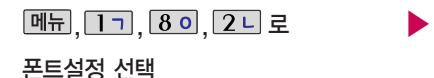

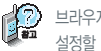

브라우저 실행 후 나오는 메뉴들의 글자 크기를 설정할 수 있습니다.

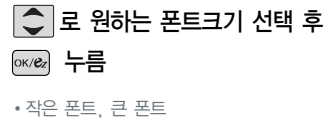

LGT서비스

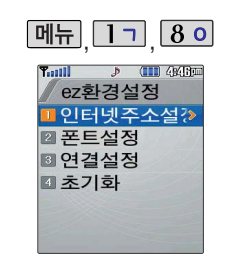

### ez환경설정

연결 설정

메뉴, 1ㄱ, 8이, 3H로

연결설정 선택

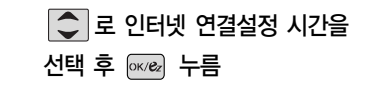

�해제/20초/30초/1분/2분/3분/10분

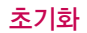

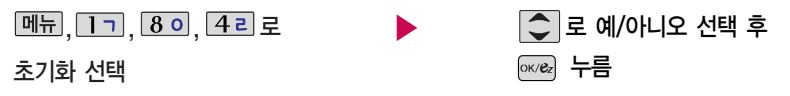

▶

초기화를 실행하면 인터넷 주소설정과 연결설정이 초기화됩니다.

L G T 서 비 스

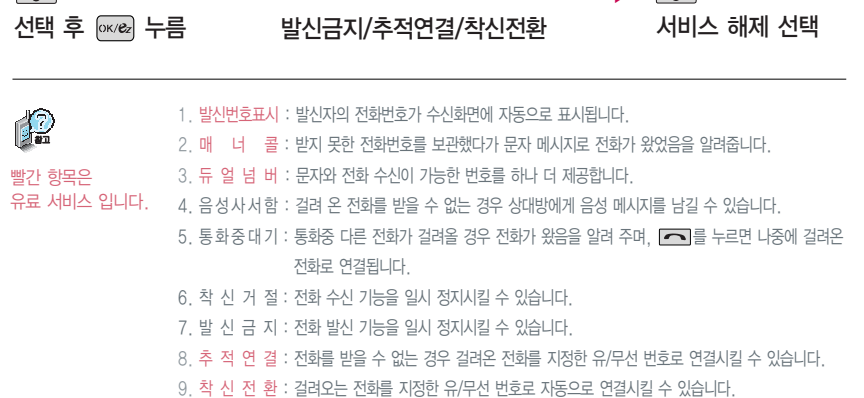

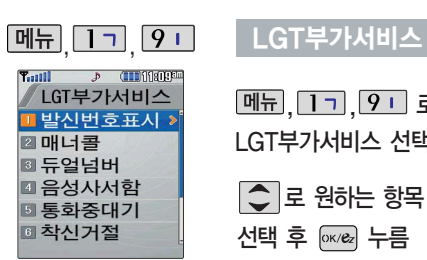

이동통신 사업자의 부가서비스를 휴대전화에서 직접 선택하여 편리하게 등록/해제할 수 있는

LGT부가서비스에 대한 보다 자세한 사항은 홈페이지 (http://www.mylgt.co.kr) 및 이동통신 서비스 사업자에게

기능입니다.

문의하세요,

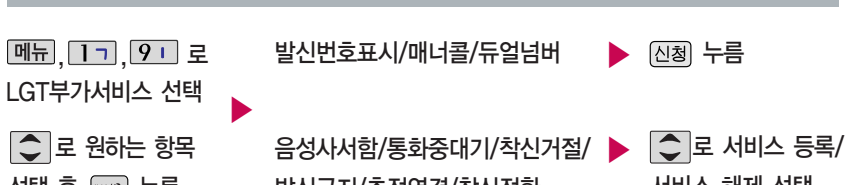

37

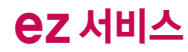

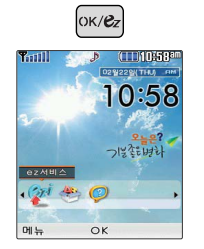

를 누르면 바로가기 아이콘이 보여집니다. ez서비스, 다운로드 보관함, LGT고객센터 아이콘은 기본제공되는 아이콘입니다.

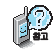

바로가기 아이콘을 추가하려면

바로가기 추가를 원하는 브라우저 페이지에서 메뉴를 선택하여 북마크 추가를 선택하고 설정하면 바로 가기 아이콘이 추가됩니다. (17개 까지 추가 가능합니다.)

#### ez-i

+ <mark>( )</mark> 로 ez서비스 아이콘 선택 후 ▶ <sub>[ок/&</sub> 누름 1 기로 무선인터넷홈 선택

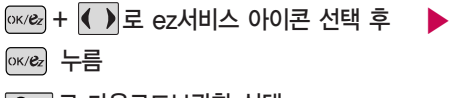

2 디로 다운로드보관함 선택

7H로 LGT고객선터 선택

<sub>OK/&z</sub> 누름

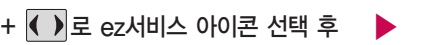

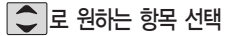

Ⅰ○ 로 원하는 컨텐츠 선택 자세한 사항은 109쪽 참조

 $\bigcirc$   $\exists$  로 원하는 항목 선택

자세한 사항은 27쪽 참조

바로가기

�접속하기, 최종접속사이트, 번호검색(WINC),

�고객센터홈, 요금/사용량조회, 요금제/할인제도, 부가서비스, 멤버십, 모바일청구서, 요금납부, 이용안내

자세한 사항은 29쪽 참조

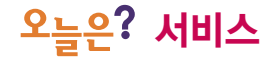

 $C/2$ = $e$ 

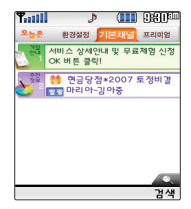

다양한 날씨, 뉴스, 스포츠/연예, 운세, 추천정보(이벤트/필링/벨/ 게임)등의 최신정보를 대기화면 에서 확인할 수 있으며, **오늘은?** 서비스에 가입하여야 사용할 수 있습니다.

자세한 사항은 이동통신 사업자에 문의 또는 홈페이지(http://www. ez-i.co.kr)를 참조하세요.

## 오늘은? 서비스

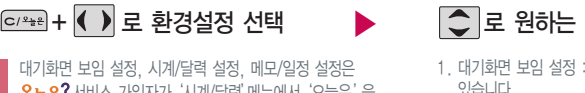

-**글은•** 시비스 시티자가' 시계/글릭 메ㅠ에서 '조금는' 글 설정했을 경우에만 가능합니다.(126쪽 참조)

8능은?서비스 업데이트 기능을 위한 네트워크 사용시 무과금 아이콘 $\left(\begin{matrix} \bullet & \bullet \\ \bullet & \bullet \end{matrix}\right)$ 이 표시되며, 무과금 아이콘 $\left(\begin{matrix} \bullet & \bullet \\ \bullet & \bullet \end{matrix}\right)$ 이 표시되는 동안에는 과금이 되지 않습니다.

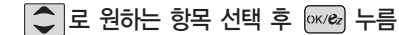

- 대기화면 기능들을 표시하거나 숨길 수 있습니다.
- 2. 시계/달력 설정 : 대기화면에 표시되는 시계 또는 달력을 설정 할 수 있습니다.
- 3. 메모/일정 설정 : 대기화면에 표시되는 메모 또는 일정을 설정 할 수 있습니다.

4. 버전 정보 : 오늘은? 서비스의 버전 정보를 알 수 있습니다.

**C/<sup>2</sup>+2</sup> + ( )** 로 기본채널 선택  $\overline{C^{12\pm8}}$ +  $\overline{(}$  ) 로 프리미엄 선택  $\overline{C^{12\pm8}}$  접속화면이 나타납니다. 원하는 항목의 숫자 버튼을 누르거나, 로 선택 후 누름 로 원하는 항목 선택 후 누름 휴대전화에서 직접 서비스 가입 가능합니다.

t 기본채널, 프리미엄 항목에서 [검색]을 눌러 원하는 검색어를 입력하고 [xxea]를 누르면 브라우저가 실행되어 검색된 목록을 확인할 수 있습니다. 브라우저 접속 후 북마크 추가 시 17개 까지 가능합니다. (중복으로도 북마크 추가 가능)

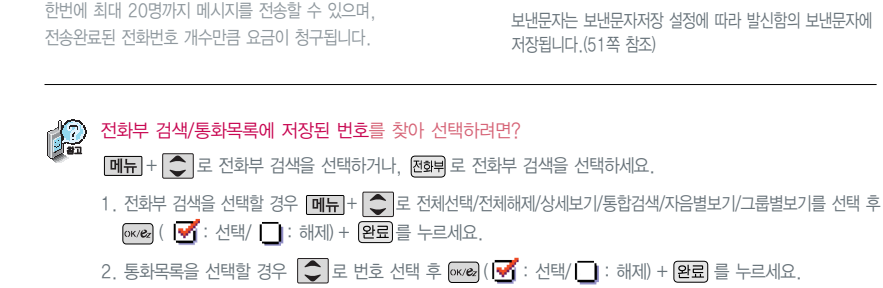

대기화면에서 를 눌러도 가능

보낸이에는 내 휴대전화 번호가 기본으로 입력되어 있으며, 호출 번호만 남기려면 받는이 번호에 전화번호 입력 후 내용을 입력 하지 않고 [ OK/ex] 를 누르세요.

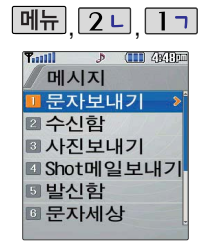

메시지-문자 보내기

 $[M]$ ,  $[2]$ ,  $[1]$ ,  $[1]$ 로

직접 전화번호 입력 또는 최근번호/전화번호부에 저장된 번호 선택 후 누름

문자보내기 선택

 $*$  다음 칸으로 이동하려면  $\Box$  를 누르세요.

 $\boxed{m_{\overline{H}}} + \boxed{\bigcirc}$  로 기호, ^.^, 상용구, 전화번호첨부,

내용 입력 후 수름

문자 입력방법 (25~26쪽) 참조

임시보관, 받는이추가 선택

T

40

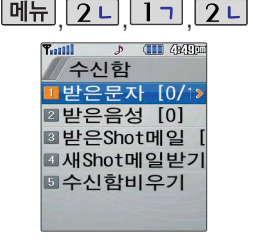

대기화면에서  $\boxed{\text{m}}$  +  $\boxed{1}$  -  $\boxed{2}$  눌러도 가능

회신번호가 있을 경우  $\Box$ 를 누르면 바로 회신번호로 전화가 연결됩니다. 받은 문자는 최대 200개까지 저장 됩니다.

1 기로 받은문자 선택 후 받은 문자 **[메뉴]**, 2 니, 1 기, 2 니로 수신함 선택

메시지-수신함

 $\left|\bullet\right|$ 로 원하는 메시지 선택

 $\boxed{\overline{\mathsf{m}}$  $\overline{\mathsf{H}}$  +  $\boxed{\overline{\mathsf{C}}}$   $\phantom{\mathsf{L}}$   $\phantom{\mathsf{L}}$   $\phantom{\mathsf{L}}$  and  $\phantom{\mathsf{L}}$  and  $\phantom{\mathsf{L}}$  and  $\phantom{\mathsf{L}}$  and  $\phantom{\mathsf{L}}$  and  $\phantom{\mathsf{L}}$ 

• 여러개 선택(#)/답장/전달/전화부저장/보관함저장/ 전체삭제/보호설정/스팸차단설정/스팸신고 선택

**작제** 로 선택한 메시지를 삭제할 수 있습니다.

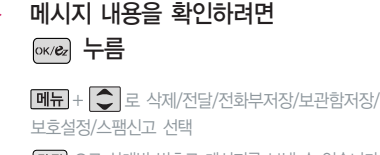

으로 상대방 번호로 메시지를 보낼 수 있습니다. (문자보내기 40쪽 참조)

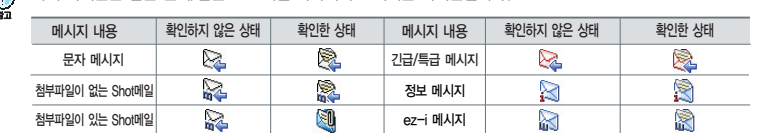

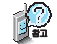

아래 아이콘은 받은 문자/받은 Shot메일 목록에서 표시되는 아이콘입니다.

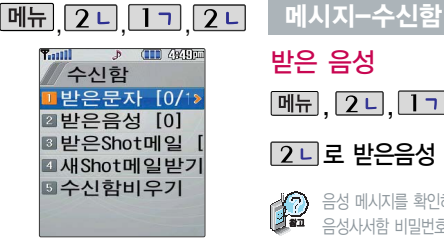

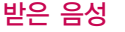

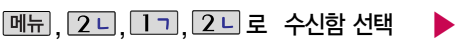

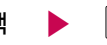

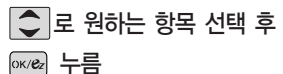

#### 2 니로 받은음성 선택

- 수영 - 대지지를 확인하려면 음성메시지화면에서 ■ 그를 누르세요.<br>- 그래서 - 우성사서하 비밀버ㅎ느 제푸 비밀버ㅎ야 다루니다. 우성사서하 비밀

음성사서함 비밀번호는 제품 비밀번호와 다릅니다. 음성사서함 비밀번호를 잊었을 경우, 이동통신 사업자에 문의하세요.

## 받은 Shot메일

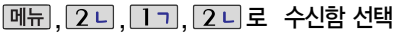

으로 받은Shot메일 선택 후

 $\cdot$  메뉴 +  $\bigcirc$  로 보호설정/삭제/전체삭제 선택

 $\bigcirc$  로 원하는 메시지 선택

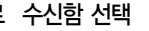

 $\cdot$  메뉴 $+$   $\bigcirc$  로 답장/전달/전화번호저장/삭제/ 스팸신고 선택 메시지 내용을 확인하려면 누름

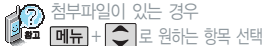

�저장/Shot메일전송/대기화면설정/등록정보 (저장된 첨부파일은 첨부파일함에서 확인할 수 있습니다.)

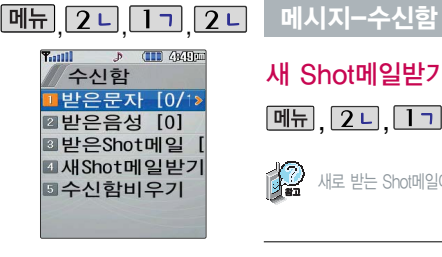

## 새 Shot메일받기

**|메뉴 2 니 | 1 기 2 니로 수신함 선택 ▶ 4 리로 새Shot메일받기 선택** 

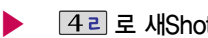

楹 새로 받는 Shot메일이 있는 경우 서버 접속 화면이 나타나며, 해당 메일 내용을 수신합니다.

## 수신함 비우기

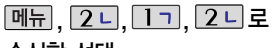

수신함 선택

7미로 수신함비우기 선택

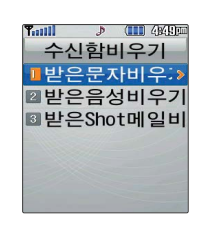

 $\boxed{\text{C}}$  로 원하는 항목 선택 후 누름

�받은문자비우기/받은음성비우기/받은 Shot메일비우기

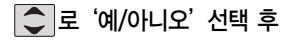

누름

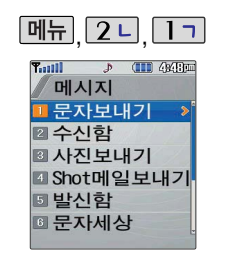

휴대전화 카메라로 촬영한 사진을 Shot 메일을 통해 상대방 번호 및 이메일로 전송할 수 있습니다.

#### 메시지-사진보내기

메뉴, 2니, 1ㄱ, 3H로 사진보내기 선택 받는사람 번호 또는 이메일 입력 후 누름  $\boxed{\text{m}}$  $+$   $\boxed{\text{c}}$  로 전화부검색, 최근번호, 기호, 취소 선택

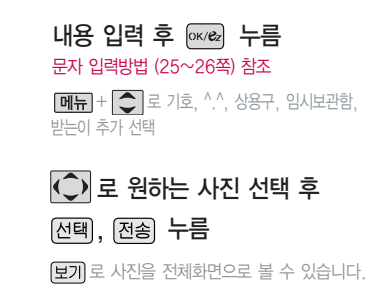

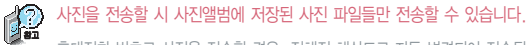

휴대전화 번호로 사진을 전송할 경우, 정해진 해상도로 자동 변경되어 전송됩니다.

이메일 주소로 사진을 전송할 경우, 첨부된 사진의 총 용량이 400KB를 넘으면 정해진 해상도로 자동 변경되니 주의하시기 바랍니다.(첨부된 사진의 총 용량이 400KB를 넘지 않으면 변경없이 전송 가능합니다.)

▶

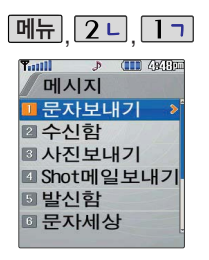

#### 메시지-Shot메일보내기

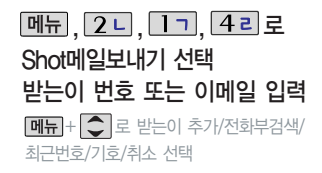

#### 제목 입력

한글 20자까지 입력할 수 있습니다.

#### , , \* 다음 칸으로 이동하려면 를 누르세요.

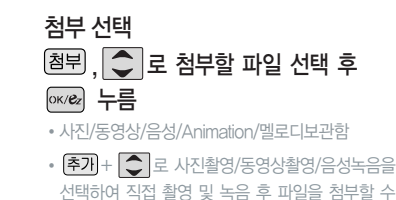

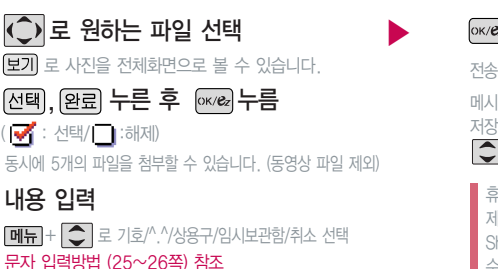

누름

▶

있습니다.

도중 취소하려면 취소 또는 조금 를 누르세요.

메시지가 성공적으로 전송된 경우"[전송완료] 보낸 메일을 할까요?"라는 화면이 보여집니다.

 $\exists$ 로 '예/아니오' 선택 후  $\overline{\text{owex}} \equiv +\exists$ 세요.

휴대전화에 저장된 파일들 중 사진, 동영상, 음성을 제외한 Animation, 멜로디는 다른 사람이 보낸 hot메일의 첨부파일을 저장한 파일들만 첨부할 수 있습니다.

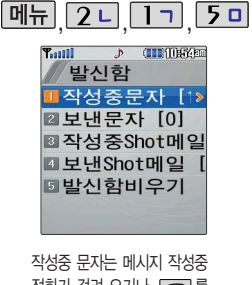

전화가 걸려 오거나 「 를 누른 경우 또는 폴더를 닫은 경우 자동으로 작성중이던 메시지를 저장하는 기능입니다.

## 메시지-발신함

#### 작성중문자

메뉴, 2니, 1ㄱ, 5미로

발신함 선택

1 기 로 작성중문자 선택

│◯│로 원하는 메시지 선택

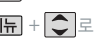

 $\boxed{\mathbf{d} = \mathbf{d} + \mathbf{d}}$ 로 여러개 선택(#)/저장시각보기/

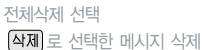

받는사람 번호 입력 후 누름  $\boxed{\text{m}-}$  +  $\boxed{\text{c}}$  로 전화부검색/통화목록/임시보관/ 취소 선택 작성중이던 받는사람의 전화번호가 기본 입력되어

> 작성중인 메시지를 편집한 후 있습니다.

누름 문자 입력방법 (25~26쪽) 참조

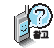

작성중문자는 20개까지 저장되며, 작성중이던 메시지가 전송된 경우 저장되어 있던 작성중문자는 사라집니다. 작성중문자는 발신함비우기(48쪽 참조)에서 비울 수 있습니다.

▶

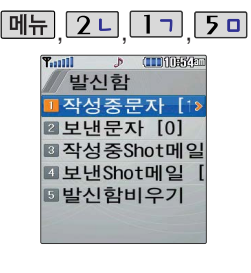

## 메시지-발신함

보낸 문자

**메뉴, 2 니, 1 ㄱ, 5 미** 로 발신함 선택

2 니로 보낸문자 선택

 $|\textup{I}|$ 로 원하는 메시지 선택

 $\boxed{\blacksquare\blacksquare}$  +  $\boxed{\clubsuit}$  로 여러개 선택(#)/전달/보관함저장/전체삭제 선택

(삭제) 로 선택한 메시지 삭제

 $\boxed{\text{m}-}$  +  $\boxed{\text{c}}$  로 삭제/전화부저장/보관함저장/ 전체삭제 선택  $\overline{\text{MSE}}$  로 다른사람에게 메시지를 전달할 수 있습니다. 메시지를 확인하려면 누름 보낸문자는 100개까지 저장됩니다. 보낸문자가 100개가 넘을 경우 저장된 메시지 중 가장 오래된 보낸문자부터 차례로 지워집니다.

## 작성중 Shot메일

**[메뉴], 2 니, 1 기, 5 미** 로 발신함 선택

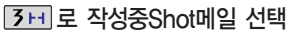

작성중Shot메일은 20개까지 저장할 수 있습니다.

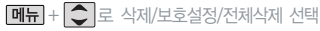

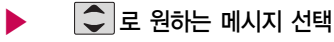

작성중Shot메일을 편집하려면

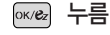

▶

받는이/제목/첨부파일/내용수정 후

누름

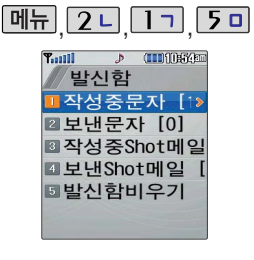

#### 메시지-발신함

#### 보낸 Shot메일

**[메뉴], 2 니, 1 ㄱ, 5 미** 로 발신함 선택

로 보낸Shot메일 선택

보낸Shot메일은 30개까지 저장할 수 있습니다.

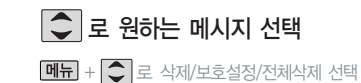

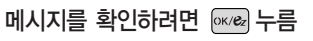

 $\boxed{\mathbf{m}}$  +  $\boxed{\bigcirc}$  로 전달/전화번호저장/삭제 선택

보낸Shot메일은 메시지의 Shot메일보내기에서 Shot메일 전송 완료 후, 저장여부 선택 시'예'를 선택할 경우 저장됩니다.

## 발신함 비우기

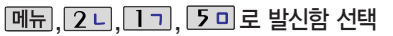

5 미로 발신함비우기 선택

 $\boxed{\bigcirc}$  로 원하는 항목 선택

�작성중문자비우기, 보낸문자비우기, 작성중Shot메일비우기, 보낸Shot메일비우기

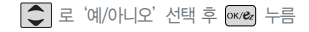

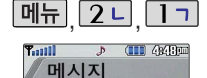

■ 문자보내기 ■ 수신함 ■ 사진보내기 ■ Shot메일보내기 **5 발신함 <sup>3</sup> 문자세상** 

#### 메시지-문자세상

 $\boxed{m_{\overline{n}}}, \boxed{2}$ ㄴ,  $\boxed{1}$ ㄱ,  $\boxed{6}$ ᅩ $\boxed{2}$ 문자세상 선택

브라우저가 실행되어

해당서비스로 접속됩니다.

문자세상은 독특하고 다양한 메시지를 전송할 수 있는 문자 관련 서비스입니다. 이동통신 사업자의 서비스 사정에 따라 메뉴가 변경될 수 있습니다.

### 메시지-문자보관함

수신된 메시지를 별도로 보관할 수 있는 기능입니다.

최대 100개가 저장되며, 최대 저장개수가 저장된 경우 새로운 메시지를 저장하려면 기존에 보관된 메시지를 삭제해야 합니다.

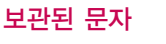

문자보관함 선택

 $\boxed{m_{\overline{n}}}, \boxed{2}$ 니,  $\boxed{1}$ 기,  $\boxed{7}$ 지로

 $\boxed{1}$ 기로 보관된문자 선택

▶

▶

│←│로 원하는 메시지 선택  $\boxed{\mathbf{m}}$ 뉴  $+$   $\boxed{\mathbf{C}}$  로 여러개 선택(#)/전달/ 저장시각보기/전체삭제 선택

메시지를 확인하려면 누름

원하는 항목의 숫자버튼을 누르거나

로 선택 후 누름

49

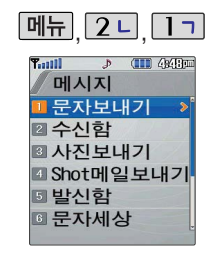

#### 메시지-문자보관함

#### 보관함 비우기

 $M_{\rm H}$ , 2 니, 1 기, 7 시로 문자보관함 선택 2 니 로 보관함비우기 선택

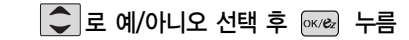

#### 메시지-스팸메시지

스팸차단설정을 설정으로 선택한 경우 차단한 전화번호나 단어로 메시지가 도착해도 받은문자에는 표시가 안되며, 스팸문자함에서만 확인이 가능합니다.

스팸문자 목록에 있는 스팸문자 들은 수신함의 받은문자로 복귀 가능합니다.

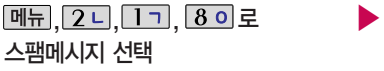

- 1. 스팸문자 : 스팸으로 분류된 메시지를 확인할 수 있습니다.
- 2. 스팸단어 : 단어를 등록하여 스팸메시지 중 등록된 단어가 포함된 메시지(예:광고)를 차단하며 최대 10개까지 저장 가능 합니다.(한글 최대 16자, 영문 최대 32자)
- 3. 스팸전화번호 : 번호를 등록하여 등록된 번호로부터 오는 메시지를 차단하며 최대 20개까지 저장 가능합니다. (숫자 8자리 이상, 12자리 이하)

▶

### $|\textup{\textbf{C}}|$ 로 원하는 메시지 선택

- �스팸문자, 스팸단어, 스팸전화번호, 스팸차단설정, 스팸함비우기, 스팸신고
- 4. 스팸차단설정 : 스팸차단 기능의 해제/설정을 선택할 수 있습 니다.
- 5. 스팸함비우기 : 스팸문자 목록을 비웁니다.
- 6. 스팸신고 : 이 서비스는 불법 휴대전화 스팸 신고 전용이며, 이외에 타 용도로는 사용하실 수 없습니다. 이용안내, 조회 안내, 접수번호수신설정 선택

메시지/ 전화

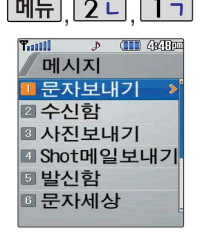

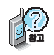

수신한 Animation,멜로디를 첨부 파일로 선택하여 Shot메일로 전송할 경우 요금이 청구될 수 있으니 참고하세요.

#### 매뉴 2니 1ㄱ 메시지-첨부파일함

#### $\boxed{$ 메뉴  $\boxed{2}$  니 $\boxed{1}$  기 $\boxed{9}$  니 로 첨부파일함 선택

받은 Shot메일 및 보낸 Shot메일에 첨부파일이 있는 경우 <mark>(저장</mark>)을 누르면 해당 첨부파일이 첨부파일함에 저장됩니다.

▶

▶

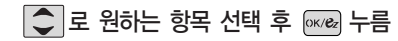

�사진보관함, 동영상보관함, 음성보관함, Animation보관함, 멜로디보관함, 첨부함비우기

### 메시지-환경설정

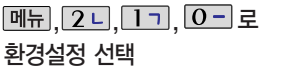

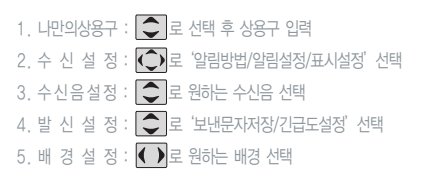

## $\hat{\mathcal{L}}$  로 원하는 항목 선택 후  $\alpha$  $\in$  누름

�나만의상용구, 수신설정, 수신음설정, 발신설정, 배경설정, 모든문자비움, Shot메일환경

6. 모든문자비움 : 비밀번호 4자리(제품 구입 시"0000") 입력,  $\boxed{\bigcirc}$  로 원하는 항목 선택 $\boxed{\bullet}$  ) 후  $\boxed{\bullet}$  ,  $\boxed{\bullet}$  로 '예/아니오' 선택  $7.$  Shot메일환경 :  $\bigcirc$ 로 '메일정렬방법/메일함모드설정' 선택 후  $\fbox{\textsf{C}}$  로 원하는 항목 선택

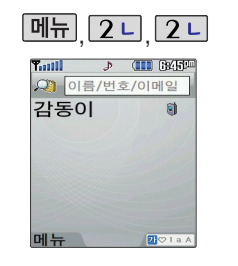

대기화면에서 <br>전화 를 누르면 전화번호부 검색 화면으로 바로 이동합니다.

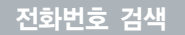

#### 전화번호 검색

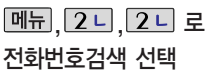

저장된 전화번호가 있는 경우 ○로 원하는 이름 선택 후 ☞☞ 누름 • 저장된 내용을 편집하려면 [ OK/ez 누름  $\cdot$  삭제하려면  $\boxed{\text{M}}$ 뉴 +  $\boxed{\text{7}}$   $\lambda$  누름

#### 새 번호 추가

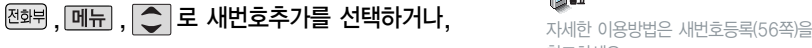

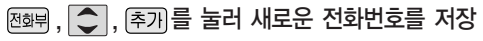

▶

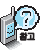

참고하세요.

대기화면에서 전화번호 입력 후 因장을 눌러도 전화번호를 저장할 수 있습니다.

대기화면에서  $\overline{\Delta}$  +  $\overline{\text{ } }$  +  $\boxed{$   $\boxed{m_{\text{H}}+}$   $\boxed{\text{C}}$   $\boxed{z}$  원하는 메뉴 (새번호추가, 메시지전송, 통합검색, 자음별보기, 그룹별보기, 여러개 선택(#), 삭제, 전체삭제)를 선택할 수 있습니다.

#### 전화번호 검색

## 메시지전송

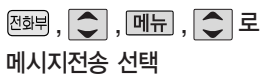

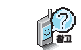

선택한 번호로 문자메시지를 전송할 수 있습니다. 자세한 이용방법은 문자 보내기(40쪽)를 참조하세요.

#### 통합검색

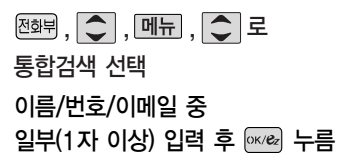

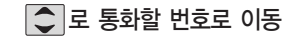

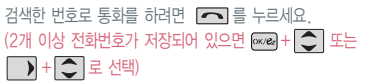

54

메시지/ 전화

(2개 이상 전화번호가 저장되어 있으면 + - - $\boxed{\longrightarrow} + \boxed{\bigcirc}$  로 선택)

검색한 번호로 통화를 하려면 를 누르세요.

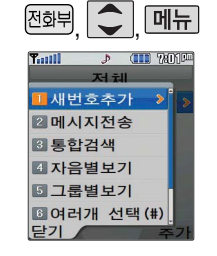

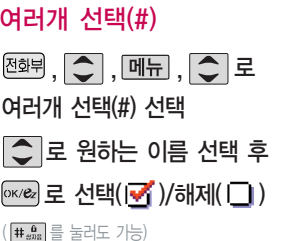

여러개 선택(#)

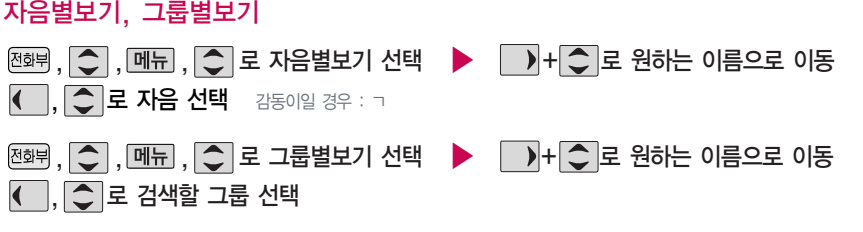

▶

 $\boxed{\blacksquare}$ ,  $\boxed{\lozenge}$  로 원하는 항목 선택

• 삭제, 전체선택, 전체해제, 상세보기, 통합검색, 자음별보기, 그룹별보기

메시지를 보내려면 MM제 누름

선택 $(\vec{S})$ 한 이름이 있는 경우

전화번호 검색

메시지/전화

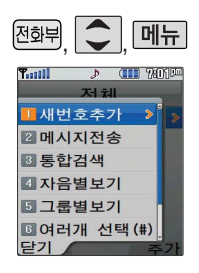

### 전화번호 검색

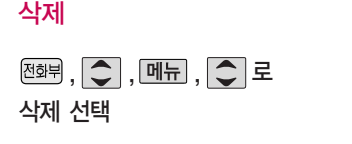

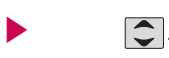

▶

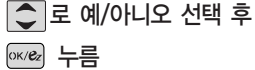

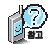

선택한 전화번호를 삭제할 수 있습니다.

#### 전체삭제

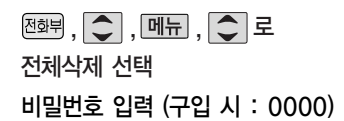

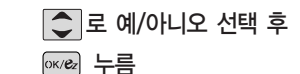

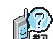

전화번호부에 저장된 모든 전화번호를 삭제할 수 있습니다.

문자 입력방법 (25~26쪽)을

참조하세요.

编

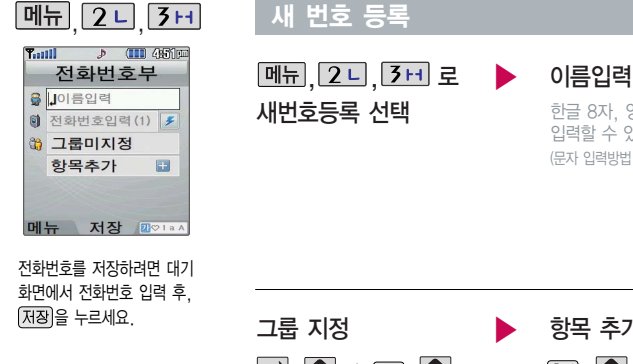

#### <mark>.</mark> ・ 다음 칸으로 이동하려면 ██ <u>를 누르세요.</u>

최대 5개의 전화번호를 저장할 수 있습니다. 로 단축번호 지정

전화번호 입력

전화번호를 3자리 이상 입력해야 단축번호를 지정할 수 있습니다.

C) 로 원하는 단축번호 선택 후 exced 누름

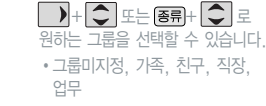

항목 추가  $\boxed{\widehat{\pi}\eta + \widehat{\phantom{\alpha}}\,}$  로 사진설정,  $0$ l메일, 메신저ID, 메모, 기념일, 개인벨, 공개여부 선택 후 [완료] 누름  $(\forall$ 택  $\blacktriangledown'$  /해제  $\Box$  ) (자세한 사항은 57쪽 참조)

한글 8자, 영문 16자까지 입력할 수 있습니다. (문자 입력방법 25~26쪽 참조)

대표번호 선택 후 <sup>[ox/ex</sup>] 누름

2개 이상 전화번호를 입력한 후 저장 할 경우  $\bigodot$ 로 대표번호를 선택해이 하며, 전화를 걸 때 선택한 번호로 바로 연결되는 편리한 기능입니다.

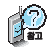

문자 입력방법 (25~26쪽)을 참조하세요.

, , 로 수신화면/벨소리를 설정한 경우, 전화가 오면 지정된 수신화면과 벨소리가 울립니다.(발신번호표시 신청 시)

전화번호부에 2,000명까지 등록 할 수 있으며, 여러가지 원인으로 삭제될 수 있으니 중요한 전화번호는 꼭 별도의 메모를 해두세요.

Sync 프로그램을 이용하면 쉽게 휴대전화의 전화번호 데이터를 받아올 수 있습니다. 자료교환 서비스(142쪽)를 참조하세요.

### 새 번호 등록

#### $D$  (III)  $AB$ 새 번호 등록 시 원하는 항목을 ○ 로 항목추가 선택 후 저화번호부 추가하여 저장하려면 항목추가 <u>[선</u>택, 안료] 누름 ■ 사진설정 �사진설정, 이메일, 메신저ID, 메모, 이메일 기념일, 개인벨, 공개여부 메신저ID 새번호등록 선택 메모 선택 완료

- 1. 사진설정 : ▶ + C = 로 화면미지정, 사진, 이미지 선택하세요.(사진 : 사진앨범에 저장된 사진, 이미지 : 그림/포토보관함, m-플래시보관함에 저장된 이미지를 선택할 수 있습니다.) | 멜삠을 눌러 사진앨범에 저장된 사진을 선택할 수 있으며 사진촬영도 가능 합니다. 저장된 사진이 없는 경우 촬영 여부를 묻는 화면이 나타나며 를 누르면 촬영화면으로 이동하여 사진을 촬영할 수 있습 니다. (지정된 수신화면을 해제하려면 해제)를 누르세요.)
- 2. 이메일, 메신저ID : 원하는 이메일, 메신제D 입력 후 대표 + 그 로 눌러 .COM 선택 후, 그 문 원하는 메일 주소를 선택하세요.
- 3. 메모 : 한글 40자, 영문 80자까지 입력할 수 있습니다.
- $4.$  기념일 :  $\rightarrow$  +  $\left\{ \bigcirc \right\}$  또는  $\left[\overline{\textbf{85}}\right]$ +  $\left\{ \bigcirc \right\}$  로 기념일미지정/양력/음력/윤달 선택, 기념일지정 후  $\left\{ \bigcirc \right\}$  로 월/일 선택 후, 숫자 버튼 으로 날짜 입력할 수 있습니다.
- 5. 개인벨 :  $\Box$  +  $\Box$  또는 [ 신제 +  $\Diamond$  = 원하는 벨소리 선택할 수 있습니다.
- $6.$  공개여부 :  $\Box$  +  $\Box$  로 공개/비밀 선택할 수 있습니다.

 $\cdot$  다음 칸으로 이동하려면  $\Box$  를 누르세요.

# $|\mathbb{H}$ 뉴 $|2$ 니 $|4$ 리 作目 在59両 다춘버ㅎ 567890 ▶비어있습니다 설정

전화번호부에 저장된 번호 중 자주 사용하는 전화번호를 단축 번호에 등록시킨 후, 간편하게 전화를 걸 수 있는 기능입니다. (01 ~ 99번까지 저장 가능)

대기화면에서 極화 를 길게 누르면 간편하게'단축번호' 목록을 확인할 수 있습니다. 단축번호가 저장된 경우 대기화 면에서 단축번호를 누르면 저장 된 이름과 번호가 나타납니다.

#### 단축번호

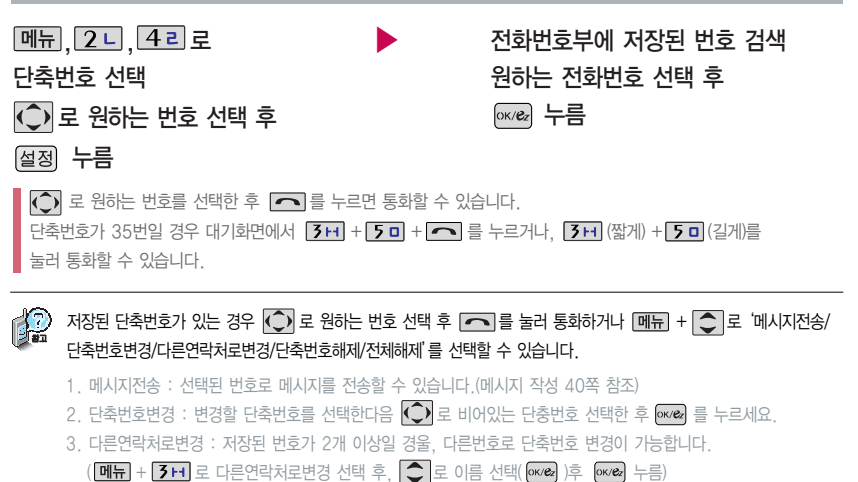

4. 단축번호해제 : 지정한 단축번호만 단축번호를 해제합니다.

5. 전체해제 : 저장된 모든 단축번호를 해제합니다.

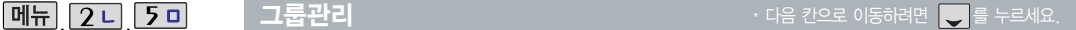

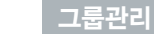

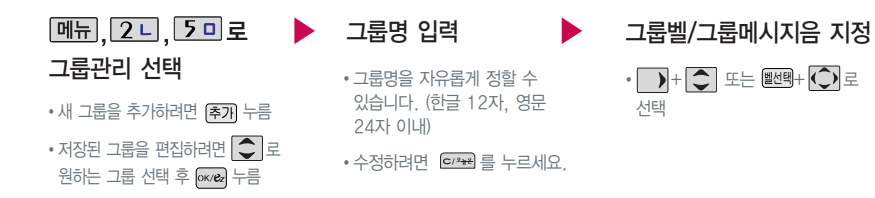

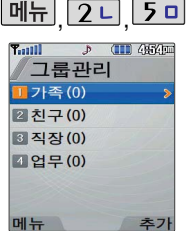

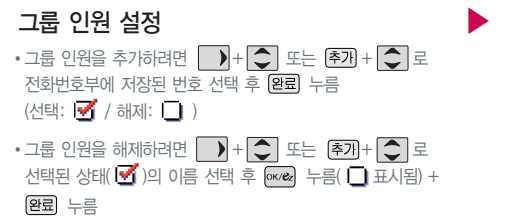

<sub>OK/ez</sub> 누름

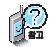

그룹환경을 설정한 전화번호의 경우, 선택한 벨소리로 전화벨이 울리게 됩니다. 단, 그룹벨과 개인벨이 모두 설정된 경우에는 개인벨로 전화벨이 울리게 됩니다.

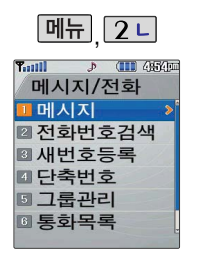

대기화면에서  $\boxed{\sim}$ 를 누르면 간편하게'통화목록'을 확인할 수 있습니다.

메시지전송은 문자보내기 (40쪽) 참조 전화부저장은 새번호등록 (56쪽) 참조 수신차단설정은 수신차단목록 (132쪽) 참조

## 통화목록

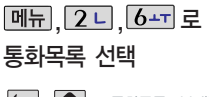

 $\begin{array}{|c|c|}\n\hline\n\end{array}$  +  $\begin{array}{|c|c|}\n\hline\n\end{array}$  = 통화목록, 부재중 통화, 메시지목록, 전체목록 선택

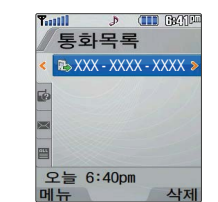

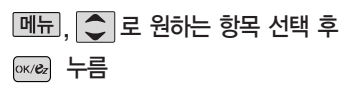

�메시지전송, 전화부저장/편집, 수신차단설정, 스팸문자 설정, 시간별보기/사람별보기, 여러개 선택(#), 삭제, 목록전체삭제

#### 전화사용내역

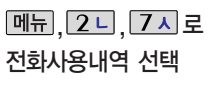

표시되는 통화시간은 사용요금과 일치하지 않습니다.

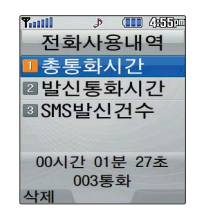

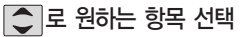

�총통화시간, 발신통화시간, SMS발신건수

전화사용내역을 삭제하려면? 원하는 항목 선택 후  $4M + 2$  로 '예'선택 후 누름

伦

60

메시지/ 전화

알람/일정

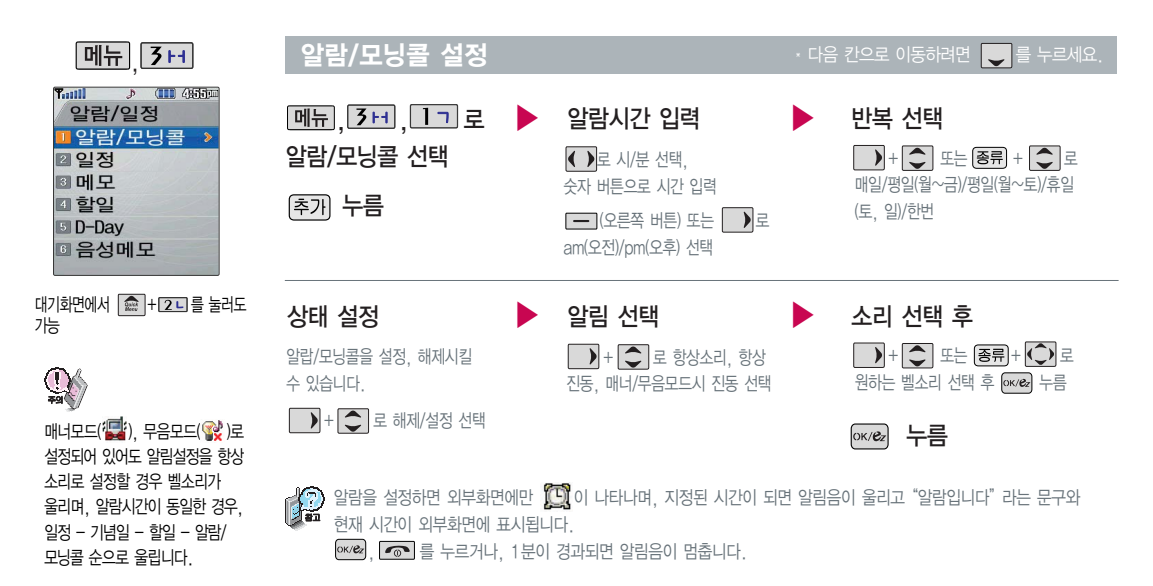

알 람/ 일 정

알람/일정

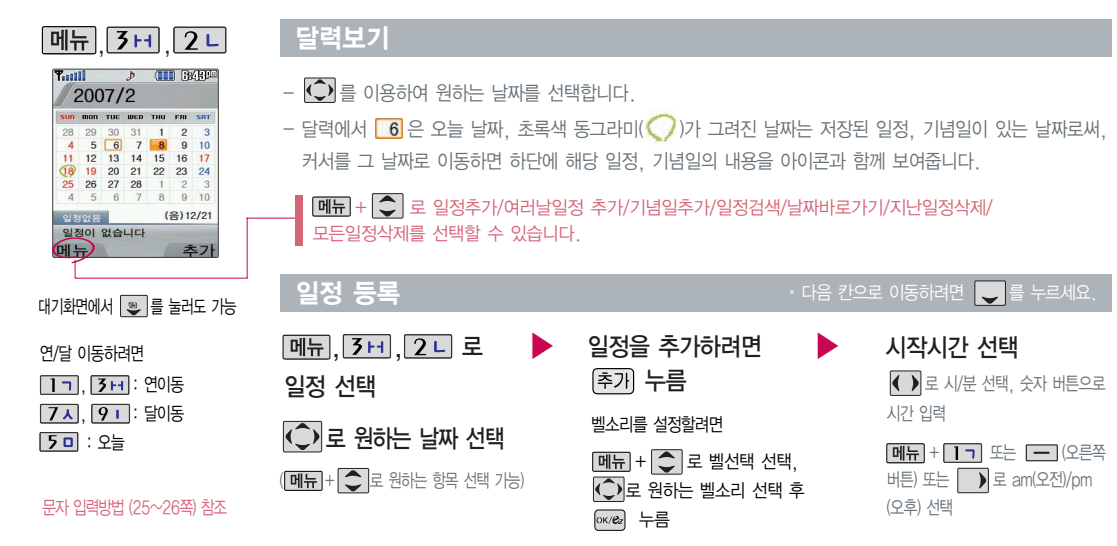

 $\blacktriangleright$  다음장에 계속

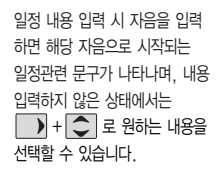

#### $28$  등록  $\overline{a}$  ,  $\overline{b}$  ,  $\overline{b}$  ,  $\overline{c}$  ,  $\overline{c}$  ,  $\over$

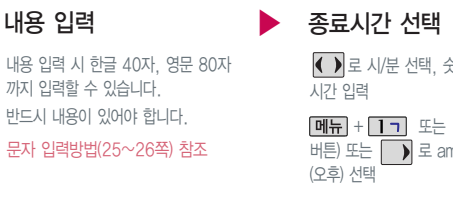

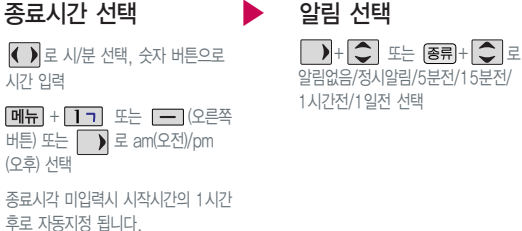

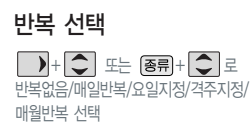

누름

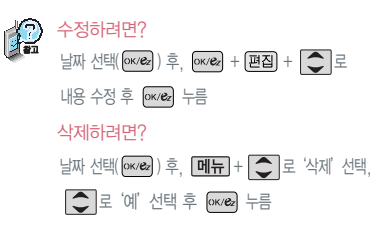

알람/일정

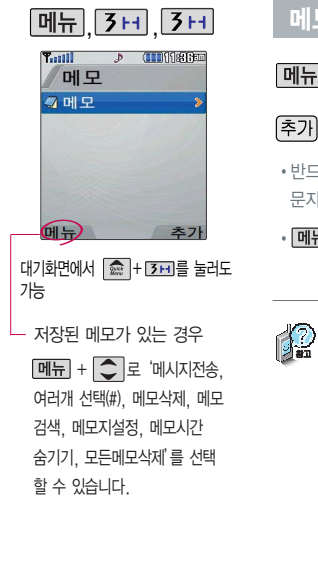

#### 메모 등록

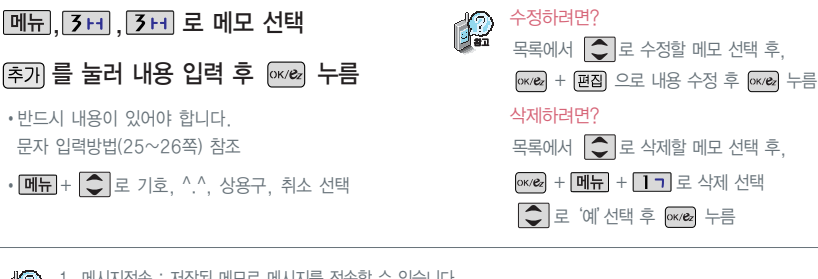

1. 메시지전송 : 저장된 메모로 메시지를 전송할 수 있습니다.

- 2. 여러개 선택(#) : 여러 개의 메모를 동시에 선택할 수 있습니다.
- $3.$  메모삭제 : 선택한 메모를 삭제할 수 있습니다. $(\bigodot$ 로 예/아니오 선택 후  $\sqrt{(\alpha\alpha)}$  누름
- 
- 4. 메모검색 : 검색어를 입력해 저장된 메모를 검색할 수 있습니다.
- 5. 메모지설정 :  $\bigcirc$  로 난초/나뭇잎/하트/골프/하늘/봄/여름/가을/겨울/결정/물결/바람개비/백지를 선택할 수 있습니다.
- 6. 메모시간숨기기/메모시간보기 : 메모한 시간을 보이게 하거나 숨길 수 있습니다.
- $7.$  모든메모삭제 : 저장된 메모 전체를 삭제할 수 있습니다.  $\boxed{\bigcirc}$ 로 예/아니오 선택 후  $\frac{\partial}{\partial x}$  누름)

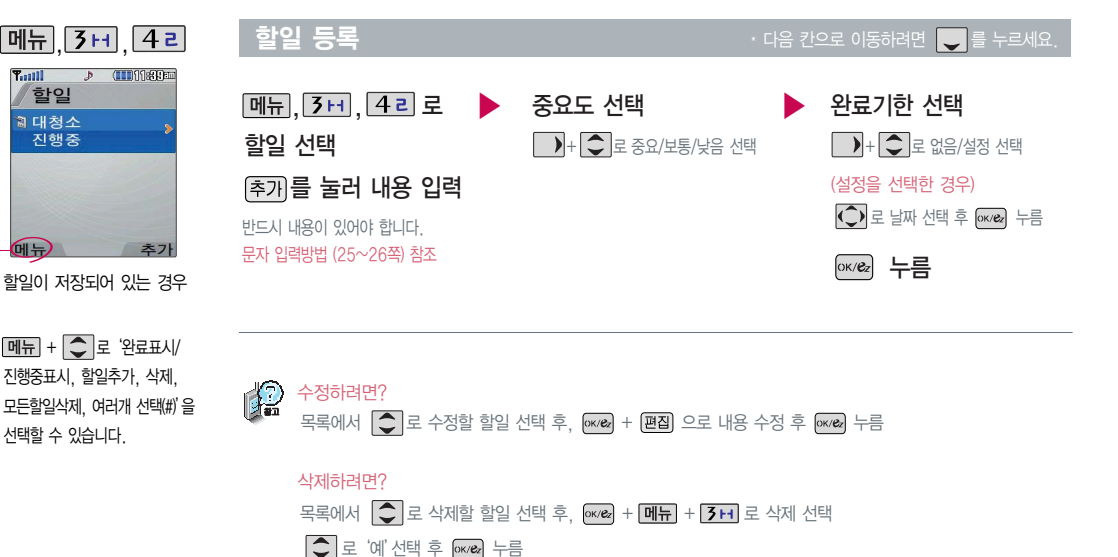

 $T_{\text{coll}}$ 

 $\bigoplus$ 

합입 **a** 대청소 진행중 알람/일정

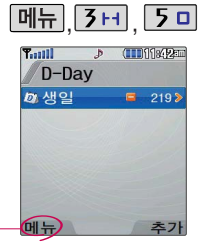

D-Day가 저장되어 있는 경우

 $\boxed{M_{\text{H}}+}$  +  $\boxed{\text{I}}$  로 '새항목추가, 삭제, 전체삭제, 화면표시설정/ 화면표시해제, 여러개 선택(#)' 을 선택할 수 있습니다.

#### D-Day

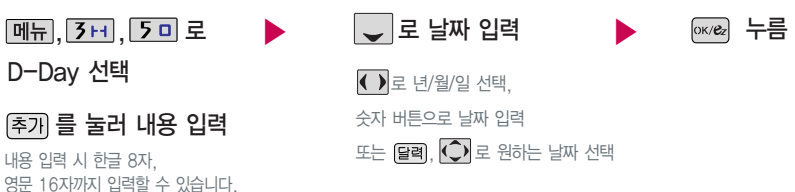

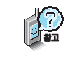

특정일을 설정해 놓으면 그 날짜까지 남은 날짜 또는 지나간 날짜를 확인할 수 있는 기능으로, 최대 10개를 저장할 수 있습니다.

지난 D-Day : +

문자 입력방법 (25~26쪽) 참조

반드시 내용이 있어야 합니다.

 $\Pi$ 나지 않은  $D-Dav$  :  $-$  (최대 10,000 단위까지 카운터 가능합니다.)

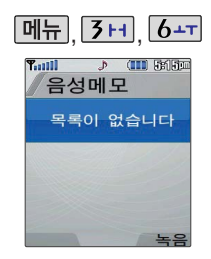

음성메모 기능은 메모리 한도 내에서 최대 1000개까지 저장 가능합니다.

음성메모 녹음은 매너모드/무음 모드가 설정된 상태에서도 이용 가능 하지만, 음성메모 재생은 매너모드/무음모드를 해제 후 사용하세요.

#### 음성메모

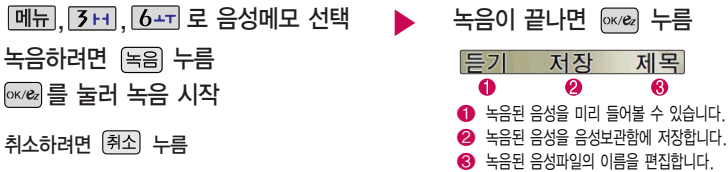

#### 저장된 음성메모를 확인하려면

 $\bigcirc$  로 원하는 음성 선택 **메뉴, 3H, 6-T** 로 음성메모 선택

1. 새로녹음하기 : 새로운 음성메모를 녹음할 수 있습니다. 2. 여러개선택(#) : 여러 개의 음성메모를 동시에 선택할 수 있습니다.

- 3. 이름편집 : 저장된 음성파일의 이름을 변경할 수 있습니다.
- 4. 삭제 : 선택한 음성메모를 삭제할 수 있습니다.(예, 아니오)
- $\boxed{m_{\overline{n}}}$ ,  $\boxed{\textcircled{\circ}}$  로 원하는 항목 선택 • 새로녹음하기, 여러개선택(#), 이름편집, 삭제, 전체삭제, 삭제방지설정, 파일정보 음성메모를 재생하려면 [ xwea 누름 ▶
	- 5. 전체삭제 : 저장된 모든 음성메모를 삭제할 수 있습니다.(예, 아니오)
	- 6. 삭제방지설정 : 저장된 음성메모의 삭제방지를 설정하거나 해제할 수 있습니다.(삭제방지설정, 삭제방지해제)
	- 7. 파일정보 : 파일이름, 녹음날짜, 재생시간, 파일크기, 삭제방지 등을 확인할 수 있습니다.

# 멀티미디어

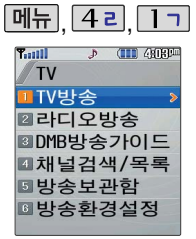

대기화면에서 를 눌러도 가능

74 82 94 ★图 08 単点

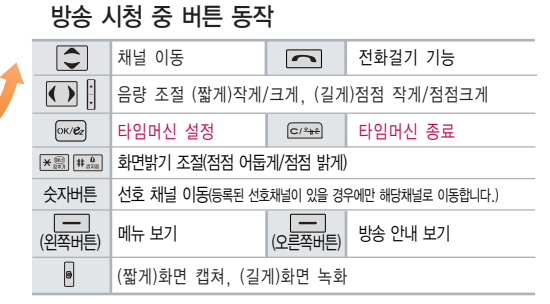

- 공공 장소에서는 휴대전화에 스테레오 이어마이크를 연결하여 사용하세요.

- TV방송 및 라디오방송은 휴대전화 기지국 신호와는 상관이 없으며 방송국의 신호를 수신하여 사용하므로 수신지점 사이에 고층 건물, 산 등이 있는 경우 및 지상파 중계기가 설치되지 않은 지하나 건물 내부, 음영지역에서는 수신 상태가 좋지 않거나 수신이 제한될 수

- 화면의 화질은 방송수신 환경 및 휴대전화 사용환경에 따라 달라질 수 있습니다. 방송 수신상태가 좋지 않을 경우 방송 화면과 소리가

- TV방송 및 라디오방송 시청 시 배터리 소모가 많습니다. 대기화면의 배터리 아이콘이 ( - 1 모양이면 배터리를 충전한 후 사용하세요.

- 방송서비스 기능을 처음 이용할 경우'채널검색/목록'(78쪽)에서 시청 가능한 채널을 검색한 후 사용하세요.

방송서비스를 받기 전에

어긋나는 문제가 발생할 수 있습니다.

있으니 장소를 이동하여 사용해 주시기 바랍니다.

- 방송 시청중 전화 수발신 및 메시지 수발신이 가능합니다.

【2 타임머신 기능은 TV시청 중 메시지 또는 전화

� 휴대전화를 가로로 돌려야 TV 시청을 편안하게 할 수 있으며, 버튼 사용에도 혼동이 없습니다.

통화하는 동안 잠시 수신된 방송 내용을 저장 하고 통화가 끝나면 앞서보던 방송을 이어서 볼 수 있는 기능입니다.

: 타임머신 기능으로 저장된 방송 시청함을 보여줌 (저장 가능한 시간은 최대 30분까지 가능)

멀 티 미 디 어

회전부위

TV 방송 및 라디오방송 이용 시 회전부분이 보이도록 안테나를 최대한 뽑은 후에 수신방향에 따라 안테나를 움직여 시청하시기 바랍니다.

#### 메뉴 4리 1기 **Tauli**  $P$  (III)  $Q$  (IRE) TV **TIV방송 22라디오방송** ■DMB방송가이드 ■채널검색/목록 *<u> 미방송보관함</u>* **8 방송환경설정**

대기화면에서 < } } 눌러도 가능

매너모드/무음모드가 설정되어 있는 경우 먼저 매너모드/무음 모드를 해제하여야 TV방송 시청 시 소리를 들을 수 있습니다.

등록된 채널이 없을 경우, 방송 채널 검색 후 사용할 수 있습 니다 (채널검색/목록 78쪽 참조)

#### TV 방송

# 메뉴 4리 1기 1기로

TV방송 선택

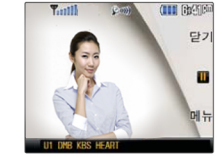

#### • 휴대전화를 가로로 돌려야 TV 시청을 편안하게 할 수 있으며, 버튼 사용에도 혼동이 없습니다.

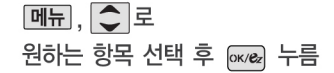

• 채널목록, 선호채널등록/해제, 녹화, 화면 캡쳐, 세로보기, 화면조정, 메시지, 전화 걸기, 버튼도움말, 자동종료설정

#### 타임머신 기능 설정  $\frac{1}{2}$

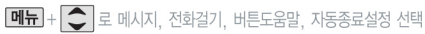

타임머신 동작 중에 전화가 왔을 경우, 지정된 전화 수신화면이 아닌 기본화면으로 나타납니다.

통화중이나 메시지 보낼 때 메모리가 꽉 차면 타임머신 녹화가 안되니 주의하세요

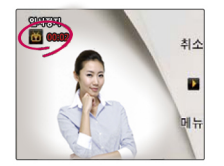

멀티미디어

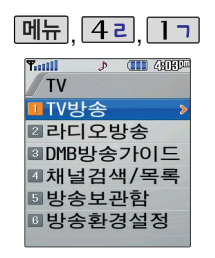

**, 메뉴 | 42 | ■ 기대 | TV 방송** 기대 | 대전화를 가로 돌려야 TV 시청을 편안하게 할 수 있으며, 버튼 사용에도 혼동이 없습니다.

▶

### 채널목록

<u>메뉴, 4리, 1ㄱ, 1ㄱ로</u> TV방송 선택

 $[M]$ ,  $[1]$   $\exists$   $\exists$  채널목록 선택

검색된 TV, 라디오 채널목록 및 등록된 선호채널 목록을 보여줍니다.

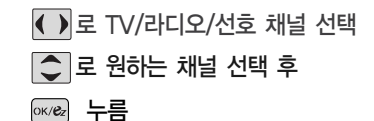

#### 선호채널등록/해제

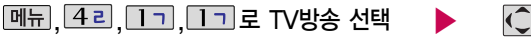

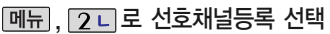

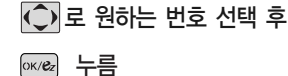

선호채널번호는 1~70까지 선택할 수 있습니다.

선호채널을 해제하려면 다시  $|\mathbf{H} + 2 - \mathbf{L}|$ 로 선호채널해제를 선택하세요.
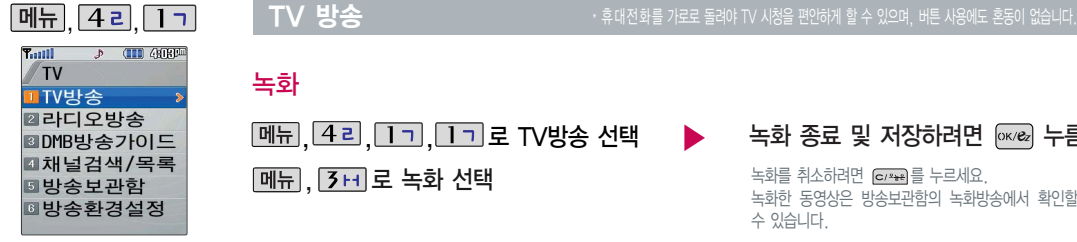

TV 시청 중 <sup>•</sup> (길게 누름)로 녹화 가능

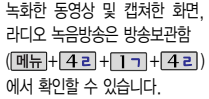

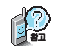

녹화

1. 녹화는 최대 100개까지 저장할 수 있습니다.

**[메뉴], 3+1 로 녹화 선택** 

2. 녹화중 걸려온 전화를 받을 경우, 현재 녹화된 부분까지 자동으로 저장됩니다.

<u>메뉴 4리, 1ㄱ, 1ㄱ</u>로 TV방송 선택 ▶

- 3. 녹화중 수신상태가 좋지 않은 지역에 들어갔을 경우 화면이 멈추며, 수신상태가 좋아지면 계속 녹화됩니다.
- 4. 녹화중 신호가 약할 시 REC표시가 붉은색에서 회색으로 바뀌며 녹화가 중지됩니다.
- 5. 녹화중 알림(알람/모닝콜 등)이 있을 경우 진동으로 알려주며, 방송 종료 후 지나간 알림(알람/모닝콜 등)이 있었음을 알려줍니다.

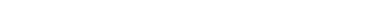

#### 녹화 종료 및 저장하려면 <sub>0</sub> kea 누름

녹화를 취소하려면 를 누르세요. 녹화한 동영상은 방송보관함의 녹화방송에서 확인할 수 있습니다.

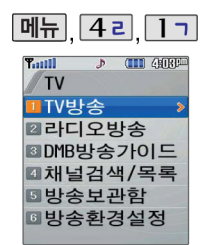

TV 시청 중 <mark>日</mark> (짧게 누름)로 화면 캡쳐 가능

**TV 방송** 

#### 화면캡쳐

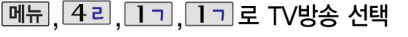

메뉴, 4리로 화면캡쳐 선택

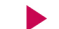

#### 선택한 화면이 캡쳐됩니다.

• 휴대전화를 가로로 돌려야 TV 시청을 편안하게 할 수 있으며, 버튼 사용에도 혼동이 없습니다.

캡쳐 후에도 화면은 정지되지 않고 계속 방송됩니다. 캡쳐한 화면은 방송보관함의 정지영상에서 확인할 수 있습니다

**세로보기** 

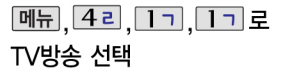

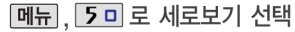

세로보기로 시청시 일부 방송안내가 지원이 되지 않을 수 있습니다.

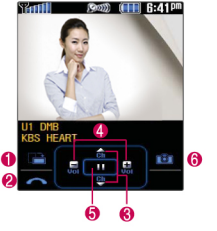

 $\bigodot$  가로보기로 변환됩니다. 2 전화걸기 기능으로 이동합니다. 3 채널 이동할 수 있습니다. 4 음량 조절할 수 있습니다. 6 타임머신 기능을 설정/해제할 수 있습니다.  $\bigcirc$  화면캡쳐를 할 수 있습니다.

PILEME

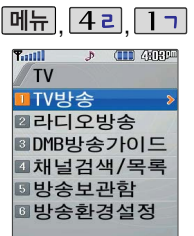

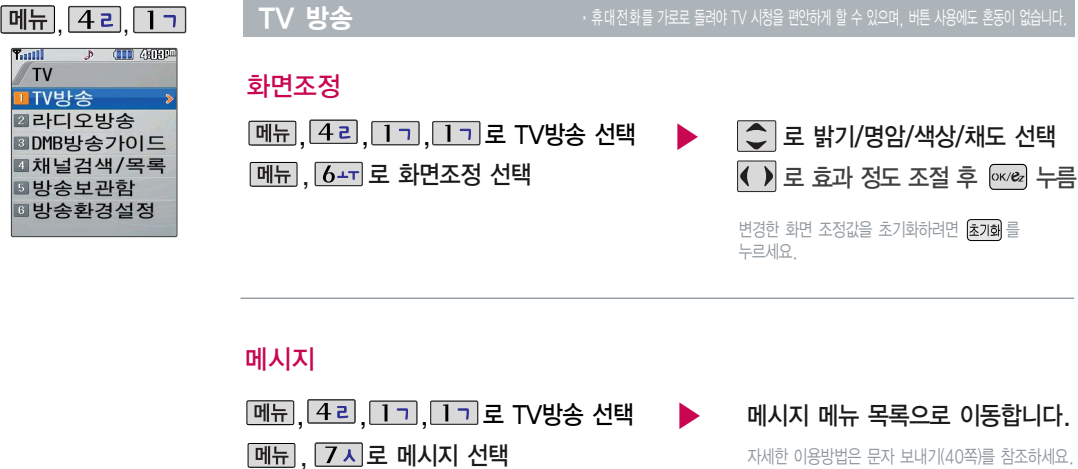

자세한 이용방법은 문자 보내기(40쪽)를 참조하세요.

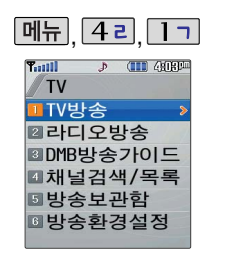

, , TV 방송 � 휴대전화를 가로로 돌려야 TV 시청을 편안하게 할 수 있으며, 버튼 사용에도 혼동이 없습니다.

전화걸기

**메뉴**, 8 이 로 전화걸기 선택 <u>메뉴, 4리, 1ㄱ, 1ㄱ로</u> TV방송 선택

숫자버튼으로 전화번호 입력 또는 으로 전화번호부에 저장된 번호 검색 후  $\boxed{\sim}$  누름 전화번호검색 52쪽 참조

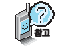

전화걸기 기능은 방송 시청 상태에서  $\Box$ 를 눌러도 가능합니다

▶

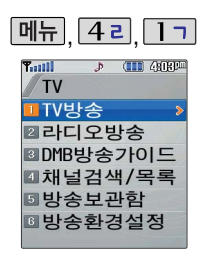

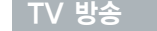

#### 비뉴 | 4 리 | TJ | TV 방송 | TW 방송 | 호텔 기업 기업 기업 기업을 가로 돌려야 TV 시청을 편안하게 할 수 있으며, 버튼 사용에도 혼동이 없습니다.

# 버튼 도움말

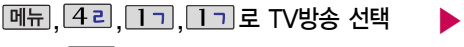

 $\boxed{\text{m}+}$ ,  $\boxed{\text{O}-}$  로 버튼도움말 선택  $\boxed{\text{SUS}}$   $\boxed{\text{SUS}}$  누름

시청 중 버튼 동작에 대한 도움말을 확인할 수 있습니다.

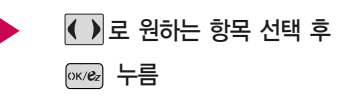

# 자동종료 설정

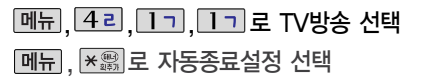

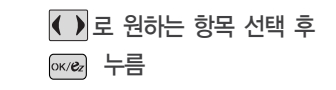

▶

�해제/5분 후 종료/10분 후 종료/30분 후 종료/ 1시간 후 종료/사용자 지정

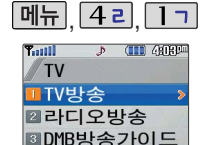

■채넉검색/목록 **5방송보관함 8방송환경설정** 

#### 라디오 방송

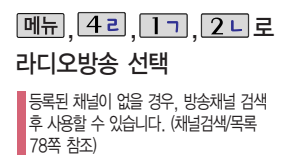

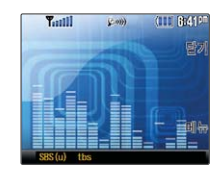

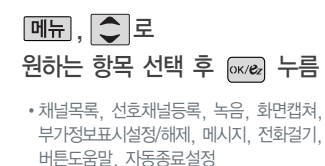

라디오 청취 중 로 화면캡쳐(짧게 누름), 녹음(길게 누름)이 가능 합니다.

- 1. 채널목록 : 검색된 TV, 라디오 채널목록 및 등록된 선호채널 목록을 보여줍니다.
- 2. 선호채널등록(해제) : 현재 청취중인 채널을 선호채널로 등록 (해제)할 수 있습니다.
- 3. 녹음 : 방송중인 프로그램을 녹음할 수 있습니다.
- 4. 화면캡쳐 : 청취 중 화면에 나오는 부가정보를 이미지 파일로 \* 방송 시청중 + 로 . 자동종료설정 : 종료시간을 설정할 수 있습니다. 저장할 수 있습니다.
	- 7. 부가정보표시설정(해제) : 라디오 청취 시 화면에 표시되는 부가 정보를 설정 및 해제할 수 있습니다.
- 8. 메시지 : 청취 중 메시지 기능을 이용할 수 있습니다. (단, 일부 기능은 제한될 수 있습니다.)
- 9. 전화걸기 : 청취 중 전화번호를 검색하여 전화통화를 할 수 있습니다.
- 0. 버튼도움말 : 방송 중에 버튼 동작 도움말을 볼 수 있습니다.
- 

멀 티 미 디 어

라디오 송신 주파수 세기가 약한 지역이나 지하철, 이동 중에는 수신이 안되거나 휴대폰의 위치에 따라 잡음이 발생할 수 있습니다.

라디오 수신 기능은 이동통신 서비스 사업자와 무관합니다. 부가 정보 서비스는 사업자에 따라 서비스를 제공하지 않을 수도 있습니다.

채널목록(TV/라디오/선호)을 변경할 수 있습니다.

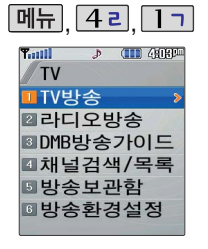

DMB방송 가이드는 지상파 DMB의 방송편성정보 및 시청 편리 기능을 제공하는서비스입니다.(단, 방송사의 사정으로 일부 프로그램의 정보가 실제 방송내용과 일치하지 않을 수도 있습니다.)

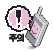

#### 본 서비스는 유료 서비스이므로 해당 서비스가입 후 이용하여 주십시오.

## DMB방송 가이드

华

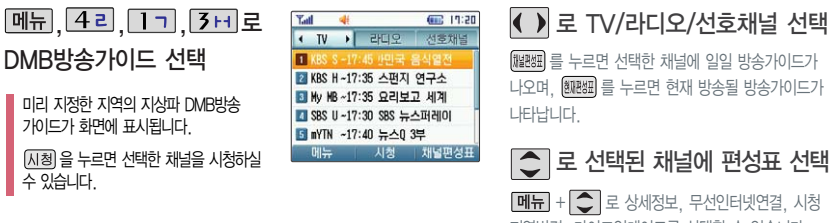

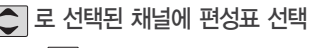

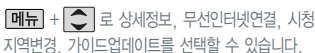

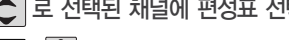

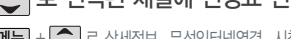

4. 편성표업데이트 : 최신 방송 가이드를 업데이트 할 수 있습니다.

2. 무선인터넷연결 : 선택한 프로그램의 인터넷주소가 있을 경우 무선 인터넷으로 연결 가능합니다. 3. 시청지역변경 : 지상파 DMB방송을 시청할 수 있는 지역목록이 표시되며 변경할 수 있습니다.

1. 상세정보 : 선택한 프로그램의 상세 내용을 알 수 있습니다.

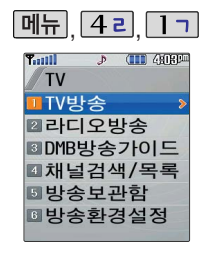

## 채널검색/목록

메뉴 4리, 1기, 4리로 **채널검색/목록 선택 후 @@@ 누름** - 스스스스 - 시청 가능한 채널을 검색하는 기능으로, 최대한 안테나를  $\overline{\bigodot}$ 로 TV/라디오 선택 채널목록을 새로 검색하고자 할 때는 때? 일 누름  $\overline{\text{C}}$  로 원하는 채널 선택 후  $\alpha$  $\approx$  누름

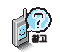

▶

- 뽑은 후 검색하시기 바라며, 서비스 지역에 따라 검색되는 채널이 다를 수 있습니다.
- 시청 가능한 채널이 있는 경우 재검색시 기존 채널의 정보가 삭제되오니 주의하시기 바랍니다.

방송 보관함

녹화방송

방송보관함 선택  $\boxed{m_{\overline{n}}}, \boxed{4z}, \boxed{17}, \boxed{50}$ 로

 $\boxed{\bullet}$ ,  $\boxed{\bullet}$  로 원하는 항목 선택

�이름편집, 삭제방지설정/삭제방지해제, 삭제, 전체삭제, 파일정보

# 그그 북화방송 선택 추천 부호 속화방송을 재생하려면 의 누름

멀티미디어

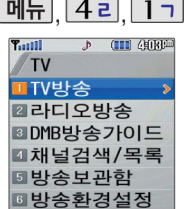

# 방송 보관함

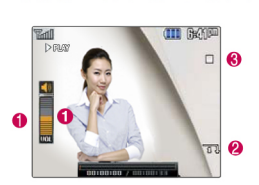

재생중 버튼 동작 방법

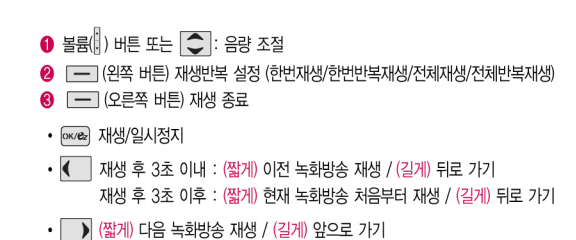

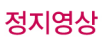

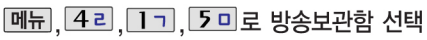

2 니로 정지영상 선택

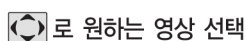

 $\boxed{\text{m}-}$ + $\boxed{\text{}}$ 로 여러개 선택(#), 이름편집, 삭제방지설정, 전체삭제, 목록보기, 파일정보 선택

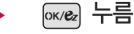

 $\boxed{\text{m}-}$  +  $\boxed{\text{c}}$  로 여러개 선택(#), 이름편집, 삭제방지설정, 삭제, 전체삭제, 목록보기, 파일정보 선택

[멀티]를 누르면 여러장의 사진을 한번에 볼  $\overline{\div}$  있으며,  $\Box$  를 눌러 가로보기로 전환할 수 있습니다.

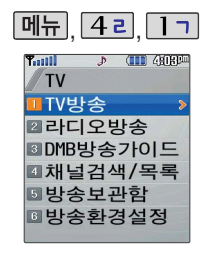

#### 방송 보관함

# 라디오 방송

 $\boxed{m_{\text{H}}$ ,  $\boxed{42}$ ,  $\boxed{1}$ ,  $\boxed{5}$ ,  $\boxed{2}$ 방송보관함 선택

7H로 라디오방송 선택

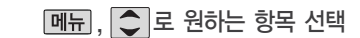

�이름편집, 삭제방지설정/삭제방지해제, 삭제, 전체삭제, 파일정보

### 녹음방송을 재생하려면 <sub>0 \*/e2</sub> 누름

재생중 버튼 동작 방법은 녹화방송(78~79쪽)과 동일합니다.

시청 중 닫기설정이'시청유지'로 되어 있으면 폴더가 닫히더라도 TV는 계속 켜져 있으므로 주의 하시기 바랍니다.

# 방송환경설정

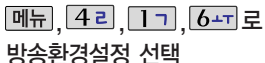

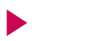

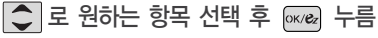

�라디오스킨, 시청중닫기설정, 타임머신설정

楹  $1.$  라디오스킨 :  $\left( \bullet \right)$ 로 칼라이퀄라이저/판타지를 선택할 수 있습니다.

2. 시청중닫기설정 : 폴더를 닫았을 경우 방송유지상태를  $\widehat{\hspace{1cm}}$ 로 시청유지/시청종료를 선택하여 설정할 수 있습니다.

 $3.$  타임머신설정 :  $\Box$  +  $\bigodot$  로 통화, 메시지에 타임머신 설정/해제를 할 수 있습니다.

통화, 메시지에 타임머신을 설정하였을 경우 전화 수/발신 시 또는 메시지 수/발신 시에 자동으로 시청 중인 화면이 타임머신 기능 실행으로 자동 저장됩니다. 통화 종료시나 메시지 수/발신 종료시에는 저장된 화면을 시청할 수 있습니다.

#### 매너모드 $\left(\frac{\partial \mathbf{G}}{\partial \mathbf{r}}\right)$ , 무음모드 $\left(\frac{\partial \mathbf{G}}{\partial \mathbf{r}}\right)$ 설정 시에도 사진 및 동영상 촬영 음은 들립니다.

카메라 사용 시 휴대전화의 배터리 소모가 많습니다. 대기화면의 배터리 아이콘이 모양이면 배터리 충전 후 사용하세요.

내장된카메라를이용하여사진이나 비디오를 찍고 저장할 수 있으며, 저장된 사진 및 동영상을 상대방 에게 보낼 수 있습니다. 저장된 사진은 휴대전화의 배경화면으로 선택할수있습니다. (125쪽참조)

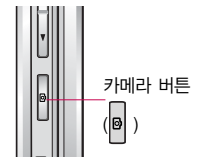

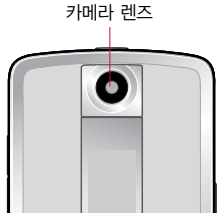

## 촬영하기 전에

#### 1. 카메라 ( <mark>®</mark> )버튼을 짧게 누르면 카메라 메뉴로 이동합니다. 2. 카메라 ( <mark>®</mark> )버튼을 길게 누르면 사진촬영모드로 이동합니다. 3. 촬영한 사진을 저장하려면 를 누르세요. 사진을 저장하지 않고 다시 촬영하려면  $G_{23}$ 를 누르세요. 4. 사진촬영을 종료하려면 들 를 누르세요. 촬영 후 저장한 사진은 사진 앨범(86쪽)에서 확인할 수 있습니다. 사진 촬영을 하려면 폴더를 열어 주세요.

- 카메라 사용 시 촬영모드에서 버튼 입력이 없을 경우(약 2분 30초) 전원절약을 위해 대기화면으로 전환됩니다. - 카메라 렌즈에 먼지나 이물질이 보이는 경우 카메라 렌즈 부위를 부드러운 천으로 가볍게 닦아 주세요. - 저온 및 고온/고습 환경에서 장시간 방치 시 카메라 및 셔터가 정상적으로 동작하지 않을 수도 있습니다.

- 충격에 약하므로 주의하고, 분해 또는 개조를 하지 마세요. 화재나 감전, 고장의 원인이 됩니다.

- 찍고자 하는 대상과의 거리(110cm 이상)를 잘 조절한 후 촬영하세요.

- 촬영 시 흔들림 현상이 발생할 수 있으므로 촬영 버튼을 누르고, 촬영음이 들릴 때까지 카메라를 움직이지 마세요.

- 빛이 많은 곳에서 촬영 시 흑점 현상이 나타날 수 있으나 이는 일반 캠코더에서도 나타나는 증상이며, 고장이 아닙니다. - 다른 제품에서 촬영, 편집 후 휴대전화에 저장한 사진 및 동영상 파일인 경우 보기 및 재생이 되지 않을 수 있습니다.

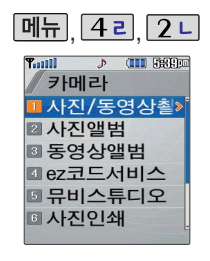

대기화면에서 카메라(<sup>11</sup>) 버튼을 길게 누르면 바로 사진촬영을 할 수 있습니다.

기본적인 설정이 되어 있어 쉽게 촬영할 수 있는 기본촬영모드와 다양한 촬영설정이 가능한 고급 촬영모드가 있습니다. 촬영모드를 선택하려면 촬영모드( 메뉴 +  $\boxed{42} + \boxed{2} - \boxed{8}$  이에서 할 수 있습니다.

## 사진/동영상 촬영

## 사진 촬영(기본촬영모드)

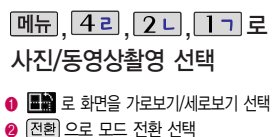

( ) 로 동영상촬영/특수촬영/ ez코드모드/퀵뷰 선택 후 <br>

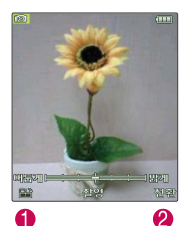

#### � 사용중에 전원이 나가면 저장된 파일이 지워지거나 초기화 될 수 있으니 주의하시기 바랍니다.

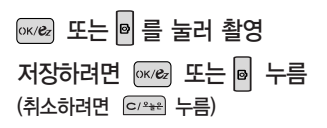

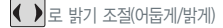

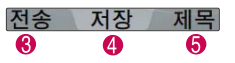

- � 전송 : 사진이 자동 저장되며, Shot메일보내기로 전송할 수 있습니다.
- $\bullet$  저장 : 촬영한 사진이 저장됩니다.
- $\bigcirc$  제목 : 제목을 편집할 수 있습니다. (제목 입력 시 \* : / . , ? 제외)

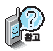

카메라 환경설정에서 자동저장으로 설정되어 있으면 촬영 후 자동 저장됩니다.(95쪽 참조) 메모리 한도내에서 최대 1000장까지 저장 가능 합니다.

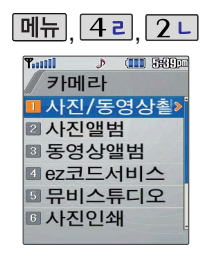

고급촬영모드로 설정된 상태에서만 촬영설정값을 선택, 변경할 수있습 니다.(촬영모드 95쪽 참조)

카메라 환경설정에서 자동저장이 설정되어 있으면 촬영 후 자동 저장 됩니다. (95쪽 참조)

메모리 한도내에서 최대 1000장 까지 저장 가능 합니다.

(해상도 320×240에서만 가능)

#### 매뉴 4 . 2 2 . 사진/동영상촬영 # \* 사용중에 전원이 나가면 저장된 파일이 지워지거나 초기화 될 수 있으니 주의하시기 바랍니다.

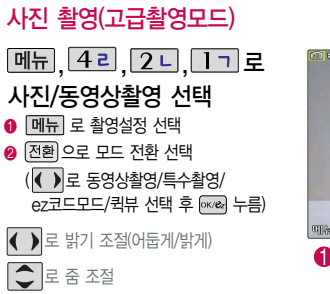

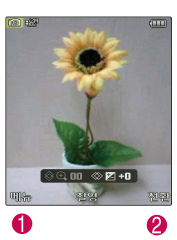

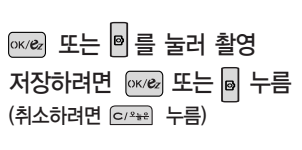

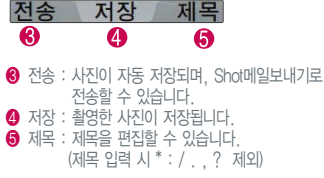

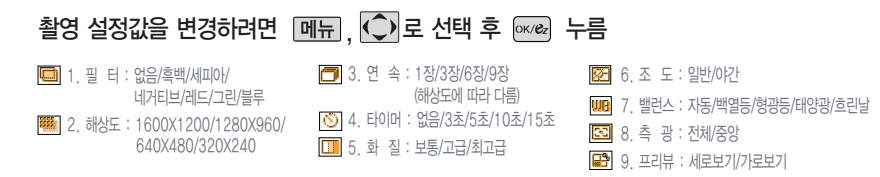

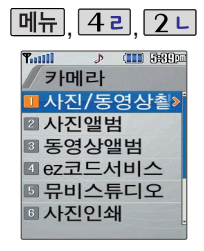

기본촬영이 설정된 상태에서는 동영상 촬영 용도(저장용/전송용) 변경과 밝기 설정이 가능합니다.

저장용촬영 : 촬영사이즈에제한이 없으며메모리한도내 2시간 30분 까지저장가능합니다.

전송용촬영 : Shot메일전송용촬영 모드로촬영사이즈가제한됩니다. (동영상 파일 전송시 300KB 이하인 파일만전송가능)

카메라 환경설정에서 자동저장이 설정되어 있으면 촬영 후 자동 저장 됩니다. (95쪽 참조)

#### , **메뉴 42, 21 사진/동영상촬영** WASHAS ARS에 전원이 나가면 저장된 파일이 지워지거나 초기화 될 수 있으니 주의하시기 바랍니다.

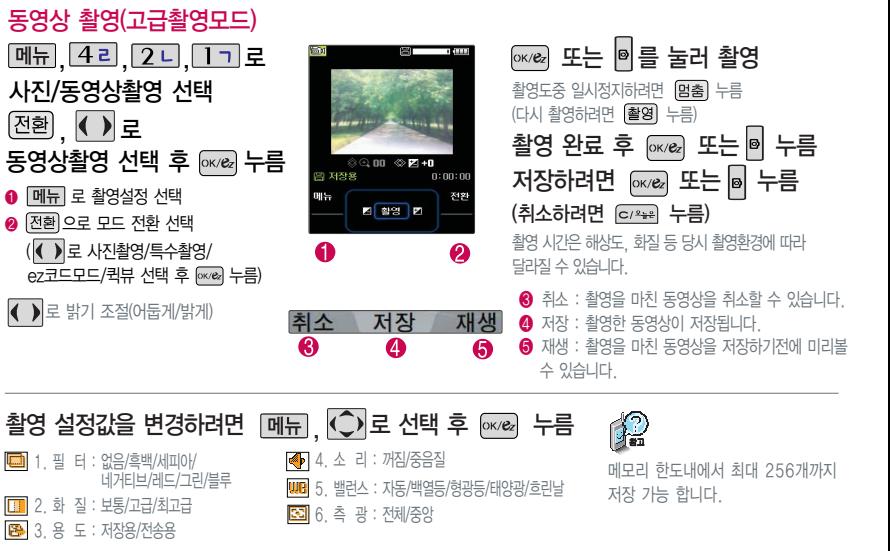

멀 티 미 디 어

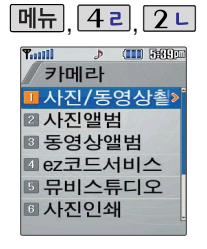

기본촬영모드로 설정되어 있을 경우 프레임변경과, 밝기, 줌 설정만 가능합니다.

프레임 설정(01~15)으로 스티커 촬영과 분할촬영이 가능합니다.

카메라 환경설정에서 자동저장이 설정되어 있으면 촬영 후 자동 저장

#### 매뉴 4 리 2 니 사진/동영상촬영 . . 사용중에 전원이 나가면 저장된 파일이 지워지거나 초기화 될 수 있으니 주의하시기 바랍니다.

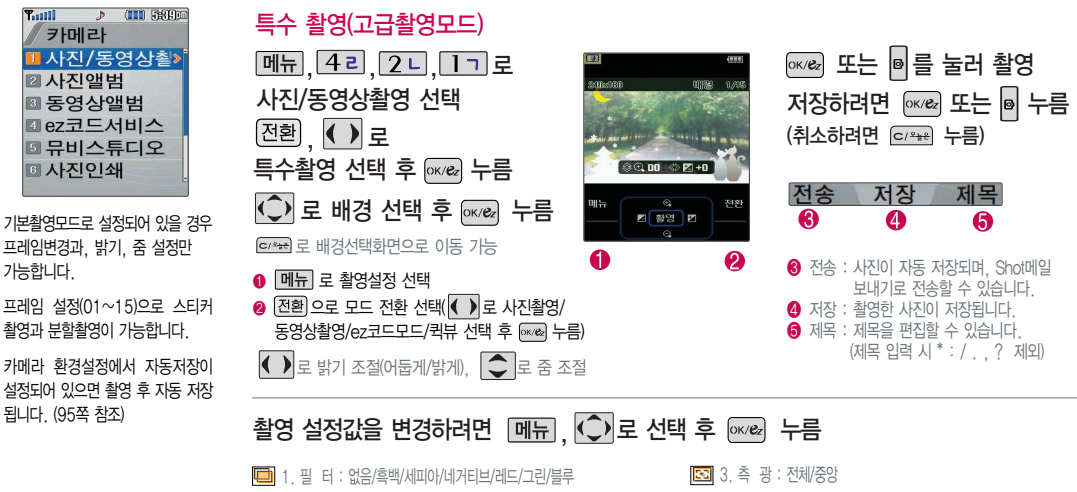

88 4. 조 도 : 일반/야간 **WB** 5. 밸런스 : 자동/백열등/형광등/태양광/흐린날

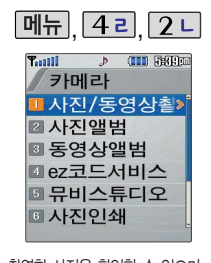

촬영한 사진을 확인할 수 있으며, 저장된 사진을 다른 사람에게 보내거나, 배경화면으로 설정할 수 있습니다.

외부에서 들어온 사진은 사진 앨범에서 보여지지 않을 수 있습 니다.

#### 사진앨범

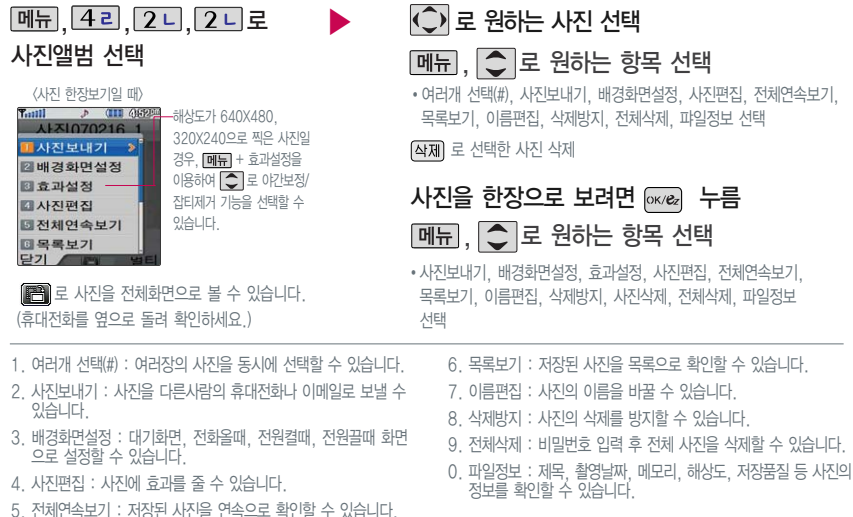

선택

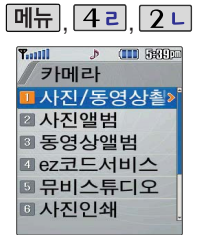

저장된 동영상 파일을 다른 사람 에게 보내거나, 배경화면으로 설정 할 수 있습니다.

QCIP(176×144)로촬영된동영상이 아닌 경우 정상적으로 재생되지 않을 수 있으니 주의하세요.

### 동영상 앨범

**메뉴, 4리, 2디, 3H 로 동영상앨범 선택**  $\boxed{$ 메뉴  $\boxed{ }$  ,  $\boxed{\mathbb{C}}$   $\boxed{\mathbb{E}}$  원하는 항목 선택  $\overline{C}$  로 동영상 파일 선택 �동영상보내기, 이름편집, 배경화면설정, 삭제방지, 전체삭제, 파일정보 선택 동영상 파일을 재생하려면 <sup>[6762</sup>] 누름 촬영한 동영상을 확인할 수 있으며, 주제로 선택한 동영상 파일을 삭제 가능

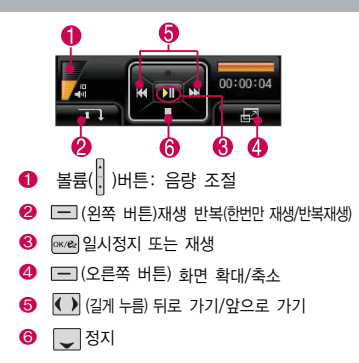

- 1. 동영상보내기 : 동영상을 다른 사람의 휴대전화나 이메일로 보낼 수 있습니다.
- 2. 이름편집 : 동영상의 이름을 바꿀 수 있습니다.
- 3. 배경화면설정 : 동영상을 대기화면, 전원켤때, 전원 끌때 화면으로 설정할 수 있습니다.
- 4. 삭제방지 : 선택한 동영상의 삭제방지를 설정할 수 있습니다.
- 5. 전체삭제 : 비밀번호를 입력한 후, 저장된 모든 동영상을 삭제할 수 있습니다.
- 6. 파일정보 : 제목, 촬영날짜, 재생시간, 메모리, 해상도, 저장품질, 오디오정보 등 파일의 정보를 볼 수 있습 니다.

ez코드서비스는 사업자가 제공하는 새로운 무선인터넷 접속 서비스로, 신문/잡지와 같은 지면이나 일반상품 등에 인쇄된 코드를 휴대전화에 내장된 카메라로 인식하여 그에 관련된 무선 컨텐츠나 상거래로 한번에 정확히 연결시켜주는 서비스 입니다.

30초 안에 코드를 인식하지 못하면 대기화면으로 전환됩니다.

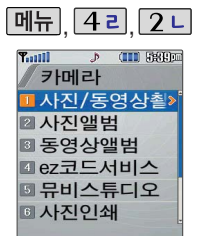

멀티미디어

#### ez코드서비스

메뉴, 4리, 2디, 4리로 ez코드서비스 선택 인식을 원하는 코드에 카메라 렌즈 맞춤 코드를 인식하면 해당 무선인터넷 컨텐츠로 연결

◆ ■ 밝기 조절(어둡게/밝게)  $\boxed{\bigcirc}$  로 줌 조절  $@011$   $@$   $R$  +0 전원  $\bullet$  $\boldsymbol{\varrho}$ 

# $\theta$  <sub>0</sub> 2 이전 화면으로 돌아감 ■ 전환 이로 모드 전화 선택 (< ) 로 사진촬영/동영상촬영/ 특수촬영 선택 후 누름)

#### 코드인식이 안될 때 확인해 보세요.

인식할 코드 설정이 올바른지 확인하세요.

화면에 코드가 가로 또는 뒤집어져 보일 때는 인식이 가능하지만 세로로 길게 보일 때는 인식되지 않습니다.

코드 전체가 화면에 보이고 코드의 각 점들이 화면상에 구분되어 보일 때 가장 잘 인식됩니다. 너무 멀거나 가깝지 않은지 확인하세요.

화면에 코드가 두 개 이상 보이면 안됩니다. 올바르게 보이는 코드 한 개이어야 정상적으로 인식됩니다. 주위 조명이 너무 어둡거나 밝지 않은지 확인하세요.

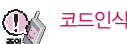

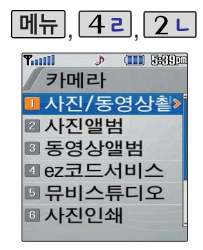

사용자가 선택한 사진(동영상 제외) 으로 뮤직 비디오를 만들어 주는 기능입니다.

저장이 된 사진이 있어야 합니다. 단, 외부에서 들어온 사진은 정상 동작하지 않을 수 있습니다.

저장된 뮤비 파일은 동영상앨범에서 확인할 수 있으며 동영상 보내기 및 배경화면 설정이 가능합니다. (동영상 앨범 87쪽 참조)

### 뮤비스튜디오

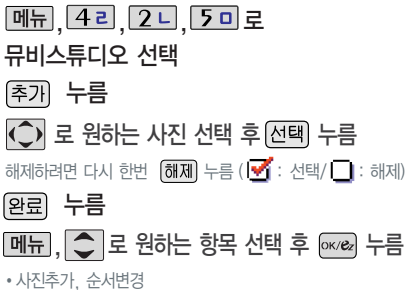

매너모드/무음모드가 설정되어 있는 경우 $\Box$ 로 '예/아니오'선택 후 누름 <sup>@x/ez</sup> 을 누르면 뮤비 파일의 미리보기가 재생됩니다.

 $N$ 생 중  $\boxed{\longrightarrow}$  (왼쪽 버튼)으로 랜덤/차례로 선택  $\Box$  또는 볼륨 $\Box$  )버튼으로 음량 조절

, , , 로 을 눌러 스타일선택 목록으로 이동  $\bigcirc$  로 원하는 뮤비 스타일 선택 각 스타일은 음악과 함께 효과를 가지고 있습니다.

(왼쪽 버튼)으로 짧게/길게 선택

▶

뮤비 파일의 길이를 선택할 수 있으며 선택한 길이(짧게/길게)에 따라 추가 가능한 최대 사진 매수가 달라집니다.

### 저장하려면 누름

파일을 저장할 경우 다소 시간이 소요됩니다. 저장 중 & 표를 누르면 파일 저장이 취소되며 스타일선택 목록으로 이동합니다.

\* 뮤비스튜디오는 @muveeTechnologies 사의 자동 영상 제작 기술로 지원합니다.

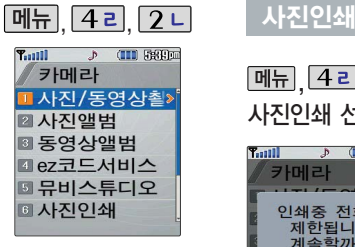

#### $\boxed{$ 메뉴  $\boxed{4}$  리 $\boxed{2}$  니 $\boxed{6}$  +  $\boxed{2}$ 사진인쇄 선택 **Taill**  $\rightarrow$  (III) 8362 카메라 인쇄중 전화가 제한됩니다 계속할까요

T Off 2014오

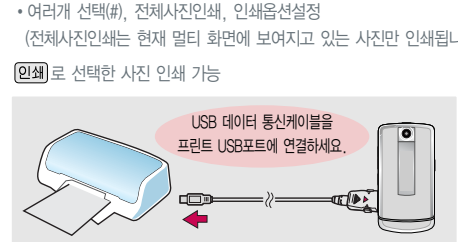

(전체사진인쇄는 현재 멀티 화면에 보여지고 있는 사진만 인쇄됩니다.)

- 
- $M_H$ ,  $2 -$  로 워하는 항목 선택
- $\bigcirc$  로 원하는 사진 선택
- �예/아니오

▶

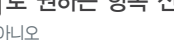

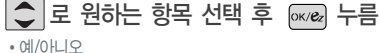

USB 데이터 통신케이블을 통하여 사진인쇄가 지원되는 프린터에 연결하고, 사진앨범의 사진들을 인쇄할 수 있는 기능입니다.

인쇄중에는 전화수신/발신과 메시지, 알람 기능을 사용할 수 없습니다.

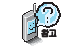

초기화가 프린트별로 차이가 있어 다소 길어질 수 있으므로 초기화 중에 다른 작동을 하지 마세요. (초기화가 되지 않아 정상적으로 프린트가 되지 않을 수도 있습니다.) 인쇄옵션 설정은 사용자가 따로 변경하지 않는 이상 변경되지 않으니 장수를 반드시 확인한 후 프린트하세요. 프린트에서 지원되지 않는 기능은 지원되지 않습니다.

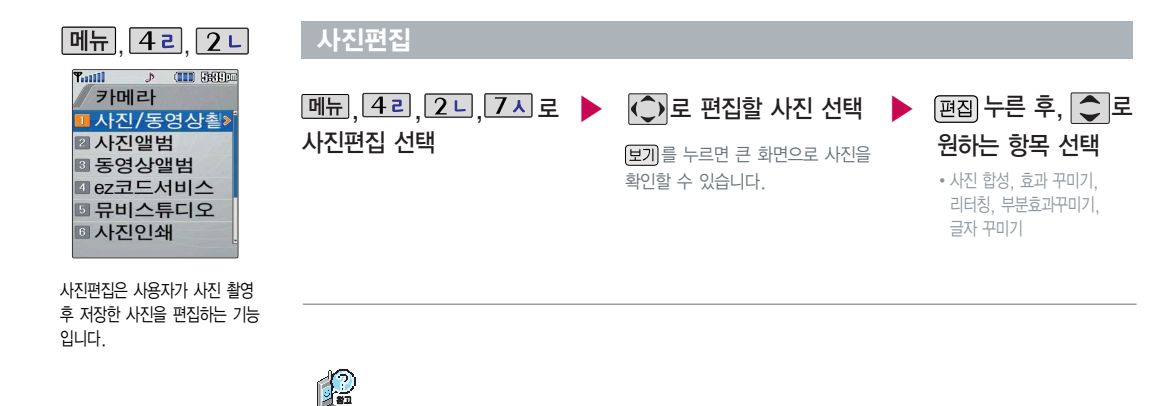

해상도가 640×480, 320×240인 이미지만 편집할 수 있으므로, 사진 촬영 후 저장된 사진을 편집하려면 사진 촬영 전에 해상도를 640×480, 320×240으로 설정한 후 촬영하세요.(사진촬영 83쪽 참조)

멀티미디어

#### 사진편집

#### 사진 합성  $|$ 메뉴 $|$ ,  $|$  4 2  $|$ ,  $|$  2 니,  $|$  7 시

(< $\bigcirc$  로 편집할 사진 선택)

사진 합성의 경우 해상도가 640X480이상의 이미지는 320X240으로 변환되어 저장 됩니다.

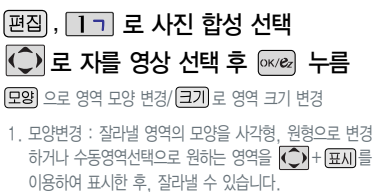

2. 크기변경 : 잘라낼 영역의 크기를 축소/확대할 수 있습니다.

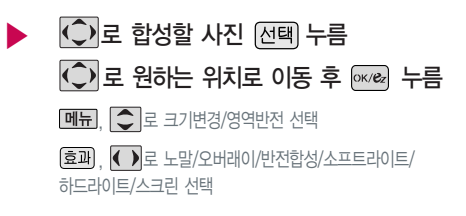

### 효과 꾸미기

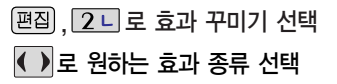

�필터/질감/선명/유화/안개/조명/컬러/초점/ 뽀샤시

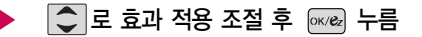

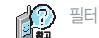

 $\left[\begin{matrix} 1 & 0 \\ 0 & 1 \end{matrix}\right]$  그 필터 종류 선택

• 없음/흑백/반전/오몬레지/필름효과/유리액자/퍼즐타일/ 유리타일/책장효과/저녁효과/목탄화/수채화/엠보스/ 세피아/잡음제거/샤프니스/스케치

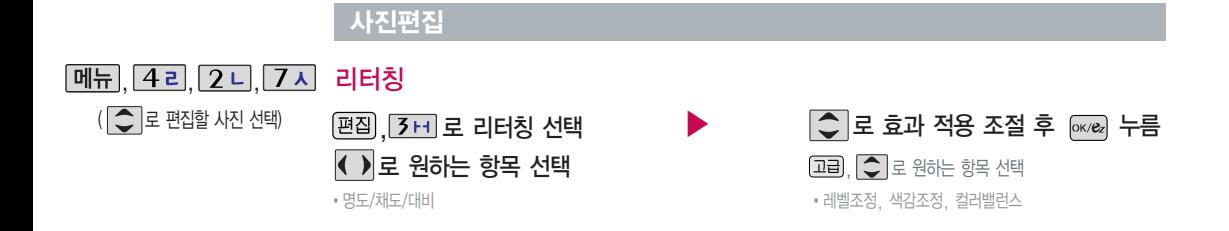

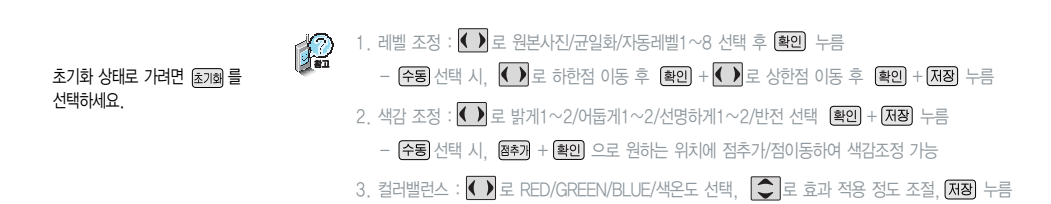

#### 사진편집

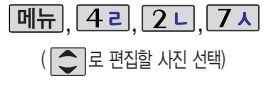

모양변경 : 잘라낼 영역의 모양을 사각형, 원형, 수동영역 선택으로 변경할 수 있습니다. 크기변경 : 잘라낼 영역의 크기를 축소/확대할 수 있습니다.

글자 꾸미기의 경우 640X480의 이미지는 320X240으로변환되어 저장됩니다.

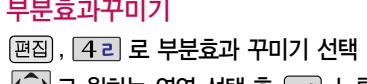

모양 으로 영역 모양 변경/ 크기로 영역 크기 변경

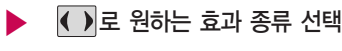

<mark>(♀)로 원하는 영역 선택 후 [∞/❷</mark> 누름 @@@@B#1/선명/유화/안개/조명/컬러/뽀샤시

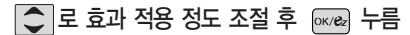

필터 효과에서는 ◯ 로 필터 종류 선택 없음/흑백/반전/퍼즐타일/유리타일/엠보스/세피아/잡음제거/샤프니스/스케치/저녁효과/ 부<mark>장) 필터 효과에서는 [C</mark>]로 필터 송류 선택 없음/옥백/만1204maru and subset and all the subset<br>2014 - 목탄화/수채화/모자이크(후경모드 선택 시 '필름효과/유리액자/오목렌즈/책장효과'가 추가됨)

 $\left| \vec{p} \right|$  /  $\vec{p}$   $\vec{q}$   $\vec{q}$   $\in$   $\mathbb{R}$   $\neq$   $\mathbb{R}$   $\Rightarrow$   $\vec{p}$   $\vec{q}$   $\vec{q}$   $\vec{q}$   $\vec{q}$   $\vec{q}$   $\vec{q}$   $\vec{q}$   $\vec{q}$   $\vec{q}$   $\vec{q}$   $\vec{q}$   $\vec{q}$   $\vec{q}$   $\vec{q}$   $\vec{q}$   $\vec{q}$   $\vec{q}$   $\vec$ 

## 글자 꾸미기

.<br>[편집] <u>. 5 미</u> 로 글자 꾸미기 선택  $\overline{\text{C}}$  로 원하는 항목 선택 후

- 누름
- 내용/글자색/글모양/효과/크기/배경색
- 1. 내 용 : 사진 위에 원하는 내용을 기입할 수 있습니다.
- 2. 글자색 :  $\bigodot$  또는 종류 를 눌러 47가지 글자색을 선택할 수 있습니다.
- $3.$  글모양 :  $\bigodot$  또는  $\bigcirc$  품류)를 눌러 9가지 글자틀을 선택할 수 있습니다.
- $4.$ 효과 :  $\bigodot$ 또는 종류를 눌러 기본효과/양각효과/입체효과/도장효과를
	- 선택할 수 있습니다.(말풍선 선택 시 선택 안됨)
- $5.$  크 기 :  $\bigodot$ 또는 종류를 눌러 큰글씨/중간글씨/작은글씨를 선택할 수 있습니다.
- $6.$  배경색 :  $\bigodot$  또는  $\bigcirc$  플 눌러 47가지 배경색을 선택할 수 있습니다. (말풍선 선택 시 선택 가능)

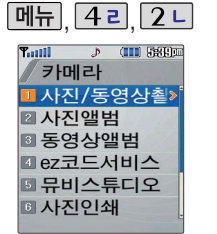

사진, 동영상, 특수촬영 시 설정 에 따라 촬영모드를 지원합니다. 모드 변경 후 사진/동영상 촬영 진입 시 촬영옵션이 초기화 됩니다.

#### 촬영 모드

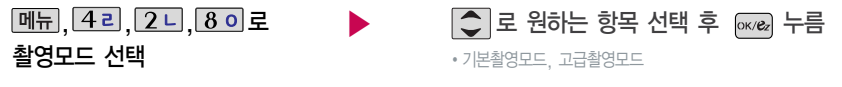

说 1. 기본 촬영 모드 : 기본적인 설정이 되어있는 간편모드입니다.

2. 고급 촬영 모드 : 다양한 촬영 설정이 가능하여 상황에 따라 설정을 변경할 수 있는 모드입니다.

▶

#### 환경설정

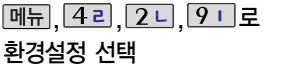

- │◯│로 원하는 항목 선택 후 |☞☞ 누름
	- •앨범삭제, 앨범진입잠금, 촬영음, 타이머촬영음, 배경화면 설정, 자동저장, 멀티보기갯수, 촬영설정초기화
- 됩니다.(비밀번호 입력 후, 예/아니오)
- 입니다.(해제/설정)
- 입니다.(촬영음1~4)
- 4. 타이머촬영음 : 타이머 촬영 시 효과음입니다.(타이머음1~4)
- 1. 앨범삭제 : 사진앨범 및 비디오앨범에 저장된 모든 파일이 삭제 5. 배경화면설정 : 배경화면을 원하는 방식으로 설정할 수 있습니다. (화면에 채우기/사진에 맞추기)
- 2. 앨범신입삼금:비밀번호를 눌러 앨범을 볼 수 있노록 하는 기능 /. 자동저상:사신/비디오/특수 촬영 시 자동저상을 선택할 수 있습 니다. (해제/설정)
- 3. 촬영음 : 사진촬영, 특수촬영 모드에서 촬영을 할 경우의 효과음 \_ 8. 멀티보기갯수 : 사진앨범에서 멀티보기로 저장된 사진을 확인할 경우 확인 가능한 사진수를 변경할 수 있습니다.(4장/9장)
	- 9. 촬영설정초기화 : 사진/비디오 촬영 시 변경한 설정값을 초기 상태로 되돌려 줍니다.

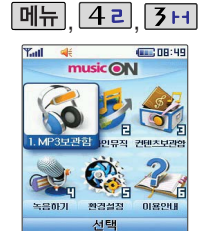

뮤직온 화면은 다소 변경될 수 있습니다.

MP3보관함은 저장된 MP3곡이 있어야 사용할 수 있습니다. 먼저 원하는 MP3곡을 다운받아 저장한 후 사용하세요.

MP3 파일 전송 등의 자세한 사용 방법은 musicON 홈페이지 (www.musicon.co.kr)를 참조 하세요.

#### musicON

▶

**메뉴, 4리, 3H 로 musicON 선택 → 수 수 국** 원하는 항목 선택 후 누름

�MP3보관함/온라인뮤직/컨텐츠보관함/녹음하기/ 환경설정/이용안내

- 1. MP3보관함 : PC(MusicON MP3 Manager:144~145쪽 참조)를 통해 전송받은 표준MP3(\*.NED) 파일 및 온라인 뮤직을 통해 다운로드 받은 AAC 파일을 보관/감상할 수 있습니다. (AAC 코덱은 \*.K3G형식만 지원가능합니다.)
- 2. 온라인뮤직 : 업데이트되는 최신 음악을 쉽게 검색하여 음악감상파일, 벨소리, 필링의 미리듣기/바로듣기, 다운로드/설정 등을 이용할 수 있습니다.
- 3. 컨텐츠보관함 : 온라인뮤직에서 다운로드 받은 벨소리/필링을 확인/재생/설정할 수 있습니다.
- 4. 녹음하기 : 음성을 녹음하여 저장/보관할 수 있습니다. (녹음 중에는 재생음을 들을 수 없으며, QCELP/13Kbps 형태로 저장됩니다.)
- 5. 환경설정 :  $\bigcirc$  로 내부스킨설정/폴더닫을때/뮤직온정보를 선택할 수 있습니다.
- 6. 이용안내 : 서비스 이용에 관한 내용을 확인할 수 있습니다.

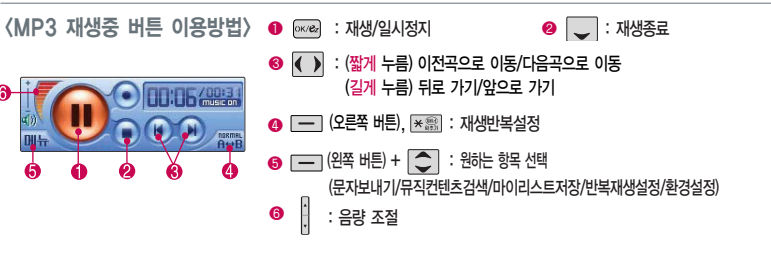

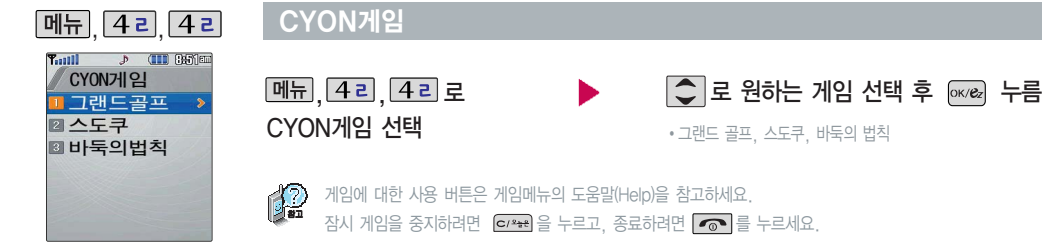

 $H$ 기화면에서  $\overline{R}$  +  $\overline{6}$  +  $\overline{6}$  +  $\overline{6}$  = 눌러도 가능

게임 중에 전화가 오면 구고로만 연결이 가능합니다.

게임 음량조절은 볼륨( $\frac{1}{3}$ ) 버튼을 눌러 조절하세요.

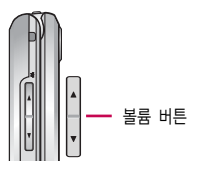

그랜드 골프

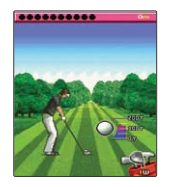

연습모드의 네가지 경기를 모두 완수하여 총 3개의 캐릭터를 모으세요. 획득한 캐릭터로 시즌모드에서 기록 경쟁에 도전할 수 있습니다. 시즌모드에서 경기를 진행할 경우, 러프 및 벙커에서는 파워가 감소 하며 게이지 속도가 증가합니다. O.B는 벌타 2점으로 처리됩니다. 퍼팩트 샷과 스트로크에서 미션-2타 이하인 경우 포인트가 올라갑니다.

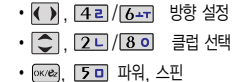

- 0- 탑뷰(시즌모드 경기일 경우)
- ※ | 비디맵(시즌모드 경기일 경우)

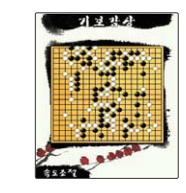

기보 감상은 프로급 실력을 가진 바둑 기사의 기록을 감상하는 모드로, 기보 리스트에서 방향키로 감상할 기보를 선택, 자동/수동모드로 감상합니다. 묘수 풀이는 바둑의 또 다른 묘미, 한 수의 맥을 짚는 문제입니다. 직접 놓아볼 수 있는 모드를 제공하여 좀 더 실제 대국의 느낌을 부여하도록 하였 습니다. 이와 더불어 도움말 항목에서 기보, 불계승, 묘수/기수, 대국 등의 다양한 바둑 용어를 확인 할 수 있습니다.

바둑은 바둑의 법칙을 배울 수 있는 감상용 게임입니다.

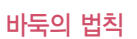

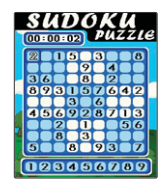

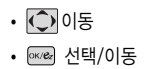

- □ (왼쪽 버튼) 입력한 숫자 지우기
- [1¬] ~ 9□ (숫자 버튼) 숫자 입력

9개의 정사각형(가로3칸×세로3칸)으로 구분된 총 81칸(가로9칸×세로9칸)에 미리 지시된 숫자들을 단서로 빠른 시간 내에 남은 빈 칸 안에 1~9의 숫자를 중복되지 않게 채워나가는 논리 게임입니다. OPITION에서 힌트가 ON 상태일 경우 EASY/MEDIUM 모드에서 틀린 숫자가 적색으로 표시됩니다.

## 스도쿠

#### CYON게임

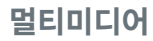

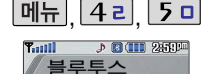

I 기분Zone서비스 ■ 장치연결 ■여결대기설정 ■ 연결종료 **5 데이터송수신 8 환경설정** 

#### 블루투스(Bluetooth�) 기능

#### 블루투스(Bluetooth�) 란?

- 근거리 무선 통신 기술로, 2.4 GHz 주파수를 사용하여 약 100m 안의 공간에서 블루투스 기능이 있는 각종 장치와 케이블 연결없이 무선으로 통신할 수 있는 기능입니다. (단, 벽이나 장애물이 있을 시 통신 가능한 거리가 짧아질 수 있습니다.)

- 본 제품은 블루투스 기능이 있는 알리미, 헤드셋, 핸즈프리, 프린터와 장치 연결이 가능합니다.

#### 블루투스 장치를 연결하여 사용하기 전에

- 휴대전화에 등록된 장치 중 하나의 장치만 연결하여 사용할 수 있습니다. (동일한 종류의 다른 연결장치에 연결하거나 블루투스 환경설정을 변경하려면 먼저 연결되어 있는 장치와의 연결을 해제한 후 사용하세요.)
- 알리미, 헤드셋, 핸즈프리는 휴대전화에 장치 등록 시 인증번호 입력 후 연결하여 사용할 수 있습니다. 장치 등록에 성공한 경우 재연결시 인증번호 입력없이 연결 가능합니다.
- 헤드셋, 핸즈프리의 경우 다른 장치와 연결하여 사용중이거나 다른 장치가 등록을 시도하고 있는 경우에는 검색되지 않을 수 있습니다.

블루투스 접속 시 여러 개의 블루 투스 장치 또는 무선랜 장치 등과 근접해 있을 경우 해당 장치들과의 혼선이 발생할 수 있으니 주의하시 기 바랍니다.

블루투스 헤드셋 제품 중 일부 제품과 호환되지 않을 수 있습니다.

블루투스 헤드셋으로는 MP3, 게임 등의 사운드를 들을 수 없으니 참고 하시기 바랍니다.

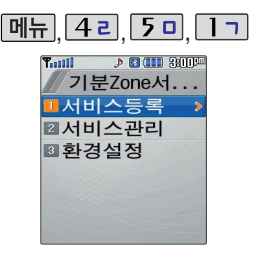

블루투스-기분Zone서비스

 $\boxed{m_{\overline{n}}}, \boxed{4}$  2,  $\boxed{5}$  0,  $\boxed{1}$  그 로 기분Zone서비스 선택

 $\begin{array}{|c|c|c|}\n\hline\n\end{array}$   $\begin{array}{|c|c|c|}\n\hline\n\end{array}$  and  $\begin{array}{|c|c|c|}\n\hline\n\end{array}$  and  $\begin{array}{|c|c|c|}\n\hline\n\end{array}$  and  $\begin{array}{|c|c|c|}\n\hline\n\end{array}$ 

�서비스등록, 서비스관리, 환경설정

블루투스 기능을 사용하려면 먼저 블루투스 환경설정의 블루투스 장치설정(108쪽 참조)에서 블루 투스 장치를 켜야만 장치 추가 및 등록이 가능 합니다.

(블루투스장치가 켜진 경우 대기 화면에 23 표시됨)

각 장치의 사용방법은 해당 설명서를 참조하시기 바랍니다.

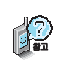

#### 기분Zone서비스란?

- 휴대전화의 블루투스기능을 통해 특정 서비스 지역에 설치된 알리미 (DM:Discount Marker)에 연결하면 해당 서비스 지역 내에서 할인된 요금으로 이동통신서비스를 이용할 수 있는 편리한 기능입니다.
- 기분Zone서비스를 이용하려면 먼저 서비스에 가입해야만 사용 가능합니다. 기분Zone서비스 가입 및 서비스 이용 관련 자세한 사항은 LGT 고객센터(1544-0010,019-114)에 문의하시기 바랍니다.

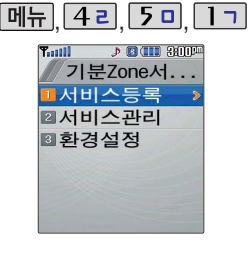

#### 블루투스-기분Zone서비스

서비스 등록

 $\boxed{m_{\overline{n}}}, \boxed{4}$  2,  $\boxed{5}$  0,  $\boxed{1}$  2 기분Zone서비스 선택

 $\Box$  기 로 서비스등록 선택

기분Zone 서비스를 등록하기 전에 알리미가 연결준비 상태인지 확인 하세요. (연결 준비된 상태일 경우 에만 장치 검색이 가능합니다.)

검색화면이 나타나며, 연결 가능한 알리미 등록번호가 있는 경우 목록이 나타납니다.

알리미에 연결하려면  $\boxed{\text{C}}$  로 원하는 알리미 선택 @ 누름 알리미 비밀번호 입력 후 누름

등록을 취소하려면  $G^{\prime\prime\prime\prime\prime}$ 를 누르세요.

알리미 비밀번호를 연속 3회 이상 잘못 누를 경우 서비스 등록이 되지 않으니 주의하시기 바랍니다.

기분Zone서비스에 등록되며, 서비스를 이용할 수 있습니다.

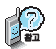

#### 기분Zone서비스 이용방법

- 기분Zone서비스 등록 후 해당 서비스 지역 내에서 전화를 걸 경우 알리미와 자동 연결되며 "기분Zone서비스 지역입니다."라는 메시지가 표시되며 할인된 요금으로 통화할 수 있습니다. (화면상단에 표시됨)
- 알리미연결이 비정상적인 경우 일반통화(비할인 지역)로 연결됩니다.

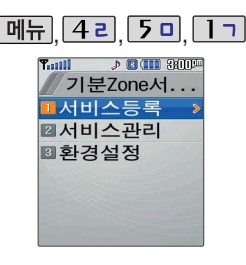

#### 블루투스-기분Zone서비스

## 서비스 관리

 $\boxed{M_{\rm H}}$ ,  $\boxed{42}$ ,  $\boxed{50}$ ,  $\boxed{17}$ 로

▶

▶

기분Zone서비스 선택

2 니 로 서비스관리 선택

등록된 알리미가 있는 경우 목록이 나타납니다.

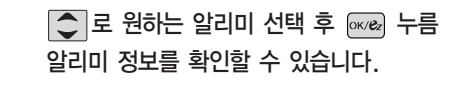

�알리미이름, 알리미등록번호, 서비스등록일

환경설정

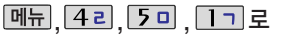

기분Zone서비스 선택

3+ 로 환경설정 선택

○ 로 음성멘트 설정/화면표시 설정 선택 ▶ + < 로 해제/설정선택 후 <sub>[여러 수</sub>를

�음성멘트 설정: 기분Zone서비스를 이용하여 전화를 걸 경우 "기분Zone서비스지역입니다."라는 음성안내로 알려주는 기능 입니다.

�화면표시 설정: 기분Zone서비스 이용시 화면에"기분Zone 서비스지역입니다."라는 알림 메시지를 표시하는 기능입니다.

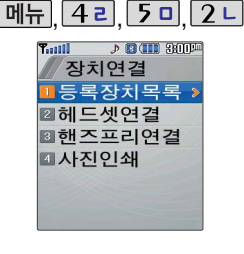

#### 블루투스 장치 연결 순서 (예:헤드셋)

- ① 휴대전화에서 블루투스 장치를 켭니다.
- ② 헤드셋의 전원(연결) 버튼을 길게 눌러 켭니다.
- ③ 헤드셋의 전원(연결) 램프가 깜박 이면 연결 모드입니다.
- ④ 휴대전화에서 추가 버튼을 눌러 장치를 검색할 수 있습니다.

검색화면이 나타나며, 찾은 장치가 있는 경우 찾은장치목록이 등록된 장치가 있는 경우 리스트에 표시되며 [ok/ex] 를 눌러 바로 연결 가능합니다. **메뉴** + <a> 삭제/이름편집/상세정보/전체삭제를 선택할 수 있습니다.

<u>[메뉴], [4ㄹ], [5 □], [2ㄴ]</u>로 장치연결 선택

새로운 장치를 추가하려면 [추가] 누름

�등록장치목록, 헤드셋연결, 핸즈프리연결, 사진인쇄

#### 헤드셋/핸즈프리에 연결된 경우

나타납니다.

블루투스-장치연결

 $\bigcirc$  로 원하는 항목 선택

- 헤드셋/핸즈프리를 휴대전화와 연결한 후 헤드셋/핸즈프리로 전화를 걸거나 받을 수 있습니다. 헤드셋/핸즈프리로 전화를 걸 경우, 최근목록에 저장된 전화번호로 전화할 수 있습니다.

■ 각 장치의 사용방법은 해당 설명서를 참조하시기 바랍니다.

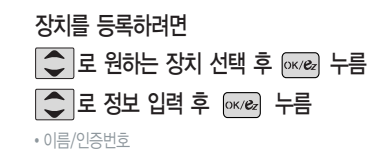

휴대전화에 장치가 등록되면 사용할 수 있습니다.

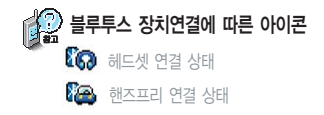

▶

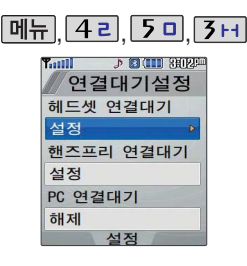

#### 블루투스-연결대기설정

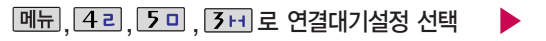

연결대기설정은 다른 장치와 블루투스 연결 가능한 상태로 설정하는 기능으로, 기본적으로 설정 상태 (PC연결대기의 경우 제외)로 선택되어 있습니다.

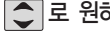

 $\Box$  로 원하는 항목 선택

�헤드셋 연결대기/핸즈프리 연결대기/ PC 연결대기

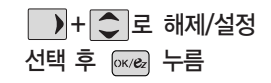

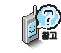

PC연결중에는 USB 케이블 탈/장착을 인식하지 못하오니 참고바랍니다.

#### 블루투스-연결종료

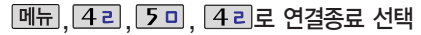

■ 헤드셋, 핸즈프리와 연결된 경우 연결종료를 선택할 수 있습니다.

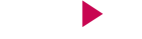

■ ○ 로 예/아니오 선택 후 누름

■ 연결장치의 전원을 끄면 블루투스의 연결도 같이 종료됩니다 p

블루투스 장치의 전원이 꺼지면 휴대전화와의 블루투스 연결은 종료됩니다.

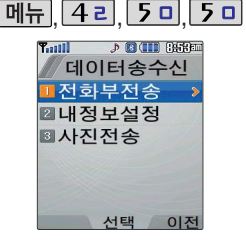

블루투스 기능이 있는 휴대전화와 휴대전화 간, 또는 휴대전화와 PDA/PC 간에 서로 데이터를 주고 받을 수 있습니다.(10m 이내)

### 블루투스-데이터 송수신

#### 전화부 전송

, 4 리, 5 미, 5 미, 1 ㄱ 로 전화부전송 선택 ▶ 등록장치목록에서 │ ♀ ▶

 $\boxed{\text{C}}$  로 원하는 항목 선택 후

#### 등록장치목록에서 장치 선택

타사 휴대전화로 전화부 전송시'한명전송'또는'내정보전송'을 선택하여 전화부를 전송하세요.

전송을 취소하려면 [취소] 또는 e<sub>[약</sub>]를 누르세요.

수신측 휴대전화가 블루투스 데이터 수신대기

수신측에 수신요청 메시지가 전달됩니다.

설정상태여야 합니다.

C 로 원하는 항목 선택 후 px/ez 누름

수신측 장치 선택

• 한명전송/그룹전송/전체전송/내정보전송 통로 한 정치가 없을 경우 주장 등록된 장치가 없을 경우 주장 를 선택하세요. 장치를 추가할 경우 수신측 휴대전화의 내장치정보설정에서 장치이름과 장치ID를 확인하여 등록하세요.

> 수신측이 데이터 수신을 수락한 경우 데이터 전송이 시작됩니다. (수신 거부 시 데이터 전송 실패) ▶

> > 수신된 전화번호는 전화번호부에 저장됩니다.

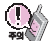

- 수신측 휴대전화가 통화 중, 무선인터넷 접속 중, 적외선 송수신 중, 카메라 촬영 중, 노래방 실행 중, 문자메시지 및 Shot메일 전송 중, 전원을 켜고 끄는 중, MP3 재생중이거나 파일 복사중, 배터리 부족시에는 데이터 수신요청이 이루어지지 않습니다.(수신요청 실패) - PC와 데이터 교환시 해당 PC의 블루투스 장치 사용설명서를 참조하세요.

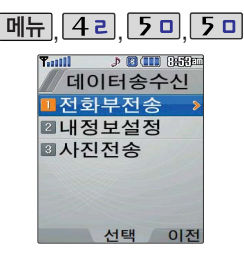

## 블루투스-데이터 송수신

#### 내정보 설정

내정보설정 선택

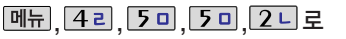

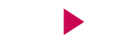

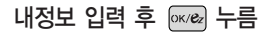

문자 입력방법(25~26쪽) 참조

 $\mathbb{P}$ 이름 입력 후,  $\boxed{\bullet}$ 를 눌러 다른 전화번호 또는 항목추가로 이메일, 메신제D, 메모, 기념일, 공개여부를 설정 할 수 있습니다. (단, 휴대전화번호는 편집할 수 없으며, 전화번호 입력 시 단축번호를 지정할 수 없습니다.) 전화번호를 잘못 눌렀을 경우에는 *할* 들을 누르면 한 자씩 지워지며, 의 물을 길게 누르면 모두 지워집니다.

### 사진 전송

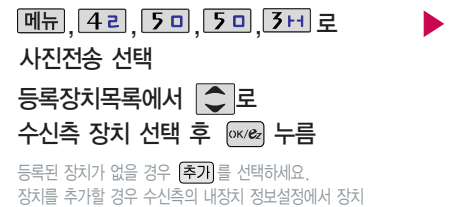

이름과 장치ID를 확인하여 등록하세요.

○로 전송할 사진 선택 후 누름

모기로 선택한 사진을 크게볼 수 있습니다.

전송을 취소하려면 취소 또는 cr\*\*\* 를 누르세요.

수신측 휴대전화가 블루투스 데이터 수신대기 설정상태여야 합니다. 수신측이 데이터 수신을 수락한 경우 데이터 전송이 됩니다.(수신 거부 시 데이터 전송 실패)

사진전송은 휴대전화에 저장된 사진이 있어야 사용할 수 있으며, 1장씩 전송할 수 있습니다. 타 모델로 사진전송 시 사진수신이 가능한 휴대전화만 사진을 수신 할 수 있으며, 수신측 휴대전화가 처리할 수 있는 해상도의 사진만 수신할 수 있습니다.
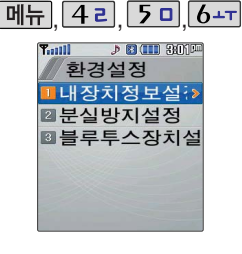

#### 블루투스-환경설정

## 내장치 정보 설정

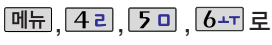

환경설정 선택

1 기 로 내장치정보설정 선택

정보 확인 후 누름

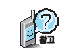

으로 장치이름을 편집할 수 있습니다. (장치ID 및 장치 종류는 편집할 수 없습니다.) 편집 완료 후  $\overline{ox}$ 를 누르세요. 장치이름을 한글로 설정할 경우 일부 장치(PC 등)에서 인식 하지 못할 수 있으므로 주의하시기 바랍니다.

내 휴대전화의 블루투스 기능 사용시의 환경을 설정할 수 있습니다.

#### 분실 방지 설정  $\boxed{m_{\pi}}$ ,  $\boxed{42}$ ,  $\boxed{50}$ ,  $\boxed{6+1}$ 로 환경설정 선택 2 니로 분실방지설정 선택 ▶ 장치와의 연결이 끊어졌을 경우 사용자에게 경고음으로 알려주는 기능입니다.

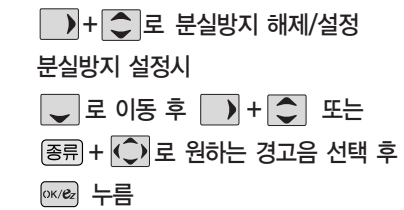

멀티미디어

## 멀티미디어

 $T_{\text{coll}}$ 

화경설정

■분실방지설정

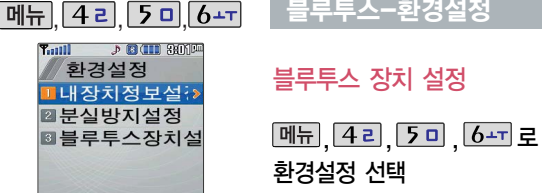

블루투스-환경설정

**[3H]** 로 블루투스장치설정 선택

�장치켜기, 장치끄기

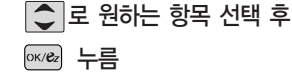

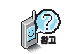

블루투스 기능을 사용하려면 먼저 블루투스장치를 켜야만 장치 추가 및 등록이 가능합니다.

(블루투스장치가 켜진 경우 대기화면에 표시됨)

기분존 서비스에 가입된 상태에서는 장치끄기 기능이 지원되지 않으며, 기분Zone 서비스가 해지되면 장치끄기 기능을 선택할 수 있습니다.

▶

블루투스 장치를 켜거나 끌 때 종료( $\overline{}$  )버튼을 누르거나 폴더를 여닫지 마세요.

109

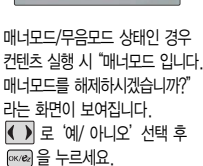

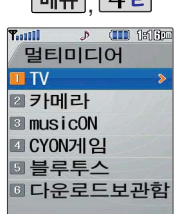

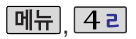

#### 다운로드보관함

 $\boxed{m_{\overline{n}}}, \boxed{4 \, \overline{c}}$ ,  $\boxed{6 - \overline{c}}$  로 다운로드보관함 선택

【】

메뉴

 $\bullet$ 

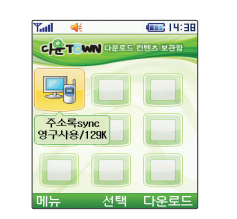

#### 휴대전화로 노래방, 게임 등과 같은 다양한 멀티미디어 컨텐츠를 다운받아 실행할 수 있는 기능으로 이동통신 사업자에 의해 다소 변경될 수 있습니다.

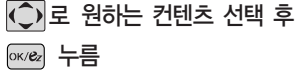

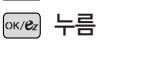

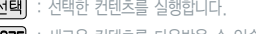

- $\bigcirc$   $\Box$  : 삭제, 선택삭제, 아이콘정렬, 보기모드선택, 이름바꾸기, 등록정보, 메모리정보, 장치관리, 뱅크온 보기를 선택할 수 있습니다.
- $\odot$   $\odot$   $\odot$

선택

 $\boldsymbol{\Omega}$ 

- 
- 
- 
- 
- 

다운로드

❸

- 
- 

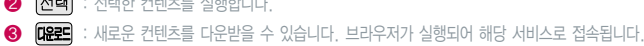

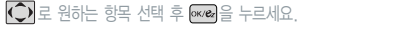

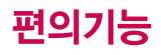

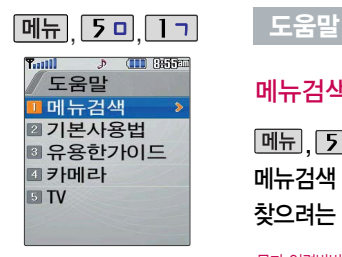

#### 메뉴검색

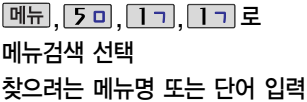

문자 입력방법(25~26쪽) 참조

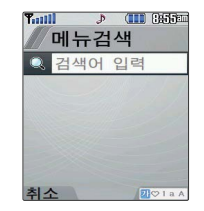

 $\Box$  로 원하는 메뉴 선택 해당 메뉴 화면으로 바로 이동합니다.

를 누르면 메뉴검색 화면으로 되돌아 옵니다.

대기화면에서  $\frac{2}{36}$  + 5 미를 눌러도 도움말 메뉴를 사용 가능 합니다.

기본적인 휴대 전화의 사용방법을 알 수 있습니다.

도움말 검색은 영문 메뉴명을 지원하지 않습니다.

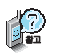

찾고자 하는 메뉴명의 첫째 자음(알람:ㅇㄹ)이나 단어의 일부를 입력하면 간편하게 검색결과를 확인할 수 있습니다.

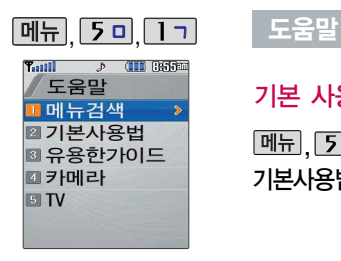

기본 사용법

기본사용법 선택 메뉴 5미. 1기. 2니로

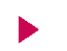

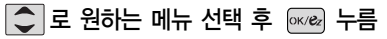

• 매너모드설정, 무음모드설정, 파워모드설정, 문자입력하기, 메뉴진입, 기능버튼소개, 폰잠그기, 폴더닫고시계보기

#### 유용한가이드

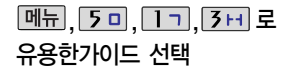

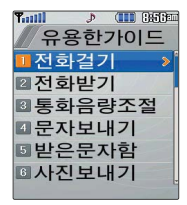

 $\boxed{\text{C}}$  로 원하는 메뉴 선택 후 누름

�전화걸기, 전화받기, 통화음량조절, 문자보내기, 받은문자함, 사진보내기, Shot메일보내기, 발신함, 스팸메시지, 전화번호찾기, 전화번호추가, 그룹관리, 통화목록, 알람/모닝콜, 일정, 메모, 대기화면설정, 외부시계변경, 글꼴, musicON, 게임, 전자사전, 지하철노선도, 세계시간, 휴대폰잠금

편의기능

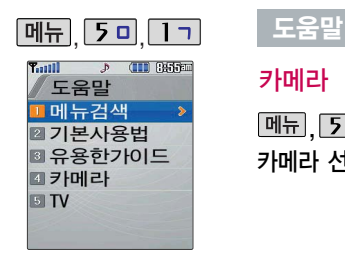

#### 카메라

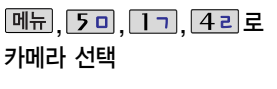

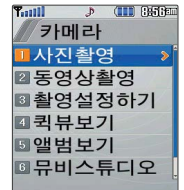

# $\Box$  로 원하는 메뉴 선택 후 |ок/е2 누름

�사진촬영, 동영상촬영, 촬영설정하기, 퀵뷰보기, 앨범보기, 뮤비스튜디오, 사진편집

### TV

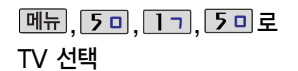

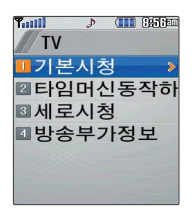

## $\boxed{\bigcirc}$  로 원하는 메뉴 선택 후 누름

�기본시청, 타임머신동작하기, 세로시청, 방송부가정보 수신

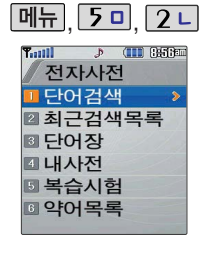

#### 전자사전

## 단어검색

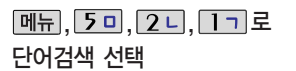

(오른쪽 버튼)을 눌러 한영사전/ 영한사전을 선택할 수 있습니다.

### 검색할 단어 입력

문자 입력방법(25~26쪽) 참조

�단어 또는 철자의 일부를 입력하면 입력창 아래로 해당 단어들이 표시됩니다.

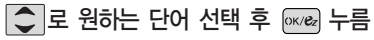

내용보기 중 글자를 입력하면 바로 검색으로 이동합니다.

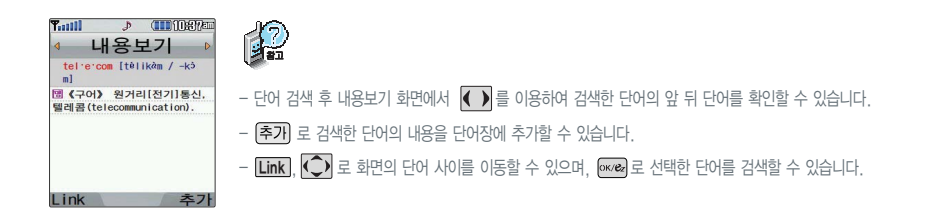

▶

편의기능

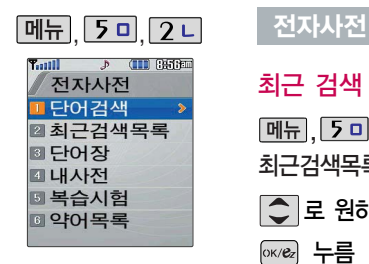

#### 최근 검색 목록

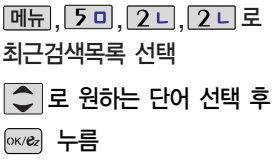

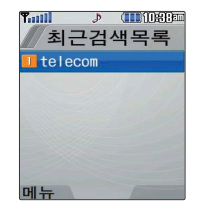

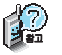

 $\boxed{\Box} + \boxed{\bigcirc}$  로 삭제/전체삭제를 선택하세요.

최근에 검색한 단어를 최대 60개까지 확인할 수 있습니다.

#### 단어장

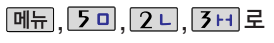

단어장 선택

$$
\bigcirc
$$
로 원하는 단어 선

$$
\begin{array}{c}\text{ok/Re} \\ \end{array} \begin{array}{c}\text{L} \\ \text{L} \\ \end{array}
$$

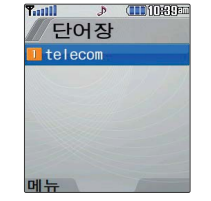

로 원하는 단어 선택 후

 $\boxed{\blacksquare\blacksquare} + \boxed{\smash{\bigcirc}}$  로 정렬/삭제/전체삭제를 선택 하세요.

단어 검색에서 `원하는 단어를 검색한 후 선택한 단어를 최대 200개까지 단어장에 추가할 수 있습니다.

단어장에 등록된 단어가 있는 경우 복습시험 기능으로 단어를 복습할 수 있습니다.

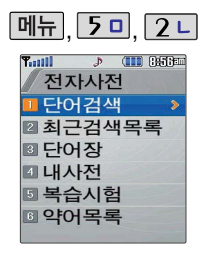

직접 단어를 입력하여 나만의 사전을 만들 수 있으며, 최대 60개까지 저장할 수 있습니다.

할 수 있습니다.

#### 전자사전

#### 내 사전

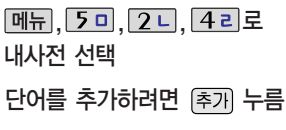

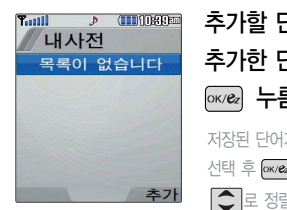

추가할 단어 입력 후  $\downarrow$  로 이동 추가한 단어의 내용 입력 후 누름 저장된 단어가 있는 경우  $\bigodot$ 로 원하는 단어 선택 후 တ 조 대용을 확인하거나 대뉴 +  $\boxed{\bigcirc}$ 로 정렬, 삭제, 전체삭제를 선택하세요.

#### 복습 시험

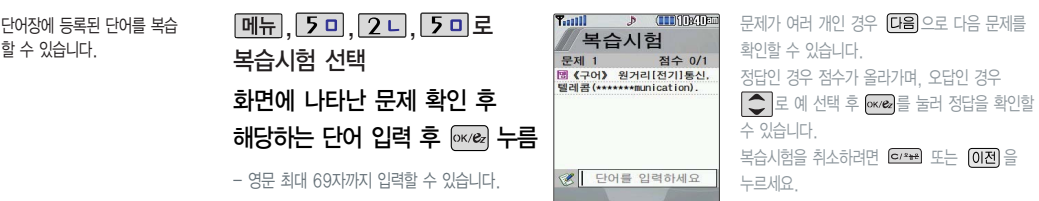

편의기능

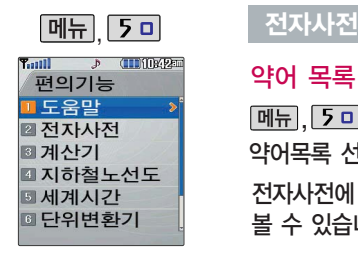

약어 목록

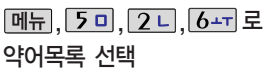

전자사전에 사용된 약어 목록을  $\begin{array}{ccc} \text{\textcopyright} & \text{\textcopyright} \\ \text{\textcopyright} & \text{\textcopyright} \\ \text{\textcases} & \text{\texttimes} \text{matrix} \\ \text{\texttimes} & \text{\texttimes} \text{matrix} \end{array} \qquad \begin{array}{ccc} \text{\textcircled{S}} & \text{\textcircled{S}} & \text{\textcircled{S}} & \text{\textcircled{S}} \\ \text{\textcircled{S}} & \text{\textcircled{S}} & \text{\textcircled{S}} & \text{\textcircled{S}} \end{array}$ 볼 수 있습니다.

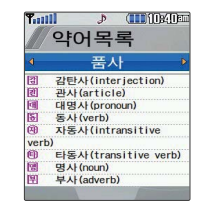

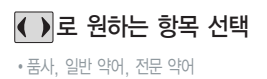

편 의 기 능

간단한 덧셈, 뺄셈, 나눗셈, 곱 셈, 함수계산을 할 수 있습니다. (단, 소수점 열세자리까지 계산 이 가능합니다.)

계산내용저장 시 계산식과 결과 값이 저장되며, 결과값없이 저장 시'결과값없음'으로저장됩니다.

#### 계산기

숫자 입력 + 연산기호 입력 + 숫자 입력 + F (K/Be) 누름 를 누르면 다시 처음부터 숫자를 입력할 수 있습니다.  $\boxed{m_H}$  +  $\boxed{\bigcirc}$  로 계산내용저장, 불러오기, ^2, X^Y,  $\pi$ , 기타함수, 자릿수구분설정(자릿수구분해제)을 선택할 수 있으며, 연속적인 연산이 가능합니다. <u>[메뉴], [5 미, [3 네 로 계산기 선택</u>

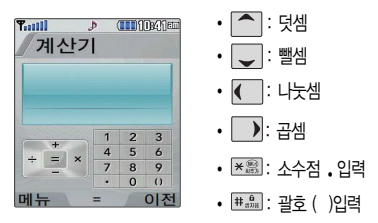

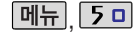

#### 지하철노선도

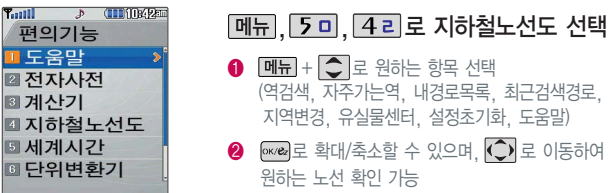

USB 데이터 통신 케이블을 이용 하여 지하철 노선도의 정보가 업 데이트된 최신 버전을 다운로드할 수 있습니다. (단, 내 휴대전화의 지하철 노선도 버전 정보가 하위 버전일 때만 다운로드 가능합니다.)

자세한 사항은 홈페이지 (http://www.clubcyon.com)의 폰꾸미기PLUS를 참조하세요.

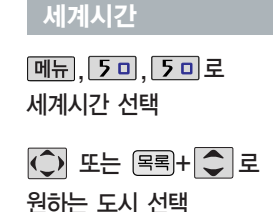

8 1. 축소보기일 경우 : 24 으로 역이름 입력 후 검색 2. 확대보기일 경우 : 준변역으로 주변역 검색 가능

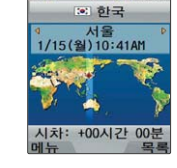

**CHESTROS** 

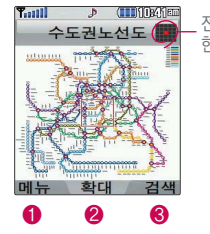

전체 지도 상에서 현재의 위치를 나타냄.

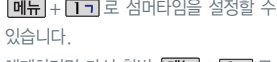

\_해제하려면 다시 한번 **|메뉴|+ ■■** 로 섬머타임해제를 선택하세요.

 $\boxed{M\overline{H}}$  +  $\boxed{2}$  니 로 섬머타임 설정에 대한 도움말을 참고하세요.

편의기능

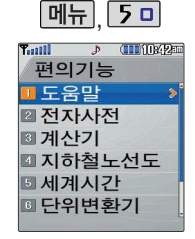

환전, 길이, 넓이, 무게, 부피, 온도, 속도를 원하는 단위로 변환하여 수치를 알아볼 수 있는 기능입니다.<br><mark>스톱워치</mark>

#### 단위 변환기

12

**메뉴, 5미, 6-T로 단위변환기 선택** 

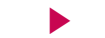

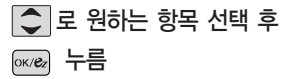

�환전, 길이, 넓이, 무게, 부피, 온도, 속도

환전 : 숫자를 입력하면 여러가지 화폐로 환산된 값을 확인할 수 있습니다.  $\overline{\text{Q}}$  )로 변환하려는 화폐의 종류를 정한 후  $\overline{\text{Q}}$  로 이동하여 숫자를 입력하면 여러가지 화폐로 환산된 값을 확인할 ——<br>수 있습니다. 【<sup>환율</sup>】을 눌러 현재 적용되는 환율을 수정한 후 저장하세요.

길이, 넓이, 무게, 부피, 온도, 속도 : 숫자를 입력하면 여러가지 단위로 환산된 값을 확인할 수 있습니다.  $\bigodot$ 로 변환하려는 단위를 정한 후 $\bigodot$ 로 이동하여 숫자를 입력하면 여러가지 단위로 환산된 값을 확인할 수 있습 니다. 단위를 설정하려면  $\textbf{PQ} = \frac{1}{2} \sum_{i=1}^{n} \frac{1}{i} \sum_{i=1}^{n} \frac{1}{i} \sum_{i=1}^{n} \frac{1}{i} \sum_{i=1}^{n} \frac{1}{i} \sum_{i=1}^{n} \frac{1}{i} \sum_{i=1}^{n} \frac{1}{i} \sum_{i=1}^{n} \frac{1}{i} \sum_{i=1}^{n} \frac{1}{i} \sum_{i=1}^{n} \frac{1}{i} \sum_{i=1}^{n} \frac{1}{i} \sum_{i=1}^{n} \frac{1}{i} \sum_{$ 

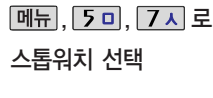

시간을 측정해야 할 때 간단한 조작으로 시간을 기록할 수 있는 기능입니다. 을 눌러 시작

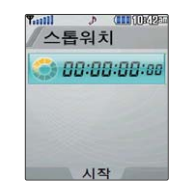

을 누르면 랩타임이 기록됩니다.(99번까지 가능) 을 눌러 기록된 시간을 확인할 수 있습니다. 시간이 기록된 상태에서 < > 2지 를 누르면 시간이 멈춥니다.

를 누르면 모든 기록이 지워진 후 초기 상태로 되돌아 갑니다.

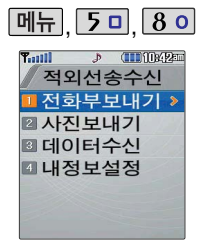

적외선 송수신은 2개의 휴대 전화가 서로 데이터를 주고 받을 수 있는 기능으로 적외선 포트와의 거리는 10cm로 인접 시켜서 사용하세요. (적외선 송수신 기능이 되는 CYON 휴대전화 및 애니콜 휴대전화 만 사용이 가능합니다. 단, 애니콜 휴대전화의 경우 전화 번호 수신만 가능합니다.)

#### │◯│로 원하는 항목 선택 후 누름 �한명전송, 그룹전송, 전체전송, 내정보전송 한명전송 : '전화번호부'에서 전송할 대상 선택 +  $\boxed{\text{or}.\text{ce}}$  누름  $\exists$ 룹전송 :  $\bigcirc$ 를 이용해 원하는 그룹 선택 +  $\text{ok}$ / $\text{Re}$ 전체전송 : '전화번호부'에 저장된 전체 내용을 전송합니다. (전화번호부에 비밀로 설정된 번호가 있는 경우 로 모두전송/부분전송/전송하지 않음 선택) 내정보전송 : '내정보설정(121쪽)'에서 저장한 내용을 전송합니다. 전화부보내기 선택  $\boxed{m_{\overline{n}}$ ,  $\boxed{5}$ 미,  $\boxed{8}$ 이,  $\boxed{1}$ 기로

论 - 수신측 휴대전화는 적외선 데이터 수신대기상태이어야 합니다.

적외선 송수신

- 전화번호를 교환할 두 대의 휴대전화의 적외선 포트를 옆의 그림처럼 서로 마주 보게 하세요.
- 송신측 휴대전화는'전화부보내기'선택, 수신측 휴대전화는'전화번호수신'을 선택하여야 합니다.
- 전화부 전송 시 전화번호부에 저장된 사진은 송수신측의 전화번호부 사진 해상도가 동일한 경우에만 전송됩니다. 동일 모델이 아닌 경우 이름, 전화번호(휴대폰/집/사무실 등), e-mail만 전달됩니다.

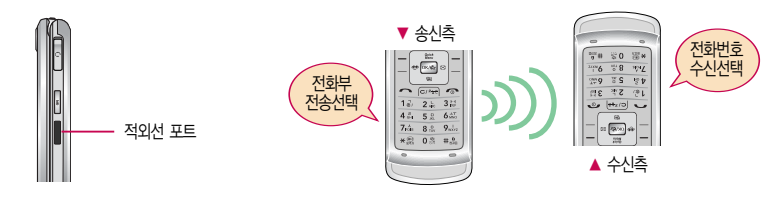

편의기능

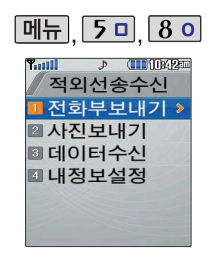

#### 적외선 송수신

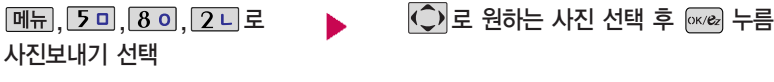

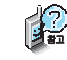

사진 전송 시 전화 수신이 제한되며, 타 모델의 휴대전화로 사진 전송 시 해상도의 문제로 사진이 깨지거나 정상적으로 저장이 되지 않을 수 있습니다.

LG CYON PhotoManager로 수정한 파일이 알려지지 않은 해상도일 경우 해상도 표시가 제대로 되지 않고 적외선 송수신이 되지 않습니다.

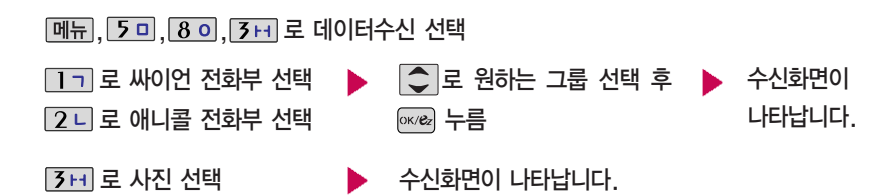

【】 애니콜 전화부 수신시 전화번호 사진은 수신되지 않으므로 사진은 제외하고 전송하세요. 또한 이름, 전화번호 5개, 메모, 생일, 이메일만 수신되며 단축번호, 그룹명은 수신되지 않습니다.(호환성의 이유로 수신받는 데이터 중 깨진 글자가 있을 수 있습니다.)

데이터수신은 적외선 송수신 으로 데이터를 받을 경우에 선택하며, 데이터 수신 시 전화 번호 데이터는 전화번호부에 자동 저장되고, 사진은 사진 앨범에 저장됩니다.

데이터 수신 중 취소하려면

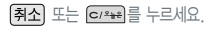

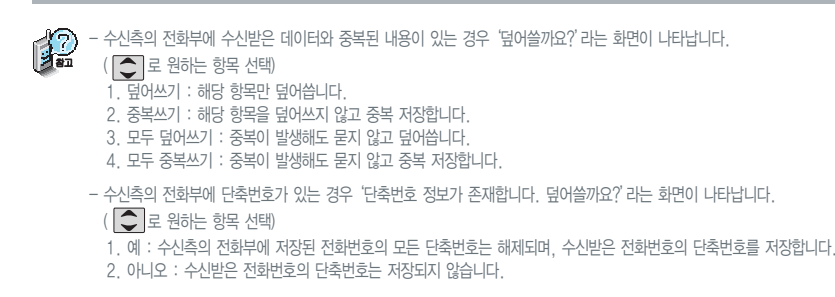

적외선 송수신

#### 이름 입력 후 누름 |메뉴|, <mark>5 □</mark>, 8 o|, 4 ㄹ 로 내정보설정 선택

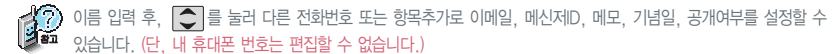

전화번호를 잘못 눌렀을 경우에는 [c/\*\*\*]를 짧게 누르면 한 자씩 지워지며, [c/\*\*\*] 를 길게 누르면 모두 지워집니다. 문자 입력방법(25~26쪽) 참조

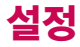

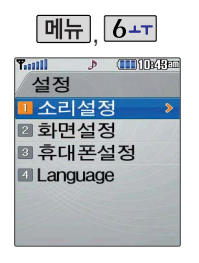

#### 소리설정-벨소리 크기

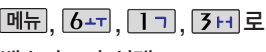

벨소리크기 선택

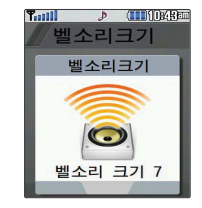

○ 로 원하는 벨소리크기 선택 후 누름

#### 소리설정-진동 크기

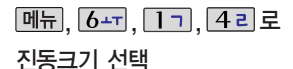

휴대전화에서 제공되는 진동의 크기를 조절할 수 있습니다.(파워모드 제외)

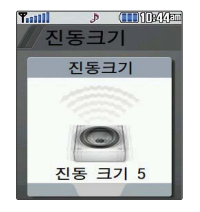

○ 로 원하는 진동크기 선택 후 누름

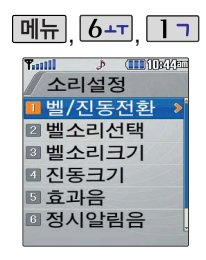

#### 소리설정-효과음

 $|\textup{1}|$ 로 원하는 항목 선택

1. 버튼음 : 버튼 누를 때 나는 소리를 설정합니다. 2. 폴더음 : 폴더를 열고 닫을 때 나는 소리를 설정합니다.

#### $*$  다음 칸으로 이동하려면  $\Box$  를 누르세요.

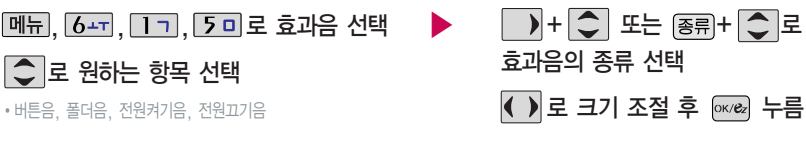

3. 전원켜기음 : 휴대전화를 켤 때 나는 알림음을 설정합니다. 4. 전원끄기음 : 휴대전화를 끌 때 나는 알림음을 설정합니다.

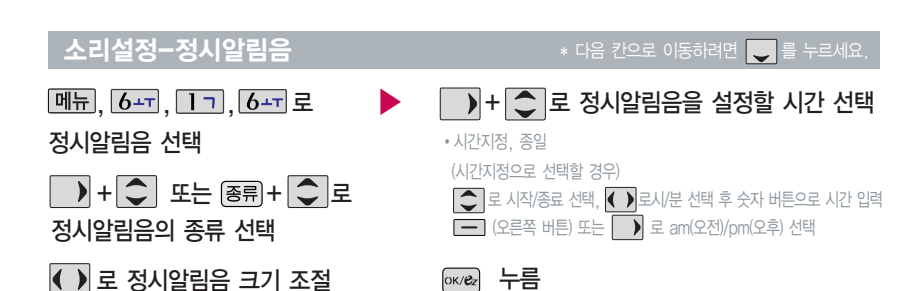

정시알림음을 설정한 경우 설정된 시간 내에서 정시 알림음이 울립 니다.

정시알림음이 설정된 경우에는 시간대 별로 서로 다른 분위기의 효과음이 울립니다.

설

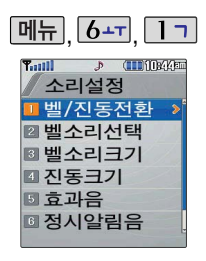

#### 소리설정-시스템 알림음

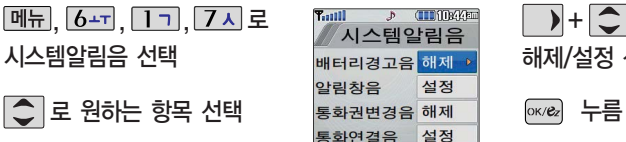

�배터리경고음, 알림창음, 통화권변경음, 통화연결음, 1분 알림음

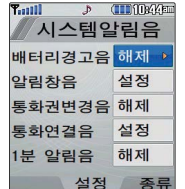

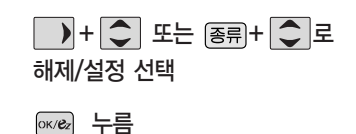

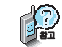

1. 배터리경고음 : 배터리가 부족할 때 경고음으로 알려주는 기능

2. 알림창음 : 메뉴 기능을 선택할 때 알려주는 기능

3. 통화권변경음 : 통화권 지역이 변경되었을 때 알려주는 기능

4. 통화연결음 : 소리로 전화가 연결/종료되었음을 알려주는 기능

5. 1분 알림음 : 통화 시작 후, 매분 10초 전에 소리를 내서 통화 시간을 알려주는 기능

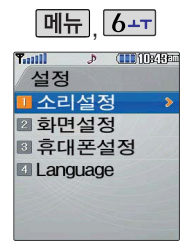

#### 화면설정-배경화면설정

 $\boxed{m_{\overline{n}}}, \boxed{b_{\overline{n}}}, \boxed{2}$ 니,  $\boxed{1}$ 배경화면설정 선택

 $\bigcirc$  로 원하는 항목 선택

�대기화면, 시계/달력, 대기화면문구, 전화수신화면, 전원켤때화면, 전원끌때화면

배경화면의 대기화면, 시계/달력, 대기화면문구, 전화수신화면, 전원 켤때화면, 전원끌때화면을 원하는

### 여러가지 배경화면 설정

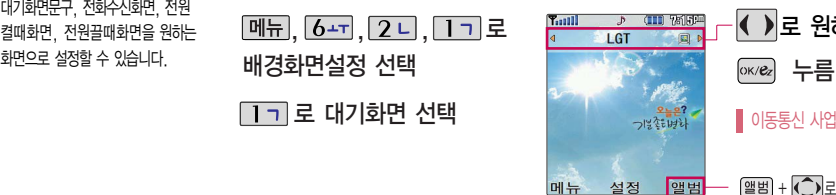

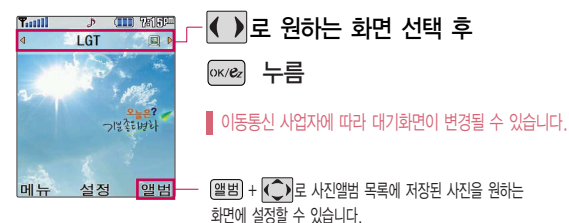

설

#### 화면설정-배경화면설정

#### 시계/달력

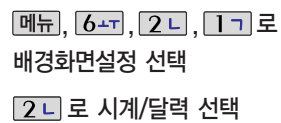

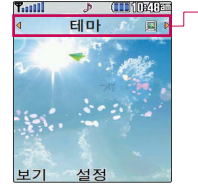

▶

( )로 원하는 화면 선택 후 ☞☞ 누름

�테마, 오늘은, 디지털시계1, 디지털시계2, 작은시계, 큰시계, 아날로그시계, 듀얼시계, 달력, 달력2, 주간 달력, 오늘의 일정

디지털시계1, 디지털시계2, 작은시계, 큰시계, 아날 로그시계, 듀얼시계를 선택한 경우  $E$ 기+ $\overline{O}$ 로 시계를 원하는 위치로 이동시킬 수 있습니다. '오늘은'설정 후 미리 보기를 지원하지 않습니다.

설

문구 입력 및 문구 효과 선택 후 [메뉴]+ [보기]로 대기화면 문구 설정 시의 화면 상태를 확인할 수 있으며, 이 상태에서  $\boxed{\bigcirc}$ 로 문구의 위치를 이동할 수 있습니다.

'오늘은'선택시이동통신사업자가 제공한 이미지가 보여집니다.

듀얼시계를 선택한 경우 현재 시간과 선택한 세계 시간이 대기 화면에 동시에 표시됩니다. 세계시간을 변경하려면 封 $\overline{\bigcirc}$  또 图+  $\overline{\bigcirc}$ 로  $\frac{1}{20}$ 원하는 도시를 선택한 후  $\frac{1}{20}$  $\frac{1}{20}$ 를

누르세요.

### 대기화면문구

문구 입력 후  $\sqrt{\phantom{a}}$ 로 이동  $\boxed{$ 메뉴,  $\boxed{6}$ ++,  $\boxed{2}$ 니,  $\boxed{1}$  기 로 배경화면설정 선택 7H로 대기화면문구 선택

문구는 한글 8자, 영문 16자까지 입력할 수 있습니다. 4. 배경색 : 10가지

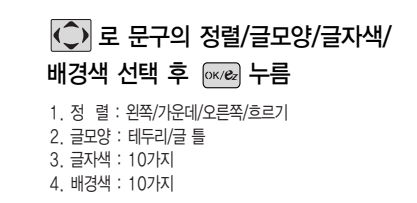

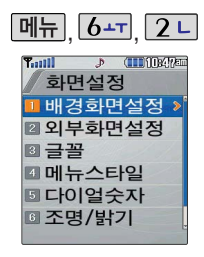

외부화면의 대기화면, 시계, 전화수신화면, 전원켤때화면, 전원끌때화면을 원하는 화면 으로 설정할 수 있습니다.

#### **메뉴 6-T 2 니** 화면설정-외부화면설정

 $\boxed{m_{\overline{n}}}, \boxed{b_{\overline{-1}}}, \boxed{2}$ 니,  $\boxed{2}$ 니로 외부화면설정 선택

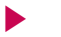

<대기화면을 선택한 경우>

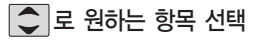

�대기화면, 시계, 전화수신화면, 전원켤때화면, 전원끌때화면

#### 여러가지 외부화면 설정

전원켤때화면, 전원끌때화면

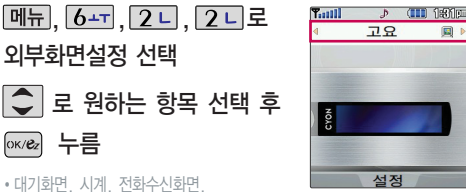

 $\overline{\left( \cdot \right)}$ 로 원하는 화면 선택 후  $\overline{\pi}$  $\overline{m}$ 누름 이동통신 사업자에 따라 대기화면이  $\parallel$  변경될 수 있습니다. 석정

설정

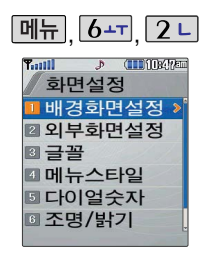

#### 화면설정-글꼴

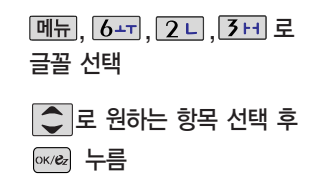

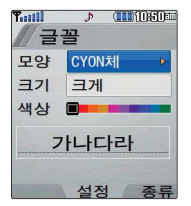

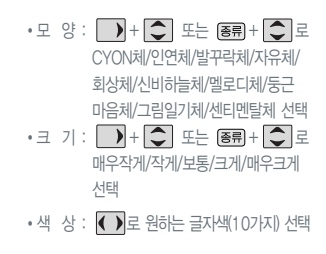

#### 화면설정-메뉴스타일

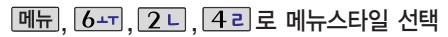

 $\overline{\left( \cdot \right)}$ 로 원하는 화면 선택 후  $\left[$   $\propto$   $\right|$  누름

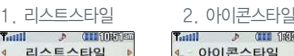

GT서비스

- 편의기능

**이 설정** ᅠ서저

에시지/전화

알람/일정 25 씩 멀티미디어

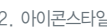

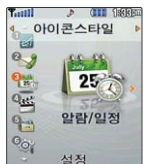

�리스트스타일, 아이콘스타일

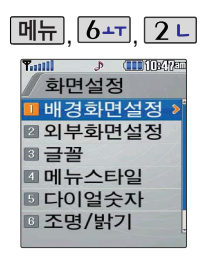

#### 화면설정-다이얼숫자

 $\boxed{m_{\overline{n}}}, \boxed{b_{\overline{n}}}, \boxed{2}$ 니,  $\boxed{5}$ 미로 다이얼숫자 선택 1 - 로 크기/색상 선택 크기/색상은 배경설정이'일반스타일'로 설정되어 있을 경우에만 설정 가능합니다.

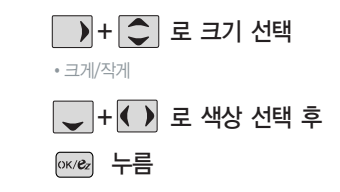

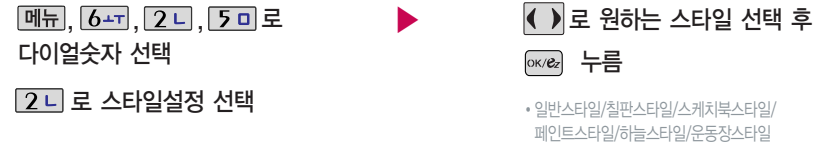

▶

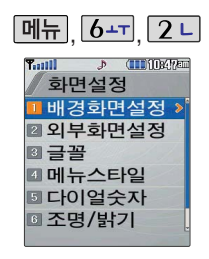

#### 화면설정-조명/밝기

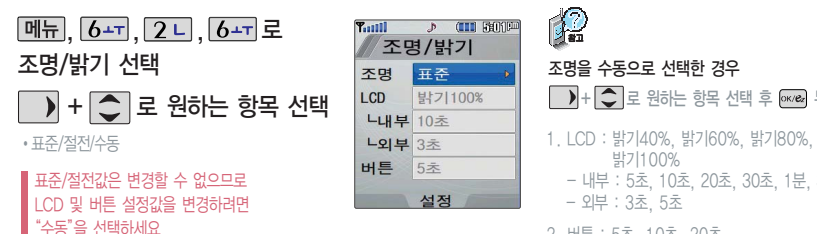

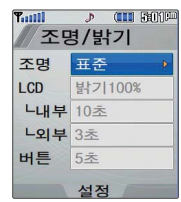

【编 조명을 수동으로 선택한 경우  $\Box$  +  $\Box$  로 원하는 항목 선택 후  $\overline{0}$   $\overline{ce}$  +  $\overline{e}$ 밝기100% - 내부 : 5초, 10초, 20초, 30초, 1분, 3분 - 외부 : 3초, 5초 2. 버튼 : 5초, 10초, 20초

#### 화면설정-전원절약모드

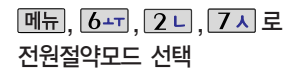

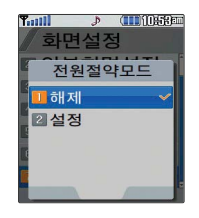

○ 로 원하는 화면 선택 후 누름

일정 시간 동안 휴대전화를 사용하지 않을 경우 휴대전화의 배터리 소모를 줄이기 ■ 위해 전원절약모드가 설정되는 기능입니다.

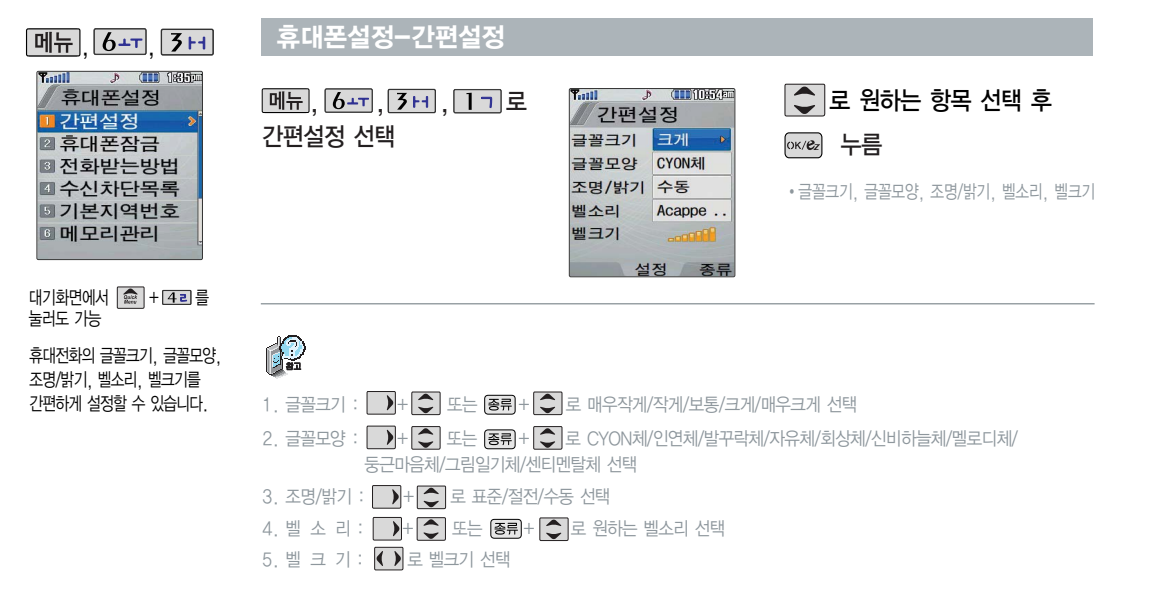

설

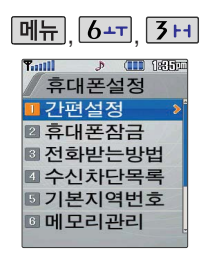

#### 휴대폰설정-전화받는 방법

 $\boxed{0}$  메뉴,  $\boxed{6}$ +T,  $\boxed{3}$  H,  $\boxed{3}$  H 로 전화받는방법 선택

- ○로 원하는 항목 선택 후 누름
- 

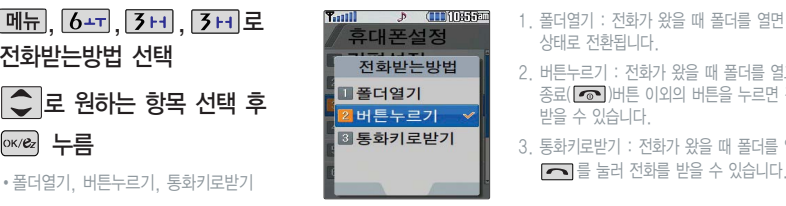

- 1. 폴더열기 : 전화가 왔을 때 폴더를 열면 통화 상태로 전환됩니다.
- 2. 버튼누르기 : 전화가 왔을 때 폴더를 열고 종료( )버튼 이외의 버튼을 누르면 전화를 받을 수 있습니다.
- 3. 통화키로받기 : 전화가 왔을 때 폴더를 열고

수신을 원하지 않는 전화번호가 수신 차단을 설정할 수 있는 기능 으로, 차단하고자 하는 번호/ 그룹 설정 시 설정된 전화번호로 전화가 걸려올 경우 자동으로 수신이 차단됩니다.

통화목록에서 매뉴+ 3 + 로 수신차단 설정 가능합니다.

#### 휴대폰설정-수신차단목록

## 수신차단번호

메뉴, 6-T, 3+1, 42로

수신차단목록 선택

비밀번호 (4자리) 입력 (구입 시 : 0000)

1 기 로 수신차단번호 선택

전화번호 입력 후 누름

 $\boxed{m_H}$ + $\boxed{\bigcirc}$  로 '통화목록검색, 전화부검색'을 선택해 원하는 번호를 지정할 수 있습니다.

수신차단했던 번호를 지우려면  $\bigcirc$  로 원하는 번호 선택 후 대표 로 번호를 지운 후 예회를 누르세요.

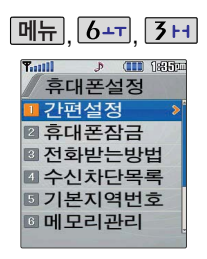

#### 휴대폰설정-수신차단목록

### 수신차단그룹

 $[M]$ ,  $[6 [3]$  +  $[4]$  로 수신차단목록 선택 비밀번호 (4자리) 입력 (구입 시 : 0000)

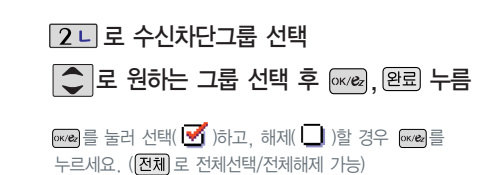

#### 휴대폰설정-기본 지역번호

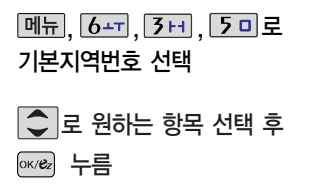

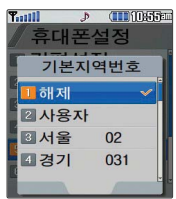

기본 지역번호 설정 시 지역번호를 누르지 않고 전화할 수 있습니다.

지역번호를 해제하려면 지역번호 설정을 "해제"로 선택하세요.

○로 사용자 선택 후 편집을 누르면 사용자가 지정한 지역 번호를 설정할 수 있습니다.

설정

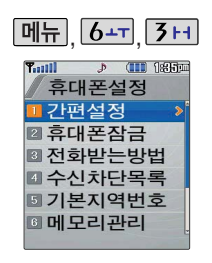

#### 휴대폰설정-메모리관리

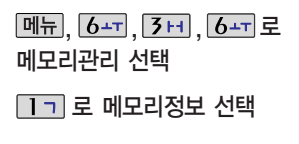

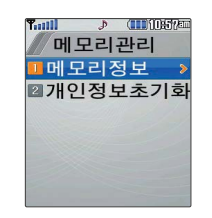

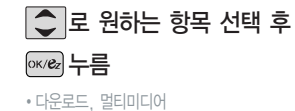

모든 컨텐츠는 남은 공간이 허용 하는 만큼 저장 및 다운로드 가능 합니다.

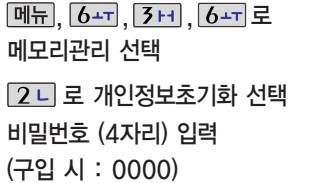

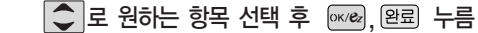

- �전화부, 통화목록, 전화사용내역, 알람/모닝콜, 일정, 할일, 기념일, D-Day, 메모, 음성메모, 사진앨범, 비디오앨범
- 를 눌러 선택( <mark>• )</mark> 하고, 해제( | )할 경우 다시 한번  $\overline{new}$ 를 누르세요. (  $\overline{[C\lambda]}$  로 전체선택/전체해제 가능)

○로 예/아니오 선택 후 ☞☞ 누름

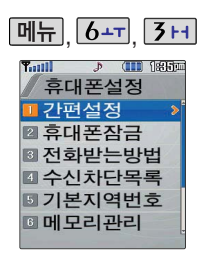

#### 휴대폰설정-듀얼넘버

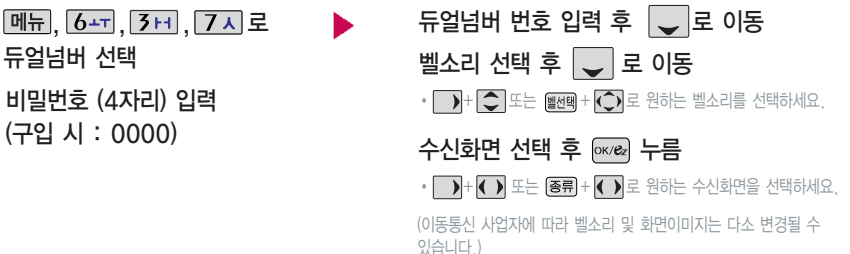

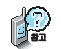

(구입

듀얼넘버는 휴대전화 1대에 2개의 전화번호를 할당하여 업무용/개인용 등 번호의 용도를 구분하여 사용할 수 있는 서비스로, 등록한 번호로 전화가 왔을 때 벨소리 및 수신화면을 선택할 수 있습니다.(이동통신 사업자 서비스에 가입해야만 사용 가능합니다.)

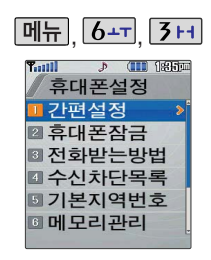

#### 휴대폰설정-통신환경

### PC연결설정

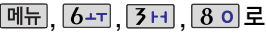

통신환경 선택

 $\boxed{17}$  로 PC연결설정 선택

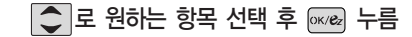

�USB통신, 115Kbps, 19.2Kbps

## 데이터통신설정

메뉴, 6-피, 3 데, 8 이로

통신환경 선택

2 니로 데이터통신설정 선택

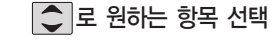

�EV-DO통신, 1X통신전용

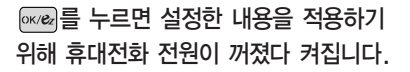

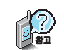

데이터통신에 대한 자세한 사용방법은 홈페이지(http://www.cyon.co.kr)를 참조하세요.

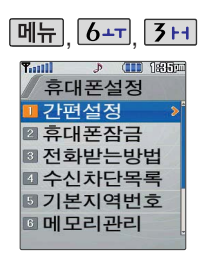

#### 휴대폰설정-내휴대폰정보

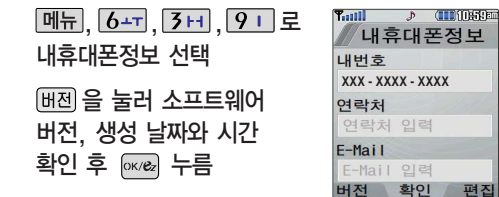

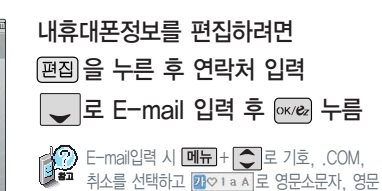

## 언어설정

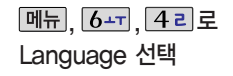

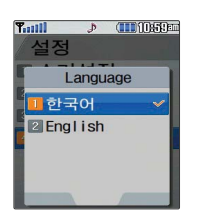

편집

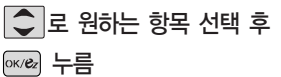

대문자, 한글, 기호, 숫자를 선택하세요.

�한국어, English

사용자 편의에 따라 원하는 언어를 설정할 수 있습니다.(구입 시'한국어'로 설정되어 있습니다.)

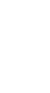

뱅 크 온

기 능

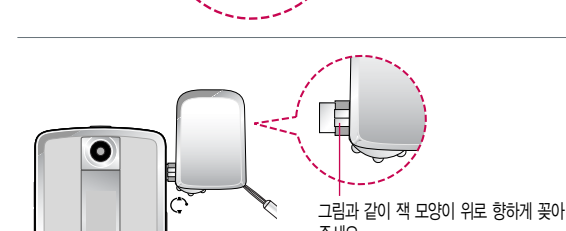

잭이 나와 있으면 칩 보호를 위해 커버가 열리지 않으니 주의하세요.

넣고 빼세요.

주세요.

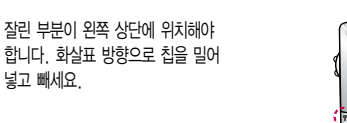

捻

커버 **Common** 홈

커버를 빼려면 커버를 손 끝으로 누른 후 위로 빼고, 커버를 끼우 려면 커버를 홈에 맞춘 후 아래로 끼워주세요.

# 휴대용 뱅크온 어댑터를 끼우고 빼려면

휴대전화나 가방 등 편리한 곳에 걸어두어 필요할 때 사용할 수 있습니다.

# 뱅크온 기능

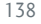

- 뱅크온 기능을 사용하기 위해서는 먼저 가까운 은행 영업점에 방문하여 칩(IC-Chip)을 발급받아야 합니다. 자세한 사용법은 해당 은행 영업점에서 배포하는 BankON 사용설명서를 참조하시기 바랍니다.
- 칩(IC-Chip)에는 멤버쉽카드, 신용카드, 사용자의 계좌 정보가 들어 있으니 분실이나 취급에 특별히 주의하시기 바랍니다.(분실시 타인의 이용 가능성이 있습니다.)

#### 뱅크온 기능

- �뱅크온은 휴대 전화 하나로 언제 어디서나 간편하게 계좌조회 및 이체와 같은 각종 은행업무와 현금카드, 신용카드, 교통카드, 증권서비스, 예매 서비스 등을 더욱 편리하고 안전하게 이용할 수 있는 모바일 금융 서비스입니다. 사용자의 계좌정보가 들어있는 칩(IC-Chip)이 휴대 전화에 꽂혀 있어야 뱅크온 기능을 이용할 수 있습니다.
- •제휴 은행의 뱅킹 서비스 가입 후 사용할 수 있으며 비밀번호 입력 시 연속 3~7회 잘못 누를 경우, 사용하지 못할 수 있으니 주의하시기 바랍니다.

(뱅크온)을 길게 또는 짧게 누르면 설정에 따라 뱅크온 서비스 관리 또는 은행 메뉴 화면이 나옵니다.

- 폴더를 닫고 볼륨 위(<mark>4</mark>) 버튼을 길게 누르면 CD-ATM 거래를 이용할 수 있습니다.
- �적외선 결재기능을 사용할 경우 적외선 포트를 가맹점의 전용 휴대전화 수신부에 10cm로 인접시켜서 사용하세요.

자세한 사항은 제휴 신용카드사, 제휴 은행사 및 홈페이지 (www.lgtelecom.com/bankon)를 참조하세요.

O)

- 기능 동작 중에 뱅크온 칩을 빼거나 끼우지 마세요. 그럴경우 칩이 심하게 손상되거나 휴대전화가 이상 동작할 수 있습니다.
	- 교통카드 사용 시에는 뱅크온 어댑터를 폰에 끼우지 않고, 뱅크온 어댑터만으로도 동작이 가능합니다.

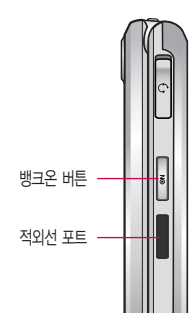

# 데이터 통신 서비스

#### 데이터 통신 서비스

휴대전화와 PC의 COM 포트, USB 포트와 연결하여 인터넷, PC 통신, E-mail 등을 사용할 수 있습니다.

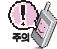

USB 데이터 통신케이블을 사용할 경우 USB드라이버를 먼저 PC에 설치한 후 휴대전화를 연결하면 모뎀을 추가하지 않아도 자동으로 추가됩니다. 자세한 사용법은 홈페이지(http://www.cyon.co.kr)를 참조하세요.

#### "Windows 2000"에서 모뎀 설정방법

① [시작] � [설정] � [제어판] � [전화 및 모뎀 옵션] � [모뎀]을 선택한 후, [추가]를 누르세요.

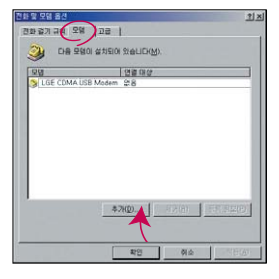

#### 이후 자세한 설정 방법은 홈페이지를 참조하세요.

#### "Windows 2000"에서 전화접속 네트워킹 설정방법

① [시작] � [설정] � [제어판] � [네트워크 및 전화 접속 연결] � [새연 결 만들기] � [네트워크 연결 마법사]를 선택한 후, [다음]을 누르세요.

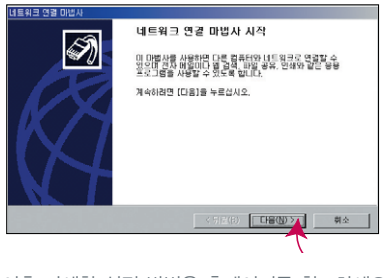

이후 자세한 설정 방법은 홈페이지를 참조하세요.

#### 데이터 통신 서비스

#### "Windows XP"에서 모뎀 설정방법

① [시작] � [설정] � [제어판] � [전화 및 모뎀 옵션] � [모뎀]을 선택한 후, [추가]를 누르세요.

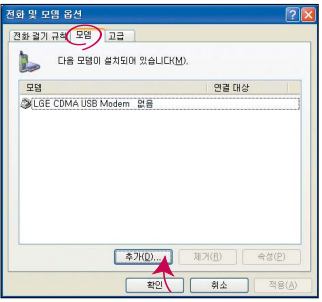

이후 자세한 설정 방법은 홈페이지를 참조하세요.

#### "Windows XP"에서 전화접속 네트워킹 설정방법

① [시작] � [프로그램] � [보조프로그램] � [통신] � [새 연결 마법사] 에서 [인터넷에 연결(C)]을 선택한 후, [다음]을 누르세요.

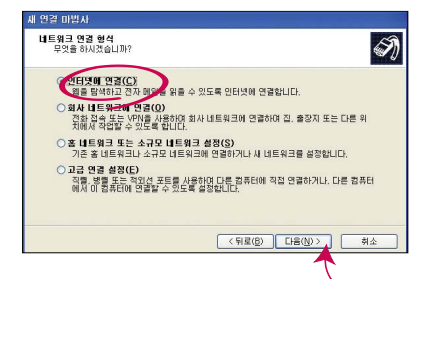

이후 자세한 설정 방법은 홈페이지를 참조하세요.

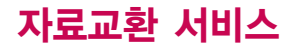

#### LG Mobile Sync 프로그램

휴대전화와 PC를 USB 데이터 통신케이블로 연결하여 사진/동영상, 연락처, 일정, 문자(받은 문자만 가능) 등을 교환할 수 있는 프로그램입니다. 휴대전화별 지원기능은 홈페이지 (http://sync.cyon.co.kr)에서 확인할 수 있습니다.

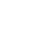

http://sync.cyon.co.kr에 접속하여 LG Mobile Sync를 클릭하여 실행 파일을 PC에 저장하세요. �

- 파일명은 달라질 수 있습니다.
- 휴대전화의 새 기능 지원을 위해 LG Mobile Sync 프로그램의 업그레이드가 필요합니다. 기존의 LG Sync 사용자께서는 홈페이지에서 최신 버전의 LG Mobile Sync 프로그램을 다운받아 다시 설치하시기 바랍니다.
- $\overline{2}$  저장된 실행 파일을 더블 클릭하여 실행하세요.
	- LG Mobile Sync 프로그램을 설치하기 전에 휴대전화와 PC를 반드시 분리한 후 설치하세요.
	- 휴대전화와 PC가 연결된 상태에서'알 수 없는 장치'를 설치했을 경우에는 Windows제어판의 장치관리자에서 해당 장치를 삭제한 후 휴대전화와 PC를 분리하고 처음부터 다시 설치해 주세요.
	- LG Mobile Sync 프로그램 설치 후 USB 드라이버는 자동으로 설치됩니다. (USB 드라이버가 설치되어 있지 않은 경우)
- �

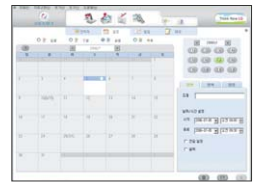

프로그램 화면은 버전에 따라 다를 수 있습니다.

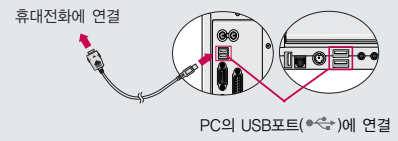

보다 자세한 사용방법은 홈페이지

(http://sync.cyon.co.kr)를 참조하시기 바랍니다. USB 드라이버의 설치 용이성, 안정성 및 속도가 뛰어난 Windows 2000 또는 Windows XP 사용을 권장합니다.

바탕화면에 있는  $\Omega$ , 를 더블 클릭하여 실행하세요.

<sup>-</sup> 프로그램을 실행하기 전에 휴대전화와 PC를 USB 데이터 통신케이블로 연결하세요.
### LG CYON PhotoManager 프로그램

PC에서 휴대전화로 사진을 전송하거나 휴대전화의 사진을 PC로 내려 받을 수 있는 프로그램입니다. 사진의 크기를 변경할 수 있고 폴더, 효과, 액자, 글자, 그림판을 적용하여 편집이 가능합니다. 보다 자세한 사용방법은 홈페이지 (http://photo.cyon.co.kr)를 참고하시기 바랍니다.

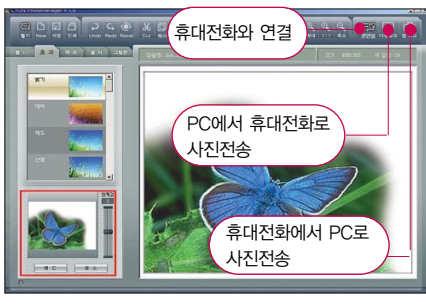

http://photo.cyon.co.kr에 접속하여 LG CYON PhotoManager를 클릭하여 실행 파일을 PC에 저장하세요. - 파일명은 달라질 수 있습니다.

�

�

저장된 실행 파일을 더블 클릭하여 실행하세요. - 프로그램이 자동으로 PC에 설치됩니다.

�

바탕화면에 있는  $\frac{1}{200}$ 를 더블 클릭하여 실행하세요.

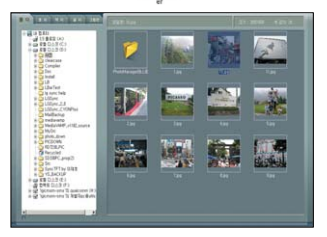

▶ 사진이 있는 디렉토리를 선택하고, 전송할 사진을 더블 클릭하거나

드래그하여 선택하세요. ٢٠٠٠ 프로그램 화면은 버전에 따라 다를 수 있습니다.

 $\alpha$ 

�사용자의 부주의나 제품의 고장 수리 시 또는 업그레이드 중 부득이한 경우 휴대전화에 저장된 주요 내용이 지워질 수 있으니 중요한 번호는 미리 메모해 두세요. Sync 프로그램을 이용하면 쉽게 휴대 전화의 전화번호 데이터를 받아올 수 있습니다.(벨소리, 문자/음성 메시지, 캐릭터, 사진/동영상 등은 초기화될 수 있습니다.)

�데이터 유실로 인한 피해는 제조업체가 책임지지 않으니 특별히 주의하시기 바랍니다.

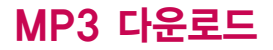

### musicON MP3 Manager 다운로드 및 설치방법

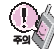

musicON MP3 Manager 관련 자세한 사용방법은 홈페이지(http://www.musicon.co.kr) 또는 LGT 고객센터(1544-0010, 019- 114)에 문의하시기 바랍니다.

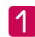

http://www.musicon.co.kr에 접속하여 Manager T 기자 http://www.musicon.co.kr에 접속하여 Manager 제도 아이들은 All musicON Manager 최신 버전이 설치되면 자동으로<br>Download를 선택하세요. (화면은 버전에 따라 다를 수 있습니다.) http://www.musicON Manager 프로그램이 실행됩니다.

musicON Manager 설치하기를 선택하면 설치 여부를 묻는 알림창이 뜹니다. 확인을 선택하면 musicON Manager 설치 파일이 PC에 자동 저장되며, musicON Manager가 설치됩니다. <u>|2</u>

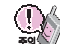

뮤직온매니저 설치전 필수 설치 프로그램이 PC에 설치 되어 있어야 합니다. 다이렉트X 9.0과 Windows Media Player 9.0 프로그 램 설치여부를 확인하신 후, 설치되어 있지 않다면 먼저 해당 프로그 램을 다운받아 설치해주세요.

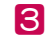

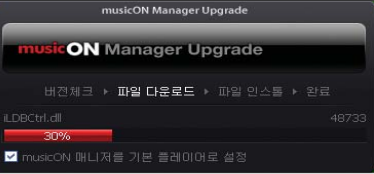

- MP3 다운로드를 받기 위해서는 먼저 www.ez-i.co.kr 또는 www.lgt.co.kr에 접속하여 회원에 가입해야 하며, 가입 후 반드시 휴대전화로 인증작업을 거쳐야 MP3파일 다운로드가 가능합니다.
- musicON Manager는 Windows 2000, Windows XP의 PC환경에서만 사용 가능합니다.

## 다 운 로 드 M P 3

## musicON MP3 Manager 다운로드 및 설치방법

## $\left| \begin{array}{l} \mathbf{A} \end{array} \right|$  바탕화면에 있는 "musicON" 을 더블 클릭하여 실행하세요.

- 12
	- 휴대전화와 PC를 USB 데이터 통신케이블로 연결하기 전에 반드시 USB 드라이버가 먼저 설치되어 있어야 합니다. USB 드라이버는 PC가 휴대 전화를 MP3 저장장치로 인식하기 위해 필요한 소프트웨어입니다. 자세한 설치 방법은 홈페이지(http://www.cyon.co.kr)를 참조하세요.
	- musicON Manager를 실행하기 전에 반드시 휴대전화와 PC를 USB 데이터 통신케이블로 연결하세요.
	- 외장 메모리에 저장하려면 뮤직온매니저를 실행하기 전, 먼저 외장 메모리를 휴대전화에 장착하세요. (단, 외장 메모리 지원 모델에 한함)

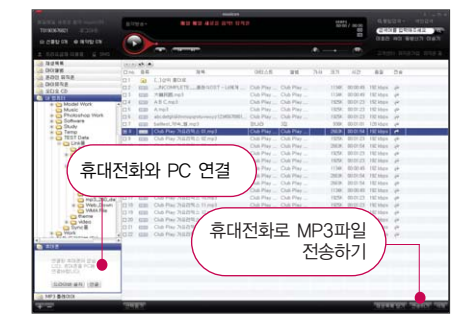

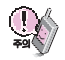

- 휴대전화가 켜져 있는 상태에서 USB 데이터 통신케이블을 연결해야 합니다. (USB 데이터 통신 케이블을 먼저 연결하고 휴대전화의 전원을 켤 경우 USB가 정상적으로 작동하지 않을 수 있습니다.)

- musicON MP3 Manager와 휴대전화 간의 데이터 교환 중에 USB 데이터 통신케이블을 뽑을 경우 휴대전화 시스템이 손상을 입을 수 있습니다. 반드시 Windows 화면 우측 하단의 장치해제( 5) 버튼을 클릭하여 하드웨어 분리를 선택한 후, USB 데이터 통신케이블과 휴대전화를 분리하세요.

# 소프트웨어 업그레이드

### CYON 휴대전화 소프트웨어 업그레이드 프로그램

자세한 설치 및 사용방법은 홈페이지 (http://upgrade.cyon.co.kr)를 참조하시기 바랍니다.

휴대전화의 소프트웨어 기능 향상을 위해 서비스 센터를 방문하지 않고 고객께서 직접 최신버전의 소프트웨어를 인터넷을 통해 빠르고 편리하게 업그레이드를 받을 수 있는 기능입니다.

CYON 휴대전화 소프트웨어 업그레이드는 진행 과정 중 사용자 본인의 주의가 필요하므로, 각 단계마다 나오는 안내와 주의사항을 꼭 확인한 후, 진행하시기 바랍니다.

프로그램 화면은 버전에 따라 다를 수 있습니다.

업그레이드 중 USB 데이터 통신케이블 또는 배터리를 빼면 휴대전화에 치명적인 손상을 가져올 수 있으니 주의하시기 바라며, 데이터 유실로 인한 피해는 제조업체가 책임지지 않으니 중요한 내용은 미리 메모해 두세요.

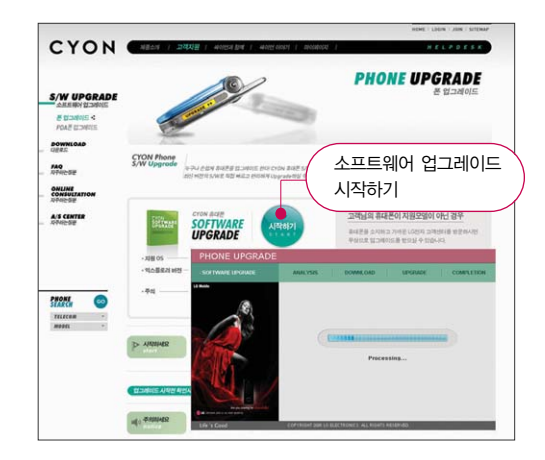

# 고장이라고 생각하기 전에

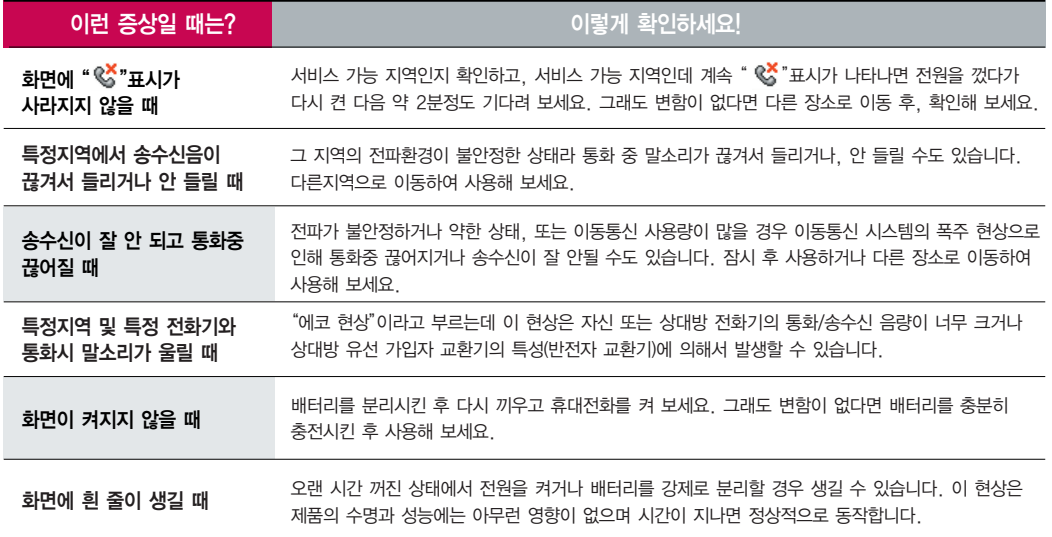

## 고장이라고 생각하기 전에

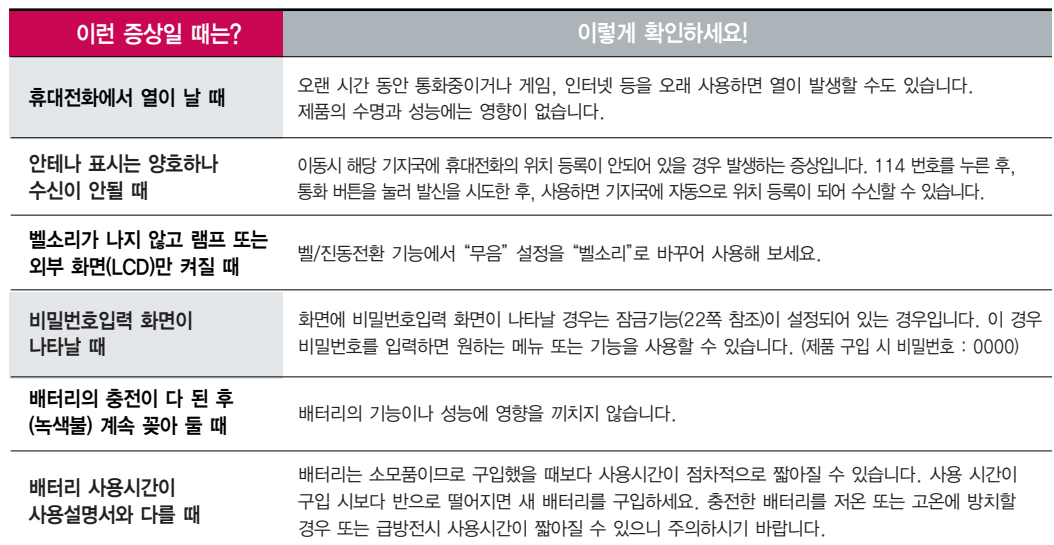

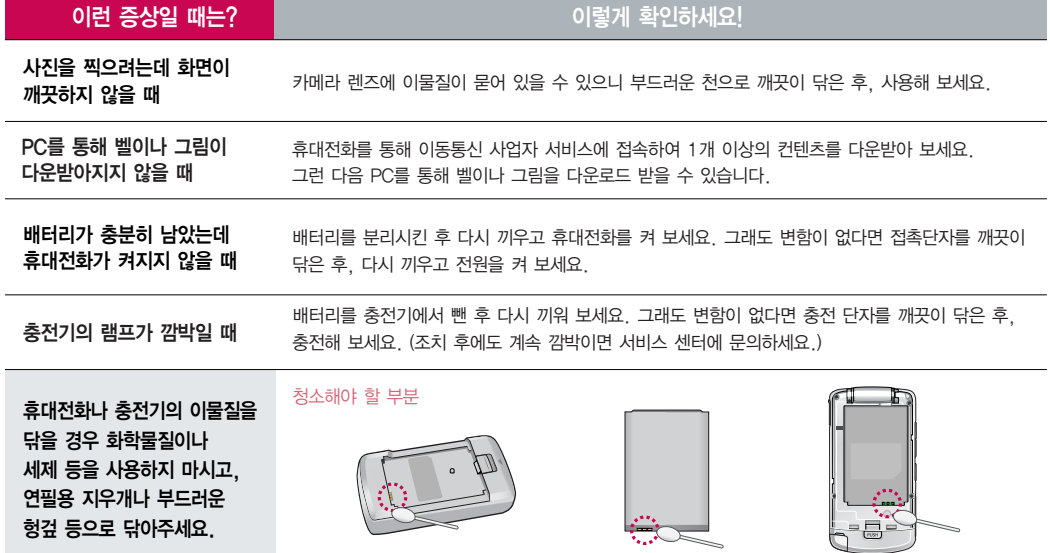

# 휴대전화 규격 및 특성/정보 메모

## 휴대전화 규격 및 특성

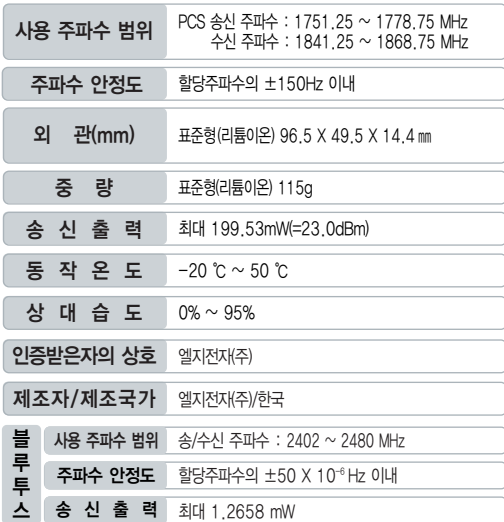

#### 휴대전화 정보 메모

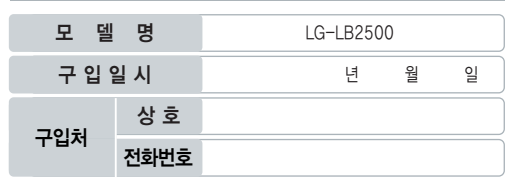

저희 LG전자(주)의 휴대전화를 구입하여 주셔서 감사합니다.

사용자에게 통보없이 일부 형태 및 기능이 변경될 수 있으며, 소프트웨어 버전에 따라 사용자 공간은 변경될 수 있습니다.

사용설명서에 표시되는 화면과 버튼은 실물과 다를 수 있습니다.

본 제품은 형식 등록된 대로 성능에 변경을 초래하는 별도의 장치를 부가할 수 없으며, 정보통신부 고시 제 2001-88호 및 전파연구소 고시 제 2005-114호에 의거한 전자파 인체 보호기준을 만족하는 제품입니다.

#### 휴대전화 불법 복제 제한

복제를 통한 휴대전화 가입은 타인의 피해 예방을 위해 제한될 수 있습니다. 즉, 정상폰이 아닌 휴대전화는 신규가입, 기기변경, 통화내역 제공, 통화도용 조사 접수 등에 대한 업무 처리가 제한됩니다.

또한 이러한 불법적인 시도로 인해 소프트웨어가 손상되어 더이상 휴대전화를 쓰지 못하게 될 수도 있습니다.

아울러, 위와 같은 불법행위로 인한 피해가 없도록 소비자께서는 주의하시기 바라며, 특히 이러한 불법적 행위가 확인될 경우 본 회사가 보증하는 무료 및 유료 서비스 혜택을 받지 못함을 유의하시기 바랍니다.

# 고객 안내

## CYON 친환경 프로젝트(폐휴대전화)에 대한 고객 안내

LG전자는 기업의 사회적 책임을 다하기 위해서 환경 사랑에 앞장 서고 있습니 다. 사용하다가 폐기하는 휴대전화의 재활용을 LG전자가 책임지겠습니다.

#### 휴대전화를 버릴 때

LG전자 서비스, 싸이언 샵에서 폐휴대전화를 수거하여 안전하게 재활용하겠습니다.

재활용 관련 자세한 사항은 홈페이지(http://www.cyon.co.kr) 또는 서비스 센터로 문의하시기 바랍니다.

### MPEG-4에 대한 고객 안내

본 제품은 MPEG-4 시스템 기준에 따라 특허권 사용 허가를 받았으며, 다음과 같은 상황에서만 사용이 가능합니다.

- 대가성 없고, 비 상업적이며 개인적인 사용에 국한되거나 암호화된 데이터나 정보 사용 시

#### 다음의 상황에서는 별도의 허가나 로열티 지불이 필요합니다.

- 별도의 공간에 데이터 저장/복제 또는 영구적 저장이나 영구적으로 사용하려는 타 사용자에게로 전송 시

별도의 허가는 MPEG LA에서 제공받을 수 있으며, 자세한 사항은 홈페이지(www.mpegla.com)를 참조하시기 바랍니다.

#### 전자파흡수율(SAR:Specific Absorption Rate)에 대한 고객 안내

본 제품은 정보통신부 고시 제 2001-88호 및 전파연구소 고시 제 2005 -114호에 의거한 전자파 인체보호기준을 만족하는 제품으로 단말기가 사 용하는 모든 송신 주파수 대역의 최고 전력 레벨에서 국부노출에 대한 전자 파흡수율 기준 1.6[W/kg]을 초과하지 않도록 설계 및 생산되고 있으며 시 중에 유통되기 전에 상기의 기준에 대한 적합성을 인증 받은 제품입니다. 이 기준치는 과학적 연구에 의하여 제정된 것으로 나이와 건강에 관계없이 모든 사람들의 안전을 위해 설계된 실질적인 안전대책을 포함한 RF에너지 노출 허용기준입니다.

전자파흡수율(SAR)의 수치는 단말기의 최고 전력레벨에서 결정되지만 일반 적으로 사용하도록 설계되어 기지국에 가까이 있을수록 출력전력은 낮아지 므로 실제 값은 전자파흡수율(SAR) 수치보다 낮습니다.

본 이동전화단말기의 전자파흡수율은 홈페이지 (http://sar.cyon.co.kr)에 서 검색할 수 있습니다.

#### MP3에 대한 고객 안내

본 제품은 MP3 파일의 저작권 보호를 위하여 DRM (디지털 저작권 관리-Digital Rights Management)을 적용하였습니다.

## 제품보증서

� 구입가 환급 시, 영수증 제출

저희 LG전자에서는 소비자 피해 보상규정에 따라 아래와 같이 제품에 대한 보증을 실시합니다.

고장발생시 구입처 또는 가까운 대리점에 보증서를 제시해 주시고 수리 의뢰하여 주십시오. (구입처 또는 대리점 이용이 안될 경우 서비스센터로 연락바랍니다.)

#### 무료서비스

보증기간 내에 제조사의 결함이나 자연 발생적인 고장이 발생 했을 때에만 무료서비스를 받을 수 있습니다.

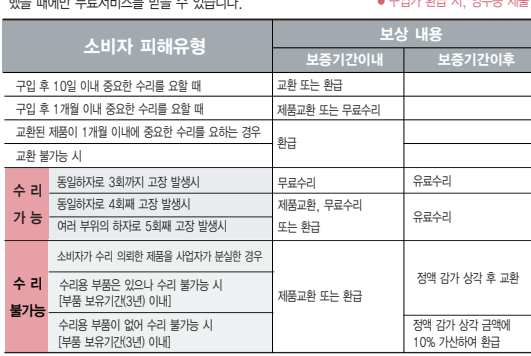

● 정상전인 사용상태에서 박생하 성능 기능상의 하자로, 고장 박생시 고장성 북량에 한함(비고장성 이나 마케팅성, 과실성은 제외됨)

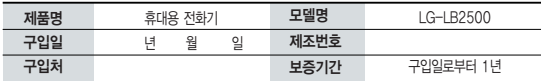

�보증기간 : 충전기(1년), 배터리(6개월)�

● 제품의 구입일자 확인이 안될 경우 제조년원일 또는 수입 통관일로부터 3개월이 경과한 날로부터 풍질 보증기간을 계산합니다.

#### 유료서비스

 $\Omega$  고장이 아닌 경우

 $\bigcirc$  그 밖의 경우

고장이 아닌 경우 서비스를 요청하면 요금을 받게 되므로 사용설명서를 읽어 주세요.

� 당사의 서비스 기사 및 지정 협력사 기사가 아닌 사람이 수리하여 고장 발생한 경우

� 정품이외의 부품이나 부속물 사용에 의한 고장이나 제품 파손의 경우

� 천재지변(화재, 염해, 수해, 이상전원 등)에 의한 고장 발생 시 � 소모성 부품의 수명이 다한 경우(배터리, 충전기, 안테나 및 각종 부착물 등)

(수리가 불가능한 경우 별도 기준에 준함)

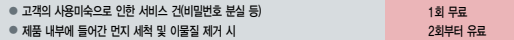

이 보증서는 우리나라에서만 사용되며 다시 발행하지 않으므로 사용설명서와 함께 잘 보관해 주세요.

(L) LG전지

#### $\bigcirc$  소비자 과식로 고장 난 경우

● 사용자의 잘못 또는 취급부주의로 인한 고장(낙하, 침수, 충격, 파손, 무리한 동작 등)

� 소비자의 고의 또는 과실로 인한 고장인 경우

# FOR FOREIGNER (English Version)

After entering the Menul, you may select the menu you want with (U) and you may select each function of the menu with  $\heartsuit$  or by pressing the key corresponding to the number of the menu.

Language Two languages (Korean and English) are available to select. (Your phone is preset to Korean at the time of purchase.)

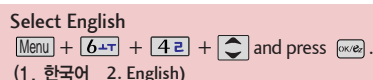

### 1.LGT service 2.Message/Call 3.Orgnizer 4.Multimedia

- 1, Internet Home
- 2. LGT SVC center
- 3. Bell/Music
- 4. Picture/Photo
- 5. Click!VOD
- 6. m-flash
- 7. miTV/info service

#### 8. ez settings

- 9. Supplementary SVC
- 1. Message 2, Contacts 3. New contacts
- 4. Speed dials
- 5. Group settings
- 6. Call list
- 7. Call duration

1. Alarm 2. Schedule

- 3. Text memo
- 4. To-do
- 5. D-Day
- 6. Voice memo
- 1. TV/Radio 2. Camera
	- 3. musicON
- 4. CYON game
- 5. Bluetooth
- 6. Download box

- 1. Help
- 2. Dictionary
- 3. Calculator
- 4. Subway map
- 5. World clock
- 6. Convert Unit
- 7. Stopwatch 8. IrDA
- 5.Tools 6.Settings Manner Mode
	- 1. Sounds
	- 2. Screen
	- 3. Phone settings
	- 4. 언어설정

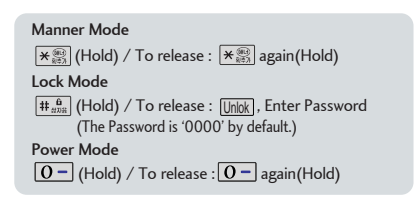

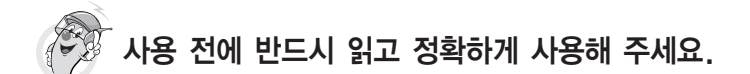

프로그램 이용 시 1544-7777, 1588-7777로 문의하세요. (MP3 다운로드 프로그램은 해당 이동통신 사업자에게 문의하세요.)

자료교환 (Sync) USB 드라이버

전화번호, 사진 등을 옮길 경우 사용할 수 있는 기능입니다. http://sync.cyon.co.kr

휴대전화에 MP3를 전송하는 기능입니다.

- http://www.melon.com **SKT**
- http://www.dosirak.com K<sub>TF</sub>
- http://www.musicon.co.kr LGT

적외선 송수신 (IrDA) 경기 등 중심한 경기 등 중심합성

전화번호, 사진을 상대방에게 전송할 수 있는 기능입니다. (지원 휴대전화에 한함)

Sync 및 MP3를 사용하기 위한 드라이버입니다.

http://www.cyon.co.kr (

#### MP3 다운로드 소프트웨어 업그레이드

서비스센터를 방문하지 않고 직접 소프트웨어를 다운로드 할 수 있는 기능입니다.

#### http://upgrade.cyon.co.kr

수신된 전화번호 및 메시지를 음성으로 알려주는 기능입니다. (지원 휴대전화에 한함)

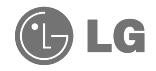

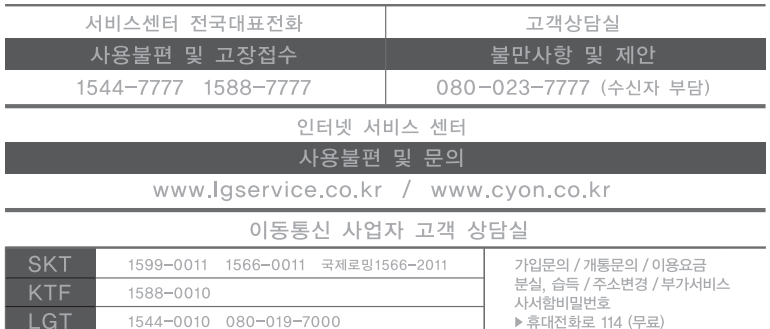

MMBB0231201(1.2) H